## **LCD Projektor VT650 Bedienungshandbuch**

**Deutsch**

## **WICHTIGE INFORMATIONEN**

## **Vorsichtsmaßnahmen**

Lesen Sie sich dieses Handbuch bitte sorgfältig durch, bevor Sie den NEC VT650 Projektor benutzen, und bewahren Sie das Bedienungshandbuch in greifbarer Nähe als spätere Referenz auf.

Die Seriennummer Ihres Gerätes finden Sie unter dem Typenschild auf der richtig Seite des VT650. Notieren Sie die Seriennummer hier:

## **WARNUNG**

UM EINE BRANDGEFAHR BZW. DIE GEFAHR EINES ELEKTRISCHEN SCHLAGES ZU VERMEIDEN, DARF DIESES GERÄT WEDER REGEN NOCH FEUCHTIGKEIT AUSGESETZT WERDEN. VERWENDEN SIE NICHT DEN GEERDETEN STECKER DIESER EINHEIT MIT EINEM VERLÄNGERUNGSKABEL ODER EINER STECKDOSE, IN DIE NICHT ALLE DREI ZACKEN VOLLSTÄNDIG EINGESTECKT WERDEN KÖNNEN. ÖFFNEN SIE NICHT DAS GEHÄUSE. IM INNEREN BEFINDEN SICH HOCHSPANNUNGSBAUELEMENTE. JEDER SERVICE MUSS VOM QUALIFIZIERTEN NEC SERVICEPERSONAL AUSGEFÜHRT WERDEN.

## **VORSICHT**

Trennen Sie unbedingt den Stecker von der Netzsteckdose ab, um den Hauptstrom auszuschalten. Die Netzausgangssteckdose sollte so nah wie möglich am Gerät installiert werden und leicht zugänglich sein.

## **VORSICHT**

UM EINEN ELEKTRISCHEN SCHLAG ZU VERMEIDEN, SOLLTEN SIE DAS GEHÄUSE NICHT ÖFFNEN. ES BEFINDEN SICH KEINE ANWENDERNÜTZLICHEN TEILE INNEN DRIN. WENDEN SIE SICH AN DAS QUALIFIZIERTE NEC SERVICEPERSONAL, WENN SIE SERVICE BENÖTIGEN.

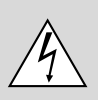

Dieses Symbol macht den Benutzer darauf aufmerksam, daß die unisolierte Spannung im Inneren des Gerätes einen elektrischen Schlag verursachen kann. Daher ist jegliche Berührung der inneren Bauteile äußerst gefährlich.

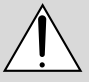

Dieses Symbol weist den Benutzer darauf hin, daß wichtige den Betrieb und die Wartung dieses Gerätes betreffende Informationen vorhanden sind. Diese Informationen sollten zur Vermeidung von Störungen unbedingt sorgfältig gelesen werden.

## **GSGV Bestimmungen bzgl. der Geräuschabgabe:**

Der Schalldruckpegel entsprechend den Normen ISO 3744 oder ISO 7779 beträgt weniger als 70 dB (A).

- IBM ist ein registriertes Warenzeichen der International Business Machines Corporation.
- Macintosh und PowerBook sind registrierten Warenzeichen der Apple Computer, Inc.
- Die in diesen Bedienungsanleitung verwendeten Gesellschaft können Marken und/oder eingetragene Marken der jeweiligen Unternehmen sein.

## **Wichtige Hinweise zum Schutz des Gerätes**

Diese Sicherheitshinweise sollen eine lange Lebensdauer Ihres Projektors sicherstellen und vor Feuer und elektrischen Schlägen schützen. Lesen Sie diese Hinweise sorgfältig durch und beachten Sie alle Warnungen.

## **Installation**

- 1. Um beste Resultate zu erreichen, betreiben Sie Ihren Projektor in einem abgedunkelten Raum.
- 2. Stellen Sie den Projektor auf eine flache, waagerechte Fläche in einer trockenen Umgebung, frei von Staub und Feuchtigkeit.
- 3. Stellen Sie Ihren Projektor nicht in direktes Sonnenlicht, in die Nähe der Heizung oder Hitze abstrahlende Einrichtungen.
- 4. Wenn das Gerät direktem Sonnenlicht, Rauch oder Dampf ausgesetzt wird, können interne Komponenten beschädigt werden.
- 5. Behandeln Sie Ihren Projektor vorsichtig. Fallenlassen oder starkes Schütteln kann interne Komponenten beschädigen.
- 6. Legen Sie keine schweren Gegenstände auf den Projektor.
- 7. Wenn der Projektor an der Decke installiert werden soll:
	- **a. Versuchen Sie nicht, den Projektor selbst zu installieren.**
		- b. Der Projektor muß von qualifiziertem NEC-Servicepersonal installiert werden, um einen ordnungsgemäßen Betrieb sicherzustellen und die Verletzungsgefahr zu reduzieren.
		- c. Die Decke muß für das Gewicht des Projektors ausreichende Festigkeit aufweisen und die Installation muß entsprechend den örtlichen Bauvorschriften ausgeführt werden.
		- d. Weitere Informationen erhalten Sie von Ihrem Fachhändler.

## **Spannungsversorgung**

- 1. Der Projektor wurde für eine Spannungsversorgung von 100- 120 V oder 200-240 V, 50/60 Hz Wechselstrom konzipiert. Stellen Sie sicher, daß die vorhandene Spannungsversorgung diesen Vorgaben entspricht, bevor Sie versuchen, Ihren Projektor damit zu betreiben.
- 2. Behandeln Sie das Netzkabel vorsichtig und vermeiden Sie Knicke. Ein beschädigtes Kabel kann elektrische Schläge oder Feuer verursachen.
- 3. Wenn der Projektor über eine längere Zeit nicht benutzt wird, ziehen Sie den Stecker aus der Netzsteckdose.

## **Reinigung**

- 1. Ziehen Sie vor der Reinigung des Gerätes den Stecker aus der Netzsteckdose.
- 2. Reinigen Sie das Gehäuse regelmäßig mit einem feuchten Tuch. Bei starker Verschmutzung verwenden Sie ein mildes Reinigungsmittel. Verwenden Sie niemals starke Reinigungsmittel oder Lösungsmittel wie Alkohol oder Verdünner.
- 3. Reinigen Sie die Linse mit einer Blaseinrichtung oder einem Linsen-Tuch. Beachten Sie dabei, daß die Linsenoberfläche nicht verkratzt oder sonst irgendwie beschädigt wird.

## **VORSICHT**

Unter keinen Umstäden die Hauptstromversorgung ausschalten oder das Netzkabel von der Wandsteckdose abtrennen, wenn folgende Bedingungen herrschen, weil andernfalls Beschädigungsgefahr besteht:

- Umittelbar nach den Anschließen des Netzkabels an die Wandsteckdose (wenn die POWER-Anzeige noch nicht in orangerotes Dauerleuchten übergegangen ist).
- Unmittelbar nach dem Stoppen des Kühlventilators. (Der Ventilator arbeitet nach dem Ausschalten des Projektors mit der POWER-Taste noch weitere 60 Sekunden.)

## **ACHTUNG**

Vermeiden Sie die Wiedergabe von Standbildern über eine längere Zeitspanne. Dies könnte dazu führen, dass diese Standbilder vorübergehend auf der Oberfläche der LCD-Anzeigetafel sichtbar bleiben.

Geschieht dies, den Projektor ganz einfach weiterbenutzen. Der Statik-Hintergrund des vorherigen Bildes erlischt.

## **ACHTUNG**

Den Projektor bei eingeschalteter Lampe nicht auf die Seite legen.

Dies könnte den Projektor beschädigen.

## **Projektionslampe auswechseln**

- Beziehen Sie sich für den Lampenaustausch auf die Anleitung auf Seite G-38.
- Tauschen Sie die Lampe aus, wenn die Meldung "Das Ende der Lampenlebensdauer ist erreicht. Bitte ersetzen Sie die Lampe." erscheint. Bei einer Weiterbenutzung der Lampe kann die Glühbirne platzen und Glasscherben könnten im Lampengehäuse zerstreut werden. kann die Birne platzen und die einzelnen Glasstücke werden im Lampengehäuse verstreut. Berühren Sie die Glasstücke nicht - Sie könnten sich daran verletzen. Wenn dies passiert, wenden Sie sich an Ihren NEC-Fachhändler zum Lampenaustausch.
- Lassen Sie mindestens 60 Sekunden verstreichen, nachdem der Projektor ausgeschaltet wurde. Ziehen Sie dann das Netzkabel ab und lassen Sie den Projektor 60 Minuten abkühlen, bevor die Lampe ausgetauscht wird.

## **Vorkehrungen gegen Feuer und elektrische Schläge**

- 1. Stellen Sie ausreichende Belüftung sicher und daß die Belüftungsöffnungen frei bleiben, damit sich innerhalb des Projektors kein Hitzestau bilden kann. Lassen Sie mindestens 10 cm Abstand zwischen Ihrem Projektor und der Wand.
- 2. Vermeiden Sie, daß fremde Objekte wie Büroklammern und Papierstückchen in den Projektor fallen. Versuchen Sie nicht, in den Projektor gefallene Objekte zu entfernen. Stecken Sie keine metallenen Gegenstände wie Schraubendreher oder Drähte in Ihren Projektor. Wenn etwas in den Projektor fiel, ziehen Sie sofort den Netzstecker heraus und lassen Sie den Gegenstand durch qualifiziertes NEC-Servicepersonal entfernen.
- 3. Stellen Sie keine Gefäße mit Flüssigkeiten auf Ihren Projektor ab.
- **Schauen Sie nicht in die Linse, wenn der Projektor eingeschaltet ist. Dies könnte schwere Augenverietzungen zur Folge haben.**
- **Lichtkegel des Projektors fern. Da das von der Linse projizierte Licht umfassend ist, können alle abnormalen Gegenstände, die in der Lage sind, das aus der Linse austretende Licht umzulenken, unvorhersehbare Ereignisse wie z.B. einen Brand oder Augenverletzungen verursachen.**
- **Bedecken Sie die Linse nicht mit der mitgelieferten Linsenkape o.ä. wärend der Projektor eingeschaltet ist. Dies kann ein Schmelzen der Kappe verursachen. Darüber hinaus würden Sie sich aufgrund der vom Lichtausgang abgestrahlten Hitze wahrscheinlich die Hände verbrennen.**

## **INHALTSVERZEICHNIS**

## 1. EINFÜHRUNG

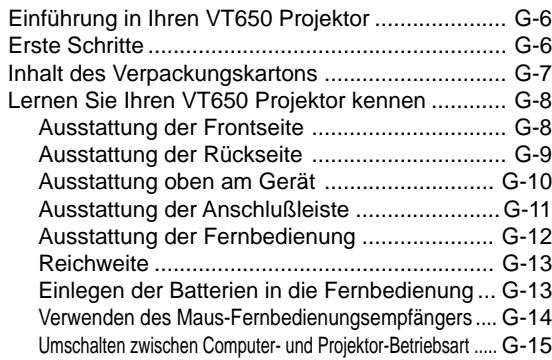

## 2. INSTALLATION

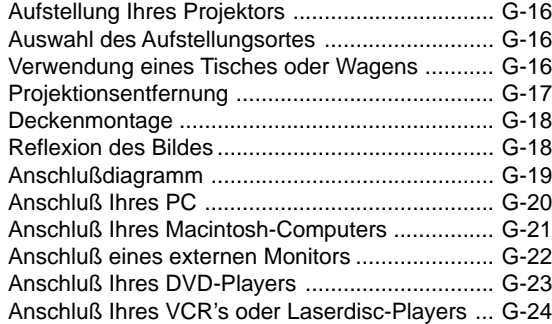

## 3. BETRIEB

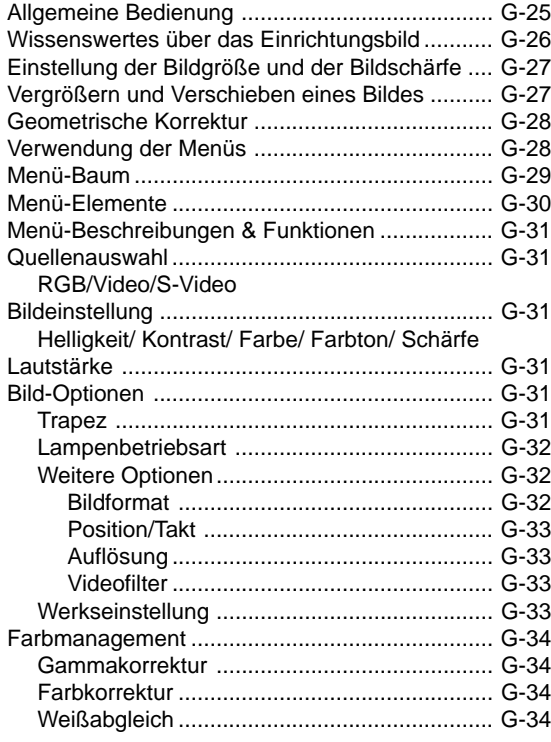

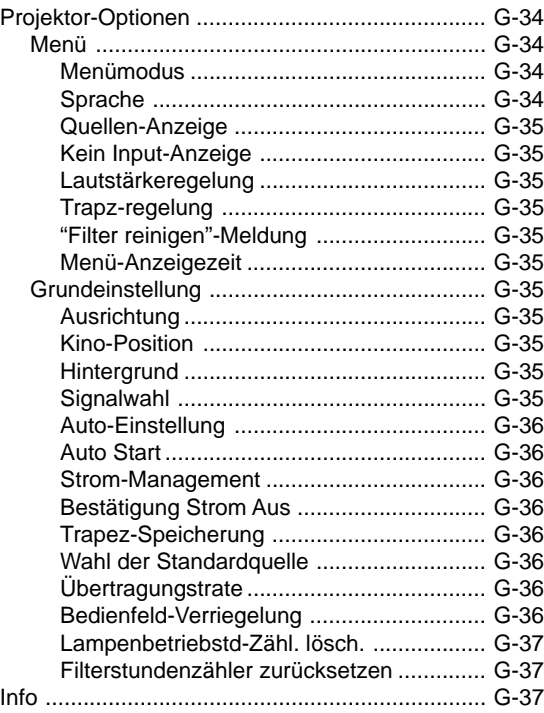

## 4. WARTUNG

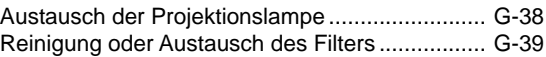

## 5. FEHLERSUCHE

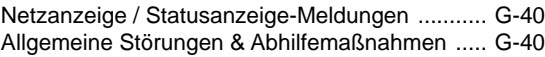

## 6. TECHNISCHE DATEN

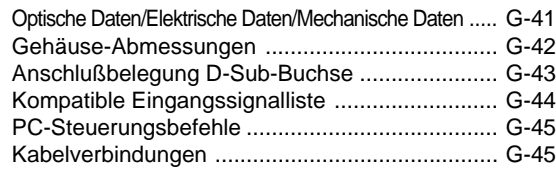

## VT650 — Anschluß-Leitfaden

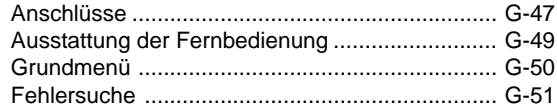

# **1. EINFÜHRUNG**

## **Einführung in Ihren VT650 Projektor**

Dieses Kapitel stellt Ihnen Ihren neuen VT650 Projektor vor. Sie erhalten darin eine Beschreibung der Funktionen und Bedienungselemente.

## **Wir gratulieren Ihnen zur Anschaffung Ihres VT650 Projektors.**

Der VT650 ist einer der besten zur Zeit auf dem Markt erhältlichen Projektoren. Der VT650 ermöglicht Ihnen das Projizieren von scharfen Bildern bis zu 300 Zoll parallel (diagonal gemessen) von Ihrem PC oder Macintosh-Computer (Tischgerät oder Notebook), Ihrem VCR, Ihrem DVD-Player, Ihrer Dokumentenkamera oder Ihrem Laserdisc-Player.

Sie können den Projektor auf einen Tisch oder Wagen stellen, ihn für die Rückprojektion hinter dem Projektionsschirm betreiben oder ihn permanent an der Decke montieren\*1. Die Fernbedienung kann drahtlos verwendet werden.

## **Ausstattungsmerkmale, an denen Sie Ihre Freude haben werden:**

- Einfache Aufstellung und simpler Betrieb.
- Eine hochleistungsfähige 160-Watt (130-Watt in Eco modus) NSH-Lampe.
- Bis zu 3000 Stunden Betriebszeit der Projektionslampe im Eco-Modus.
- Eine kabellose Fernbedienung, womit der Projektor aus jedem Winkel bedient werden kann.
- Die manuelle Zoom-Steuerung ermöglicht Ihnen die Einstellung des Bildes in einem Bereich von 25 (0,63m) bis 300 Zoll (7,6m) (diagonal gemessen).
- Die Trapez-Korrektur ermöglicht Ihnen das Korrigieren von trapezförmigen Verzerrungen, damit das Bild quadratisch ist.
- Farb-Management einschl. Gammakorrektur, Weißabgleich und Farbkorrektur für natürliche Farbwiedergabe.
- Die Projektion eines Bildes ist sowohl aus einer Position vor als auch hinter dem Projektionsschirm möglich. Der Projektor kann sogar an der Decke montiert werden.
- NEC's exklusive Advanced AccuBlend intelligent pixel blending-Technologie - eine extrem genaue Bildkompressionstechnologie - liefert harte Bilder mit UXGA (1600 $\times$ 1200) Auflösung<sup>\*2</sup>.
- Unterstützt die meisten IBM VGA, SVGA, XGA, SXGA\*2, UXGA\*2, Macintosh, Komponentensignal (YCbCr/YPbPr) oder andere RGB-Signale innerhalb eines Horizontal-Frequenzbereiches von 15 bis 100 kHz und einem Vertikal-Frequenzbereich von 50 bis 120 Hz. Dies beinhaltet NTSC-, PAL-, PAL-M-, PAL-N-, PAL60-, SECAM- und NTSC 4.43 Standard-Videosignale.

*HINWEIS: Die TV- und Videoformate sind wie folgt:*

- *NTSC: TV-Format für Video in den USA und Kanada.*
	- *PAL: TV-Format in Westeuropa.*
- *PAL-M: In Brasilien verwendetes TV-Format.*
- *PAL-N: In Argentinien, Paraguay und Uruguay verwendetes TV-Format.*
- *PAL60: TV-Format für die NTSC-Wiedergabe auf PAL-TV's.*
- *SECAM: In Frankreich und Osteuropa verwendetes TV-Format.*
- *NTSC4.43: In den Ländern des mittleren Ostens verwendetes TV-Format.*
- Mit Hilfe der mitgelieferten Fernbedienung und dem Maus-Fernbedienungsempfänger ist Fernbedienung Ihrer PC-Maus möglich.

Der Maus-Fernbedienungsempfänger eignet sich für den Anschluß an nahezu jedes PC-Modell mit USB-Port oder über den mitgelieferten USB-PS/2-Adapter.

- Sie können den Projektor über den PC-Anschluß von einem PC aus steuern.
- Das moderne Gehäuse-Design ist hell, kompakt, leicht tragbar und verschönert jedes Büro, jeden Raum und jeden Hörsaal.
- \*1 **Versuchen Sie nicht, den Projektor selbst zu installieren.** Der Projektor muß von qualifiziertem NEC-Servicepersonal installiert werden, um einen ordnungsgemäßen Betrieb sicherzustellen und die Verletzungsgefahr zu reduzieren. Außerdem muß die Decke für das Gewicht des Projektors ausreichende Festigkeit aufweisen und die Installation muß entsprechend den örtlichen Bauvorschriften ausgeführt werden.

Weitere Informationen erhalten Sie von Ihrem Fachhändler.

\*2 Bilder in SXGA- (1280  $\times$  1024) und UXGA- (1600  $\times$  1200) Auflösung werden mit NECs Advanced AccuBlend-Technologie in scharfe Bilder von  $1024 \times 768$  Bildpunkten umgewandelt.

## **Erste Schritte**

Der schnellste Weg für einen erfolgreichen Betrieb ist, sich zunächst Zeit zu nehmen und alles gleich richtig durchzuführen. Nehmen Sie sich jetzt ein paar Minuten Zeit und verschaffen Sie sich einen Überblick über das Bedienungs-handbuch. Das spart Ihnen später unter Umständen viel Zeit. Am Anfang eines jeden Kapitels finden Sie eine Übersicht über den Inhalt. Wenn Sie das Kapitel nicht benötigen, können Sie es überspringen.

## **Inhalt des Verpackungskartons**

Stellen Sie sicher, daß der Verpackungskarton alle gelisteten Teile enthält. Wenn irgendein Teil fehlt, wenden Sie sich an Ihren NEC-Fachhändler.

Bewahren Sie den Originalkarton und das Verpackungsmaterial auf, falls Sie den VT650 Projektor einmal versenden müssen.

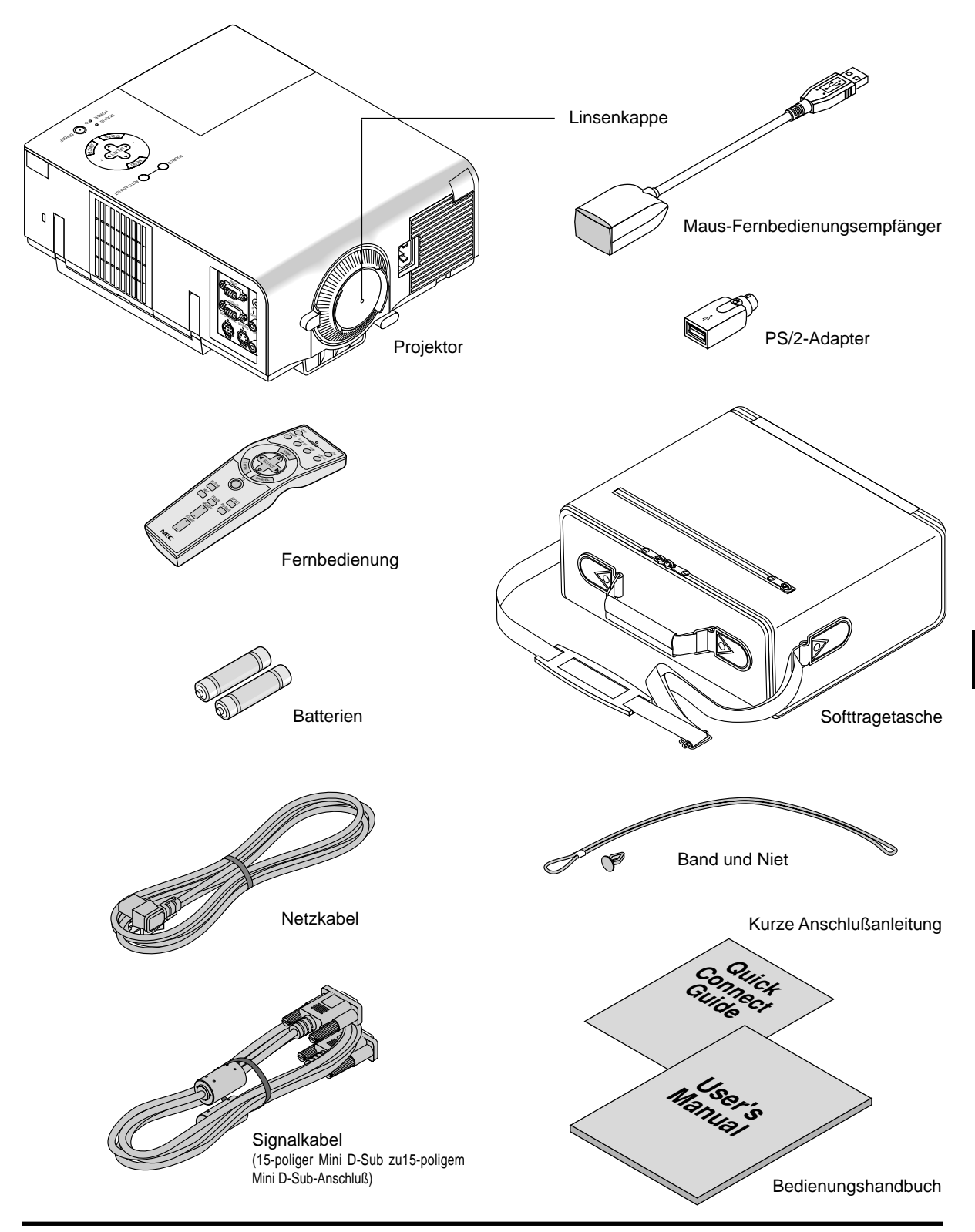

## **Lernen Sie Ihren VT650 Projektor kennen**

## **Ausstattung der Frontseite**

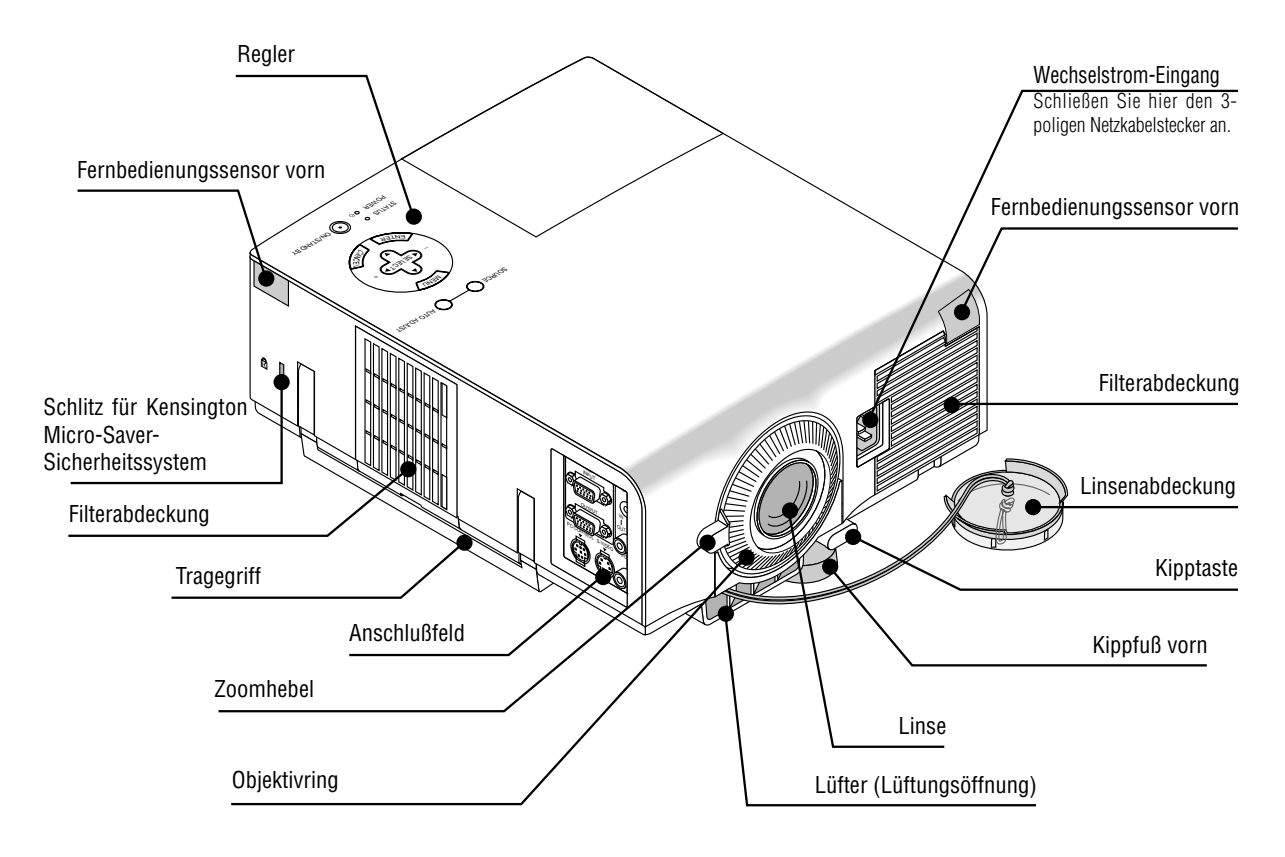

*HINWEIS: Eingebauter Sicherungsschlitz* ( $\mathbf{\hat{R}}$ )

*Dieser Sicherungsschlitz unterstützt das MicroSaver ® Sicherheitssystem.*

*MicroSaver ® ist ein eingetragenes Warenzeichen der Kensington Microware Inc.*

*Das Logo ist ein Warenzeichen von Kensington Microware Inc.*

## **Tragen des Projektors:**

Tragen Sie den Projektor stets am Tragegriff. Stellen Sie unbedingt sicher, daß Sie das Netzkabel und alle anderen Verbindungskabel für Video-quellen abziehen, bevor Sie das Gerät transportieren.

*HINWEIS: Wenn Sie den Projektor transportieren oder nicht benutzen, decken Sie die Linse mit der Linsenabdeckung ab.*

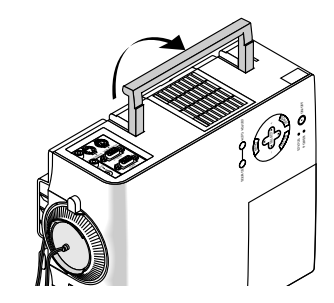

## **ACHTUNG**

Den Projektor bei eingeschalteter Lampe nicht auf die Seite legen. Dies könnte den Projektor beschädigen.

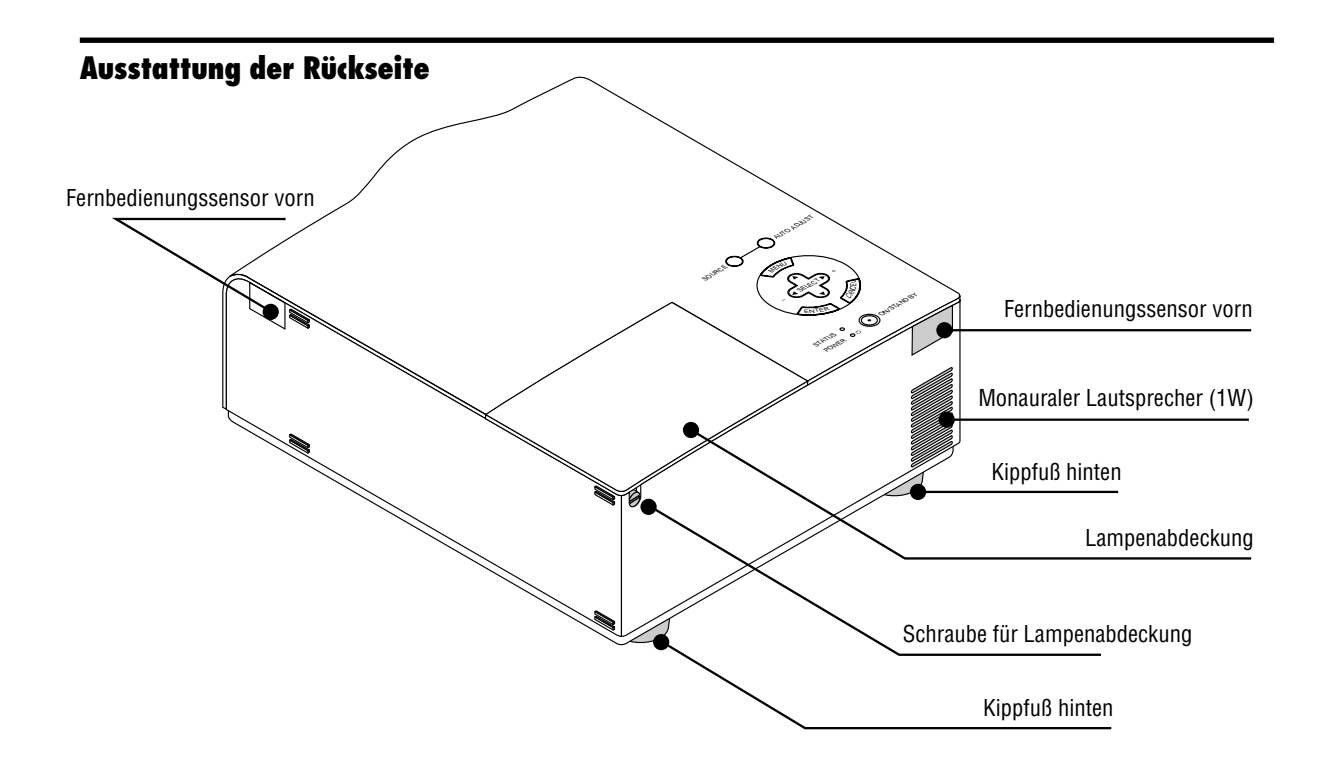

**Befestigen Sie die Linsenkappe mit dem mitgelieferten Band und dem Niet an der Unterseite**

1. Führen Sie das Band durch das Loch in der Linsenkappe und machen Sie dann einen Knoten in das Band.

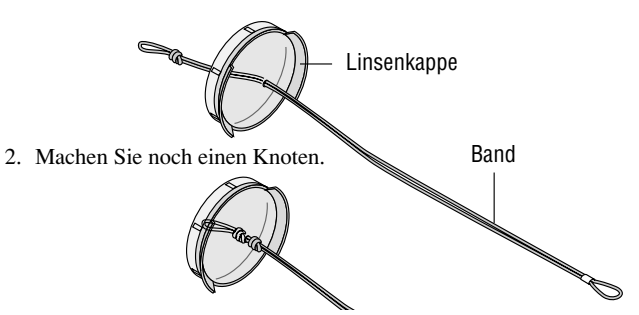

3. Befestigen Sie das Band mit dem Niet unterseite.

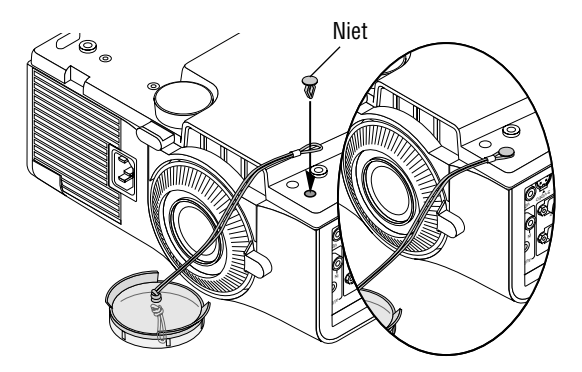

## **Ausstattung oben am Gerät**

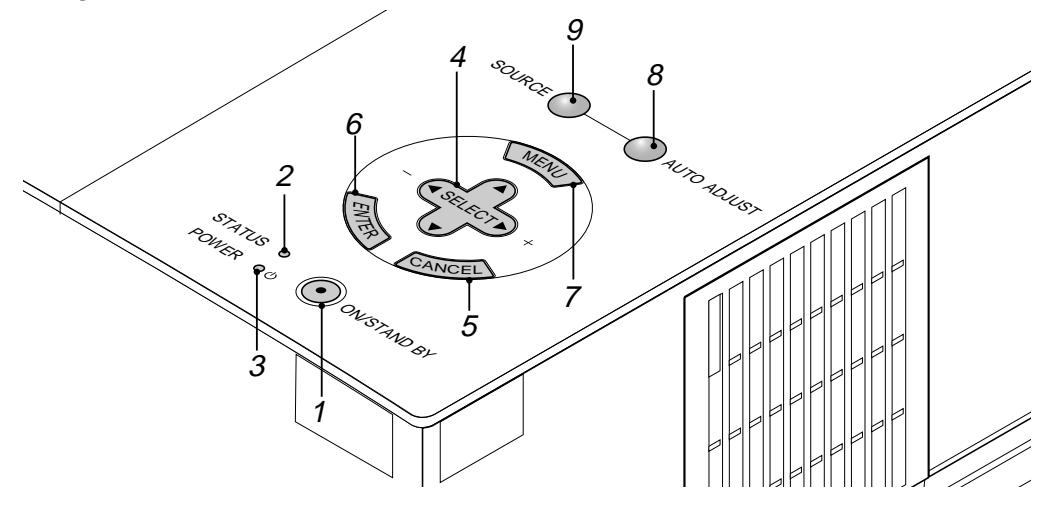

## **1. Netztaste (ON / STAND BY)**

Mit dieser Taste können Sie das Gerät ein- und ausschalten, wenn das Gerät an das Stromnetz angeschlossen ist und sich in der Standby-Betriebsart befindet.

*HINWEIS: Halten Sie diese Taste mindestens zwei Sekunden lang gedrückt, um den Projektor auszuschalten.*

## **2. Status-Anzeige (STATUS)**

Wenn diese Anzeige ständig rot leuchtet, warnt dies den Benutzer, dass die Projektionslampe 2000 Betriebsstunden (3000 Stunden im Eco Modus) überschritten hat. Nach dem Aufleuchten dieser Lampe ist es empfehlenswert, die Projektionslampe so schnell wie möglich auszutauschen. (Siehe Seite G-38). Bis die Lampe ausgetauscht worden ist , erscheint darüber hinaus die Meldung **"Die Lebenszeit der Lampe ist abgelaufen. Bitte Lampe austauschen"** bei jedem Wiedereinschalten des Projektors.

Ein schnelles rotes blinken dieser Anzeige bedeutet, dass die Lampenabdeckung oder die Filterabdeckung nicht richtig aufgesetzt wurde oder der Projektor überhitzt ist. Einzelheiten entnehmen Sie bitte dem Kapitel Status/Netzanzeige-Meldungen auf Seite G-40.

## **3. Netzanzeige (POWER) ( )**

Wenn diese Anzeige grün leuchtet, ist der Projektor eingeschaltet; leuchtet die Anzeige orange, befindet sich das Gerät in der Standby-Betriebsart.

## **4. Auswahl-Taste (▲▼◀▶) / (+) (-) (SELECT)**

- : Wählen Sie mit diesen Tasten das Menü der Funktion an, die Sie einstellen möchten.
- : Betätigen Sie diese Tasten, um den Pegel der im Menü angewählten Funktion einzustellen.

Vergrößerte Bilder lassen sich mit diesen Tasten über den Bildschirm bewegen.

## **5. Löschtaste (CANCEL)**

Drücken Sie diese Taste zum Verlassen von "Menus". Im Einstell-Menü wird bei Drücken dieser Taste auf das vorige Menü zurückgeschaltet.

## **6. Eingabetaste (ENTER)**

Führt Ihre Menü-Auswahl aus und aktiviert die im Menü ausgewählten Funktionen.

## **7. Menü-Taste (MENU)**

Zeigt das Menü für den Betrieb an.

## **8. Auto-Einstelltaste (AUTO ADJUST)**

Stellen Sie mit dieser Taste die H/V-Position und Pixel Uhr/ Phase für ein optimales Bild ein. Einige Signale werden möglicherweise nicht richtig angezeigt oder benötigen eine gewisse Zeit, um zum nächsten Signal zu schalten.

## **9. Quellen-Taste (SOURCE)**

Wählen Sie mit dieser Taste das Eingangssignal je nach angeschlossener Videoquelle (z.B. PC, Videorecorder oder DVD-Spieler).

Bei jedem Drücken der Taste wird das Eingangssignal zyklisch wie folgt weitergeschaltet:

 $\rightarrow$  RGB  $\rightarrow$  Video  $\rightarrow$  S-Video  $\rightarrow$  RGB ...

Wenn am betreffenden Eingang kein Signal anliegt, wird das entsprechende Signal nicht angezeigt.

## **Ausstattung der Anschlußleiste**

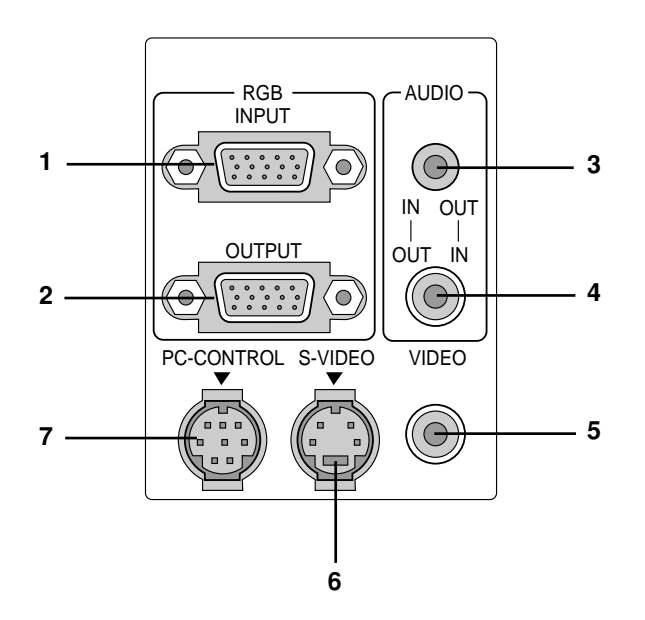

## **1. RGB-Eingang/Komponenten-Eingangsanschluß (15-pol. Mini D-SUB)**

Schließen Sie hier Ihren PC oder andere RGB-Einrichtungen wie z.B. IBM-kompatible Computer an. Verwenden Sie hierfür das mitgelieferte Signalkabel. Oder schließen Sie hier einen Macintosh oder kompatiblen Computer an. Verwenden Sie dafür das mitgelieferte Signalkabel.

## **2. RGB-Monitor-Ausgangsanschluß**

## **(15-pol. Mini D-Sub)**

Verwenden Sie diesen Anschluß, um Ihr Computerbild an einen externen Monitor entweder von der Eingangsquelle RGB umzuleiten.

## **3. Audio-Eingang / Ausgang (Mini-Buchse)**

Schließen Sie hier den RGB-Audioausgang Ihres Computers oder eines anderen RGB-Gerätes an.

Oder schließen Sie hier zusätzliche externe Lautsprecher an, um den Sound von Ihrem Video- oder S-Video-Eingang zu hören.

## **4. Audio-Eingang / Ausgang (RCA)**

Schließen Sie hier einen Videorekorder, DVD Player, oder Laser Disc Player. Oder schließen Sie hier zusätzliche externe Lautsprecher an, um den Sound von Ihrem Computer zu hören.

*HINWEIS: Für den Eingang oder Ausgang kann entweder der Anschluss 3 oder 4 verwendet werden. Es ist jedoch nicht möglich, beide Anschlüsse gleichzeitig als Eingang zu benutzen. Dies könnte eine Beschädigung Ihres Computers verursachen.*

## **5. Video-Eingang (RCA)**

An diesen Anschluß können Sie zur Videoprojektion einen Videorekorder, DVD-Player, Laserdisc-Player oder eine Dokumentenkamera anschließen.

## **6. S-Video-Eingang (4-pol. Mini DIN)**

Schließen Sie hier den S-Video-Eingang von einer externen Quelle wie z.B. einen VCR an.

## **7. PC-Steuerungsbuchse (8-pol. Mini DIN)**

Schließen Sie hier Ihren PC zur Steuerung Ihres MultiSync Projektors an. Damit können Sie mit einem seriellen Protokoll den Projektor mit Ihrem PC steuern. Wenn Sie Ihr eigenes Steuerungsprogramm schreiben wollen, finden Sie die Befehlsbeschreibungen auf Seite G–45.

Werkseitig wurde auf die Buchse eine Kappe aufgesetzt. Entfernen Sie diese Kappe, wenn Sie etwas an die Buchse anschließen möchten.

## **Ausstattung der Fernbedienung**

*HINWEIS: Bei einem Macintosh-Computer wird die Maus mit der linken oder der rechten Maustaste aktiviert.*

*HINWEIS: Wird eine Taste länger als 60 Sekunden lang gedrückt gehalten, so wird der betreffende Tastenbefehl annulliert. Dies ist keine Fehlfunktion, sondern dient zum Sparen von Batteriestrom. Um die Bedienung fortzusetzen, drücken Sie eine beliebige andere Taste, mit Ausnahme der SELECT-Tasten.*

## **1. Infrarot-Transmitter**

Richten Sie die Fernbedienung auf den Fernbedienungssensor am Projektorgehäuse.

## **2. LED**

Blinkt jedesmal, wenn eine Taste betätigt wird.

## **3. Einschalttaste (POWER ON)**

Bei vorliegender Hauptstromversorgung läßt sich der Projektor mit dieser Taste einschalten.

## **4. Ausschalttaste (POWER OFF)**

Bei vorliegender Hauptstromversorgung läßt sich der Projektor mit dieser Taste ausschalten.

*HINWEIS: Zum Ausschalten des Projektors diese Taste mindestens zwei Sekunden lang gedrückt halten.*

## **5. VIDEO-Taste**

Wählen Sie mit dieser Taste den Videosignaleingang von einem Videorecorder, DVD-Spieler, LaserDisc-Spieler oder einer Dokumentenkamera.

## **6. S-VIDEO-Taste**

Wählen Sie mit dieser Taste den S-Videosignaleingang von einem Videorecorder.

## **7. RGB-Taste**

Wählen Sie mit dieser Taste den RGB-Signaleingang von einem Computer oder einer anderen Komponente, die an den RGB-Port angeschlossen ist.

## **8. Auto-Einstelltaste (AUTO ADJ.)**

Zur automatischen Einstellung der horizontalen/vertikalen Position und der Bildpunkte für ein optimales Bild. Einige Signale werden möglicherweise nicht richtig angezeigt oder benötigen eine gewisse Zeit, um zum nächsten Signal zu schalten.

## **9. MENU-Taste (Menü)**

Zeigt das Menü für den Betrieb an.

## **10. SELECT/Maus-Tasten (▲▼◀▶)**

In der Computer-Betriebsart arbeiten diese Tasten als Maustasten. In der Projektor-Betriebsart, erkennbar an der aufgeleuchteten PJ-Taste:

- : Wählen Sie mit diesen Tasten das Menü der Funktion an, die Sie einstellen möchten.
- : Betätigen Sie diese Tasten, um den Pegel der im Menü angewählten Funktion einzustellen.

## **11. ENTER/Linksklick-Taste**

In der Computer-Betriebsart arbeitet diese Taste als linke Maustaste. In der Projektor-Betriebsart, erkennbar an der aufgeleuchteten PJ-Taste: Wählen Sie mit dieser Taste die Menüparameter aus. Die Taste ist funktionsgleich mit der "ENTER" Taste am Projektor.

## **12. CANCEL/Rechtsklick-Taste**

In der Computer-Betriebsart arbeitet diese Taste als rechte Maustaste. In der Projektor-Betriebsart, erkennbar an der aufgeleuchteten PJ-Taste: Drücken Sie diese Taste zum Verlassen des "Menüs". Die Taste ist funktionsgleich mit der "CANCEL" Taste am Projektor.

## **Fernbedienung**

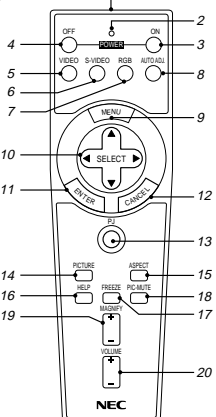

## **13. PJ-Taste**

Diese Taste dient zum Umschalten der Funktionen der SELECT-, CANCELund ENTER-Tasten zwischen Projektor-Betriebsart (rotes Leuchten) und Computer-Betriebsart. Drücken Sie diese Taste oder die POWER ON/OFF- , MENU-, HELP- oder MAGNIFY- Taste, um auf die Projektor-Betriebsart zu schalten, erkennbar an der rot aufgeleuchteten PJ-Taste. Zum Zurückschalten auf die Computer-Betriebsart drücken Sie die PJ-Taste erneut.

## **14. PICTURE-Taste (Bild)**

Drücken Sie diese Taste zum Anzeigen des Bildeinstell-Fensters. Bei jedem Drücken der Taste schaltet der aktuelle Bildeinstellparameter zyklisch wie folgt weiter:

Helligkeit - Kontrast - Farbe - Farbton - Schärfe-

Nicht einstellbare Parameter werden übersprungen.

## **15. ASPECT-Taste (Bildformat)**

Drücken Sie diese Taste, um das Bildformat-Auswahlfenster anzeigen zu lassen. Bei jedem Drücken dieser Taste schaltet sich das Ansichtsverhältnis wie folgt um:

Normal >Zoom > Weiter Zoom > Cinema

Sie können das Ansichtsverhältnis auch durch die Verwendung der SELECT-Tasten oder wählen. Wenn innerhalb von 3 Sekunden keine Einstellungen vorgenommen werden, verschwindet das Bildformat-Auswahlfenster. (Siehe seite G-32.)

## **16. HELP-Taste (Hilfe)**

Bei Drücken dieser Taste erhalten Sie Informationen über das aktuelle Signal und den Status den Projektors.

## **17. FREEZE-Taste (Einfrierung)**

Drücken Sie diese Taste, um ein Bewegtbild anzuhalten. Bei erneutem Drücken wird die Bewegtbildwiedergabe fortgesetzt.

## **18. PIC-MUTE-Taste (Bildausblendung)**

Mit dieser Taste können das Bild und der Ton für kurze Zeit aus-geblendet werden. Drücken Sie die Taste nochmals zur Wieder-herstellung des Bildes und des Tons.

## **19. MAGNIFY-Taste (Bildvergrößerung)**

Drücken Sie diese Taste, um das Bild um 400 % zu vergrößern.

#### **20. VOLUME-Tasten**

Drücken Sie (+), um die Lautstärke zu erhöhen; (–), um sie zu reduzieren.

*HINWEIS: Die Standardbetriebsart ist die Computer-Betriebsart, so daß die SELECT-, CANCEL- und ENTER-Tasten als Maustasten arbeiten. Bei Drücken der POWER ON/OFF-, MENU-, HELP- oder MAGNIFY- Taste wird in die Projektor-Betriebsart geschaltet, erkennbar an der rot aufgeleuchteten PJ-Taste. Wird im Anschluß daran 10 Sekunden lang keine weitere Taste gedrückt, erlischt die PJ-Taste und die Projektor-Betriebsart wird annulliert.*

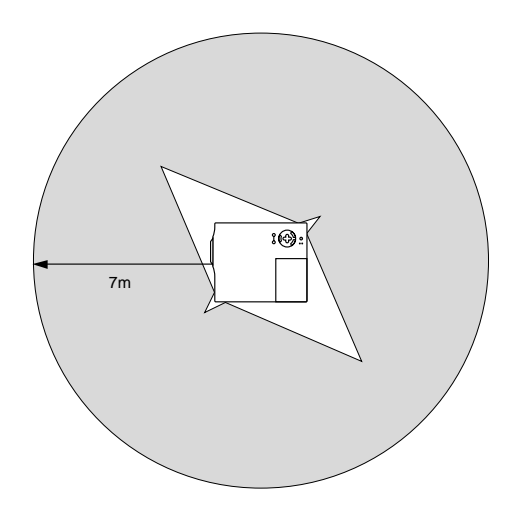

## **Reichweite Einlegen der Batterien in die Fernbedienung**

1. Öffnen Sie die Batteriefachabdeckung.

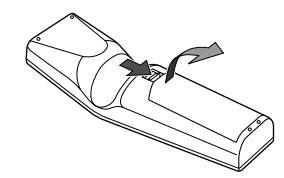

2. Entnehmen Sie die verbrauchten Batterien und legen Sie frische Mikrozellen (Größe AA) mit korrekter Ausrichtung der Plus- und Minuspole (+/–) ein.

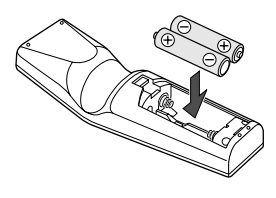

3. Schließen Sie die Batteriefachabdeckung.

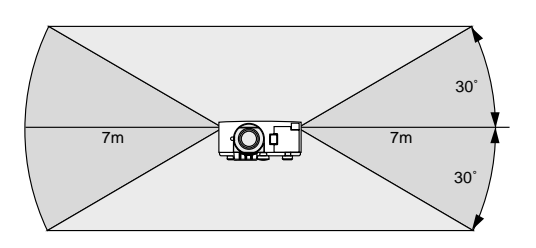

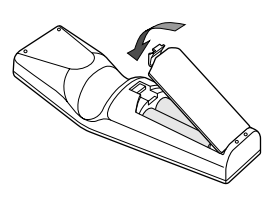

Mischen Sie keine unterschiedlichen Batteriefabrikate und mischen Sie keine frischen mit verbrauchten Batterien.

## **Vorsichtsmaßnahmen zur Fernbedienung**

- Behandeln Sie die Fernbedienung vorsichtig.
- Wenn die Fernbedienung naß werden sollte, reiben Sie sie sofort trocken.
- Vermeiden Sie übermäßige Hitze und Feuchtigkeit.
- Entnehmen Sie die Batterien aus der Fernbedienung, wenn Sie diese längere Zeit nicht benutzen werden.

#### *Hinweis zur Verwendung der Fernbedienung:*

*Das Drücken und Halten der Auswahl-* ( $\blacktriangle$ ,  $\nabla$ ,  $\blacktriangleleft$ ,  $\blacktriangleright$ )/ *Maustaste während des Einlegens neuer Batterien kann zu einer Fehlfunktion oder zu einer Funktionsuntüchtigkeit führen. Sollte dies passieren, müssen Sie die Batterien entnehmen und anschließend ohne Berühren der Auswahl-/Maustaste erneut einlegen.*

## **Verwenden des Maus-Fernbedienungsempfängers**

Der Maus-Fernbedienungsempfänger ermöglicht die Aktivierung der Mausfunktionen Ihres Computers mit Hilfe der Fernbedienung in der Computer-Betriebsart, um komfortabel durch die einzelnen Stufen Ihrer Computer-Präsentation zu klicken. Zur Rückkehr auf die Projektor-Betriebsart drücken Sie die PJ-Taste (rotes Leuchten).

## **Anschließen des Maus-Fernbedienungsempfängers an den Computer**

Der Maus-Fernbedienungsempfänger läßt sich direkt an einen USB-Port Ihres Computer anschließen. Zum Anschließen an den PS/2- Maus-Port verwenden Sie den PS/2-Adapter.

*HINWEIS: Je nach Anschlußtyp und Betriebssystem ist u.U. ein Neustart des Computers oder eine Änderungen der Einstellungen am Computer erforderlich.*

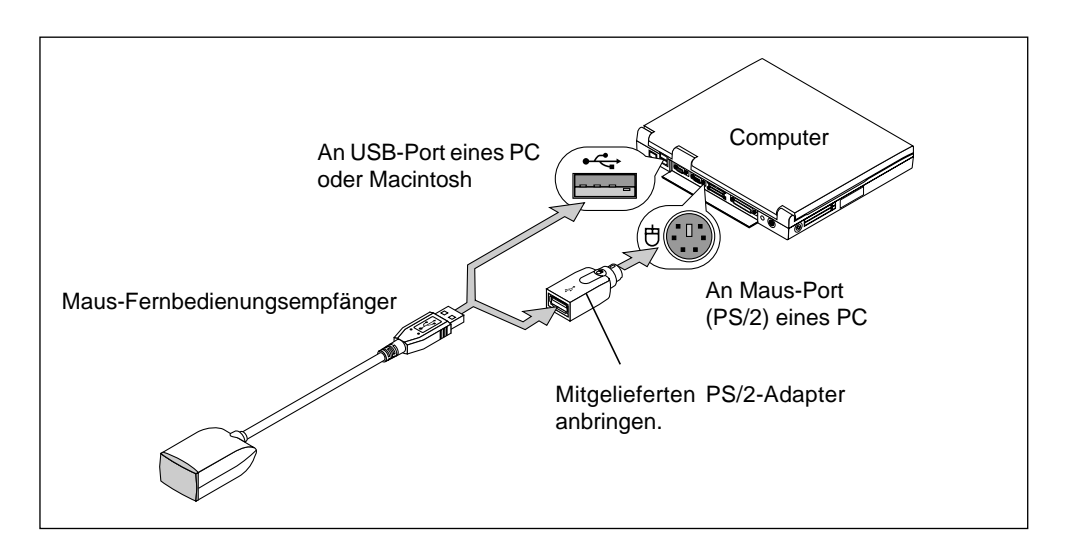

## **Bei Anschließen über den USB-Port**

Bei einem PC arbeitet der Maus-Fernbedienungsempfänger nur mit den Betriebssystemen Windows 98, Windows ME oder Windows 2000.

## *HINWEIS:*

- *• Warten Sie mindestends 5 Sekunden nach dem Abtrennen und Wiederanschließen des Maus-Fernbedienungsempfängers. Der Computer benötigt diese Zeit, um den Maus-Fernbedienungsempfängers korrekt zu identifizieren.*
- *• Bei Verwendung des PS/2-Adapters, diesen zuerst an den Maus-Fernbedienungsempfänger anschließen. Den USB-Stecker des Maus-Fernbedienungsempfängers nicht an den Computer anschließen oder abtrennen, wenn der PS/2- Adapter an den Maus-Port (PS/2) des Computers angeschlossen ist. Andernfalls kann der PC den Maus-Fernbedienungsempfänger nicht korrekt identifizieren.*

Fernbedienungssensor des Maus-Fernbedienungsempfängers 7m  $30^{\circ}$  $30^{\circ}$ 

Bedienung des Computers über den Maus-Fernbedienungsempfänger

## **Umschalten zwischen Computer- und Projektor-Betriebsart**

In der Computer-Betriebsart arbeiten die SELECT-, ENTER- und CANCEL-Tasten als Maustasten für Ihren Computer.

- Die Computer-Betriebsart ist aktiviert, wenn die PJ-Taste erloschen ist.
	- Bei Drücken der POWER ON-, POWER OFF-, MENU-, HELP- oder MAGNIFY-Taste wird auf die Projektor-Betriebsart geschaltet, erkennbar an der aufgeleuchteten PJ-Taste — woraufhin die SELECT-, ENTER- und CANCEL-Tasten wieder zur Menübedienung des Projektors zur Verfügung stehen.
	- Wird im Anschluß daran 10 Sekunden lang keine weitere Taste gedrückt, erlischt die PJ-Taste und es wird wieder auf die Computer-Betriebsart geschaltet. Um wieder in die Projektor-Betriebsart zu schalten, drücken Sie die PJ-Taste, so daß diese aufleuchtet.
	- Um bei leuchtender PJ-Taste in die Computer-Betriebsart zu schalten, drücken Sie die PJ-Taste, so daß diese erlischt.

## **[Computer-Betriebsart]**

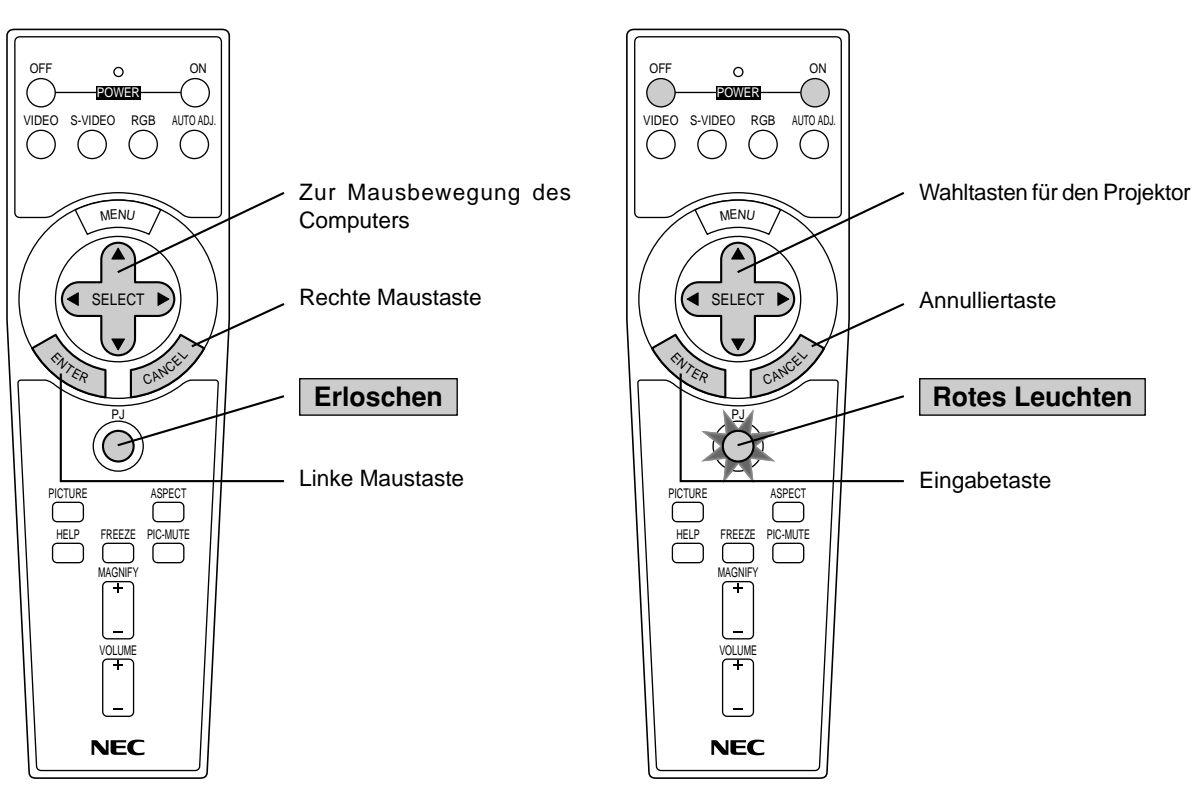

## **[Projektor-Betriebsart]**

# **2. INSTALLATION**

Dieses Kapitel beschreibt wie der VT650 aufgestellt wird und wie Videound Audio-Quellen angeschlossen werden.

## **Aufstellung Ihres Projektors**

Die Aufstellung und Bedienung Ihres VT650 ist einfach. Bevor Sie jedoch beginnen, müssen Sie zuerst:

- 1. Das Bildformat bestimmen.
- 2. Einen Projektionsschirm aufstellen oder eine nicht glänzende weiße Wand aussuchen, auf den oder die Sie das Bild projizieren können.

**Tragen des Projektors:** Tragen Sie den Projektor stets am Tragegriff. Stellen Sie unbedingt sicher, daß Sie das Netzkabel und alle anderen Verbindungskabel für Video-quellen abziehen, bevor Sie das Gerät transportieren. Wenn Sie den Projektor transportieren oder nicht benutzen, decken Sie die Linse mit der Linsenkappe ab.

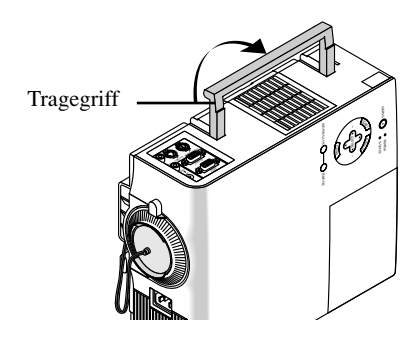

## **Auswahl des Aufstellungsortes**

Je weiter der Projektor vom Projektionsschirm oder von der Wand entfernt ist, desto größer wird das Bild. Die minimale Bilddiagonale beträgt 0,64 m (25"), wenn der Projektor grob gemessen etwa 1,1 m von der Projektionsfläche entfernt ist. Die größte Bilddiagonale beträgt 7,6 m (300"), wenn der Projektor etwa 11,2 m vom Projektionsschirm oder von der Wand entfernt ist.

## **Verwendung eines Tisches oder Wagens**

- 1. Stellen Sie den Projektor auf eine ebene waagerechte Fläche in optimaler Entfernung zum Projektionsschirm oder zur Wand, so daß Sie das gewünschte Bildformat sehen können. (Vermeiden Sie, daß auf den Projektionsschirm oder auf die Wand, auf den/die Sie die Bilder projizieren möchten, helles Raumlicht oder di-rektes Sonnenlicht fällt.)
- 2. Schließen Sie das Netzkabel an, entfernen Sie die Linsenkappe und schalten Sie den Projektor ein. (Wenn kein Eingangssignal verfügbar ist, zeigt der Projektor ein Hintergrundbild.)
- 3. Stellen Sie sicher, daß der Projektor rechtwinklig zum Projektionsschirm steht.

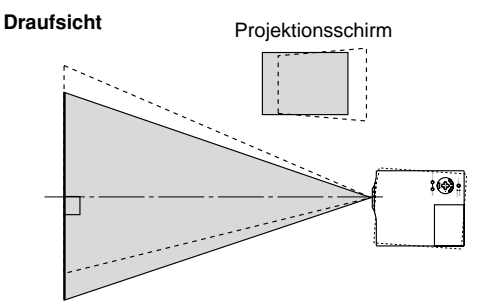

- 4. Bewegen Sie den Projektor nach links oder rechts, um das Bild horizontal auf die Mitte auszurichten.
- 5. Für die vertikale Zentrierung des Bildes heben Sie die vordere Ecke des Projektors an und drücken Sie die sich an der Projektor-Vorderseite befindliche Taste, um die vorderen Kippfüße zu lösen.

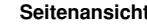

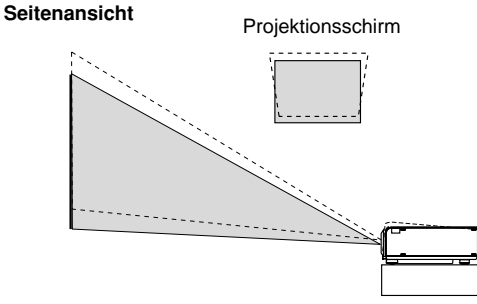

(Mit Hilfe der vorderen Kippfüße läßt sich das Bild um ca. 10 Grad nach oben bzw. unten verschieben.)

## **Einstellung des Kippfußes**

- 1)Halten Sie die sich vorn am Projektor befindliche Kipptaste gedrückt.
- 2)Heben Sie die Vorderkante des Projektors auf die gewünschte Höhe an und lassen Sie die Taste los, um den einstellbaren Kippfuß zu arretieren.

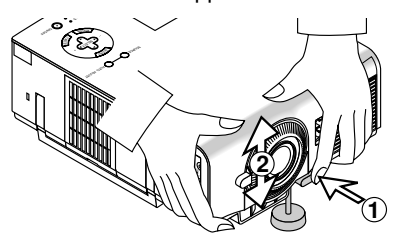

Drehen Sie den Fuß, um die Bildposition vertikal auf dem Bildschirm fein einzustellen.

Die Höhe jedes einzelnen hinteren Fußes kann auf bis zu 0,6" (4 mm) verändert werden.

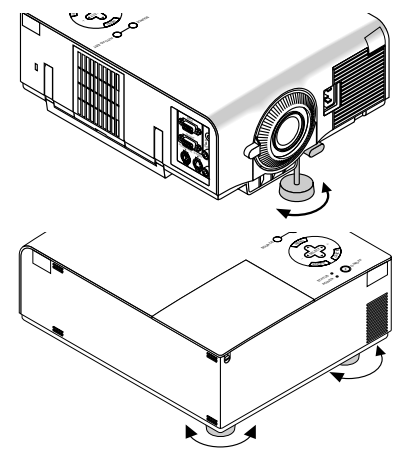

6. Für die vertikale Feineinstellung der Bildposition auf dem Projektionsschirm drehen Sie, falls erforderlich, jeden einzelnen der vorderen und hinteren Kippfüße.

Wenn das projizierte Bild nicht rechtwinklig zum Projektions-schirm erscheint, führen Sie die Trapez-Korrektur für die richtige Einstellung aus. Die Höhe jedes hinteren Fußes kann um bis zu 4 mm verändert werden.

7. Justieren Sie die Bildgröße mit dem sich an der Linse befindlichen Zoomhebel.

## **Projektionsentfernung**

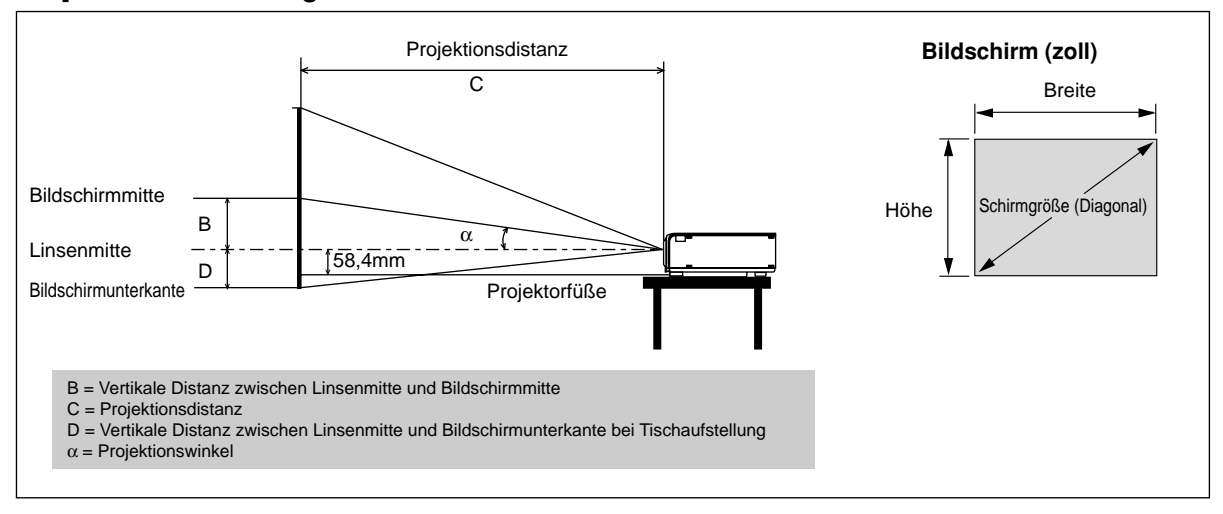

## **Linsenversatz 5,5mm**

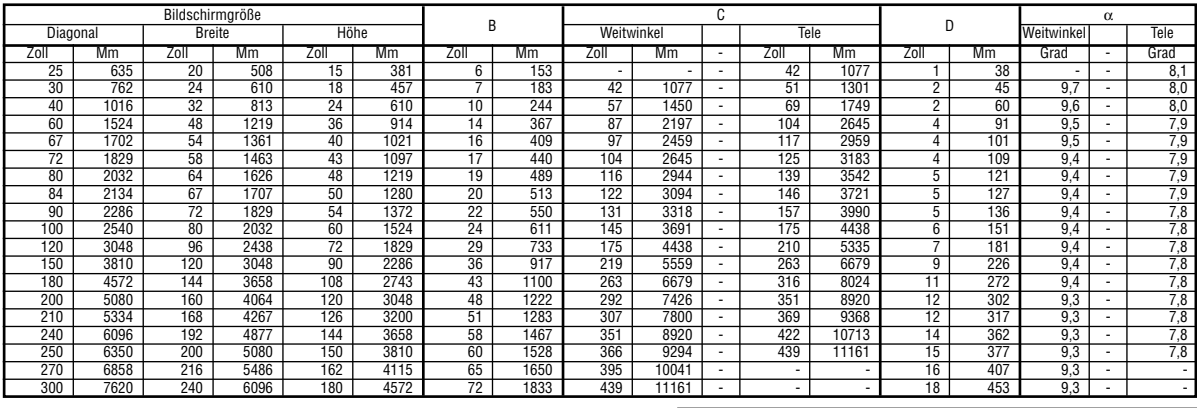

B = Vertikale Distanz zwischen Linsenmitte und Bildschirmmitte

*HINWEIS: Distanz kann um +/–5% schwanken.*

C = Projektionsdistanz

D = Vertikale Distanz zwischen Linsenmitte und Bildschirmunterkante bei Tischaufstellung

 $\alpha$  = Projektionswinkel

## **Deckenmontage**

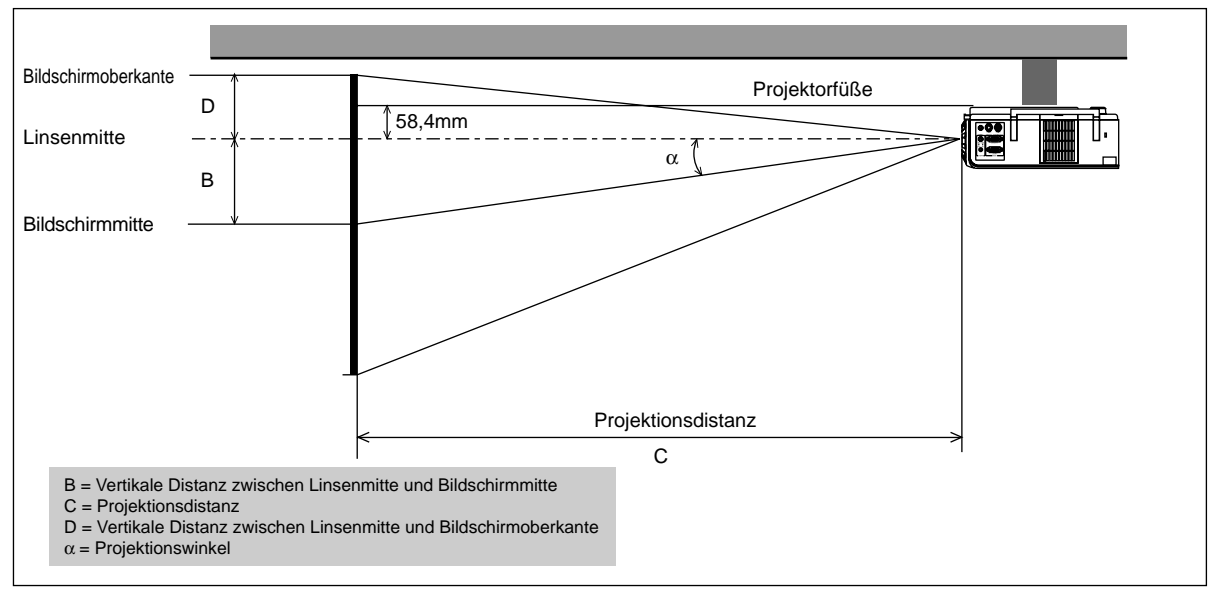

## **Linsenversatz 5,5mm**

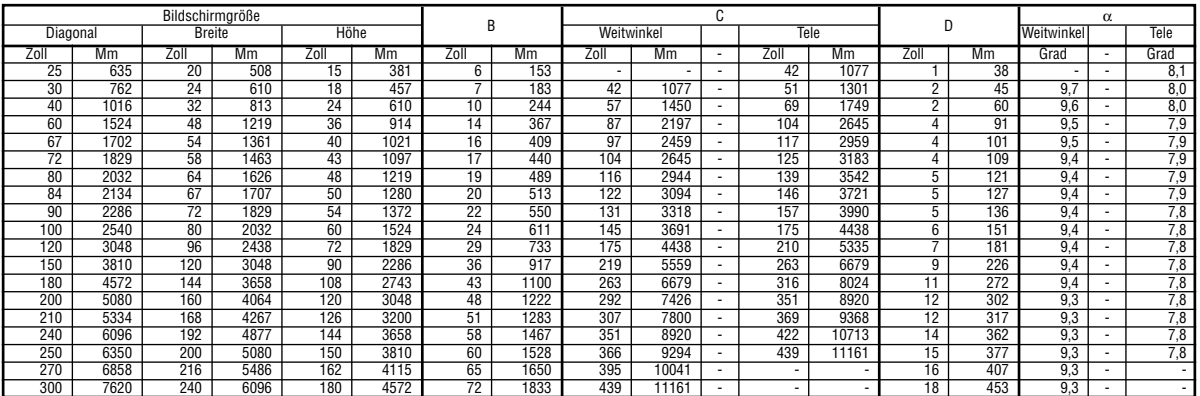

B = Vertikale Distanz zwischen Linsenmitte und Bildschirmmitte

D = Vertikale Distanz zwischen Linsenmitte und Bildschirmoberkante

 $\alpha$  = Projektionswinkel

## **WARNUNG**

- Die Deckenmontage Ihres Projektors muß von qualifiziertem NEC-Servicepersonal ausgeführt werden. Informationen erhalten Sie von Ihrem NEC-Fachhändler.
- **\* Versuchen Sie nicht, den Projektor selbst zu installieren.**
- Betreiben Sie Ihren Projektor nur auf einer sicheren, waagerechten Unterlage. Wenn der Projektor auf den Boden fällt, können Sie sich verletzen und der Projektor kann schwer beschädigt werden.
- Betreiben Sie den Projektor nicht an Orten, an denen er großen Temperaturschwankungen ausgesetzt wäre. Der Projektor muß bei Temperaturen zwischen 0ºC und 35ºC betrieben werden.
- Setzen Sie den Projektor weder Feuchtigkeit, Staub noch Rauch aus. Dadurch könnte die Bilddarstellung beschädigt werden.
- Stellen Sie sicher, daß der Projektor ausreichend belüftet wird, so daß die Hitze abgeführt werden kann. Decken Sie weder die seitlichen noch vorderen Lüftungsöffnungen am Projektor ab.

Wenn Ihr Projektor an der Decke montiert ist und das Bild auf dem Kopf steht, verwenden Sie die "Menu"- und "Select"-Tasten am Projektorgehäuse oder auf der Fernbedienung zur Korrektur der Bildausrichtung. (Siehe Seite G-35.)

## **Reflexion des Bildes**

Wenn Sie das Bild vom Projektor mit Hilfe eines Spiegels reflektieren, kommen Sie in den Genuß eines viel größeren Bildes. Kontaktieren Sie Ihren NEC-Fachhändler, wenn Sie einen Spiegel benötigen. Wenn Ihr Bild bei Benutzung eines Spiegels spiegelverkehrt dargestellt wird, verwenden Sie die "Menu"- und "Select"-Tasten am Projektorgehäuse oder auf der Fernbedienung zur Korrektur der Bildausrichtung. (Siehe Seite G-35.)

C = Projektionsdistanz

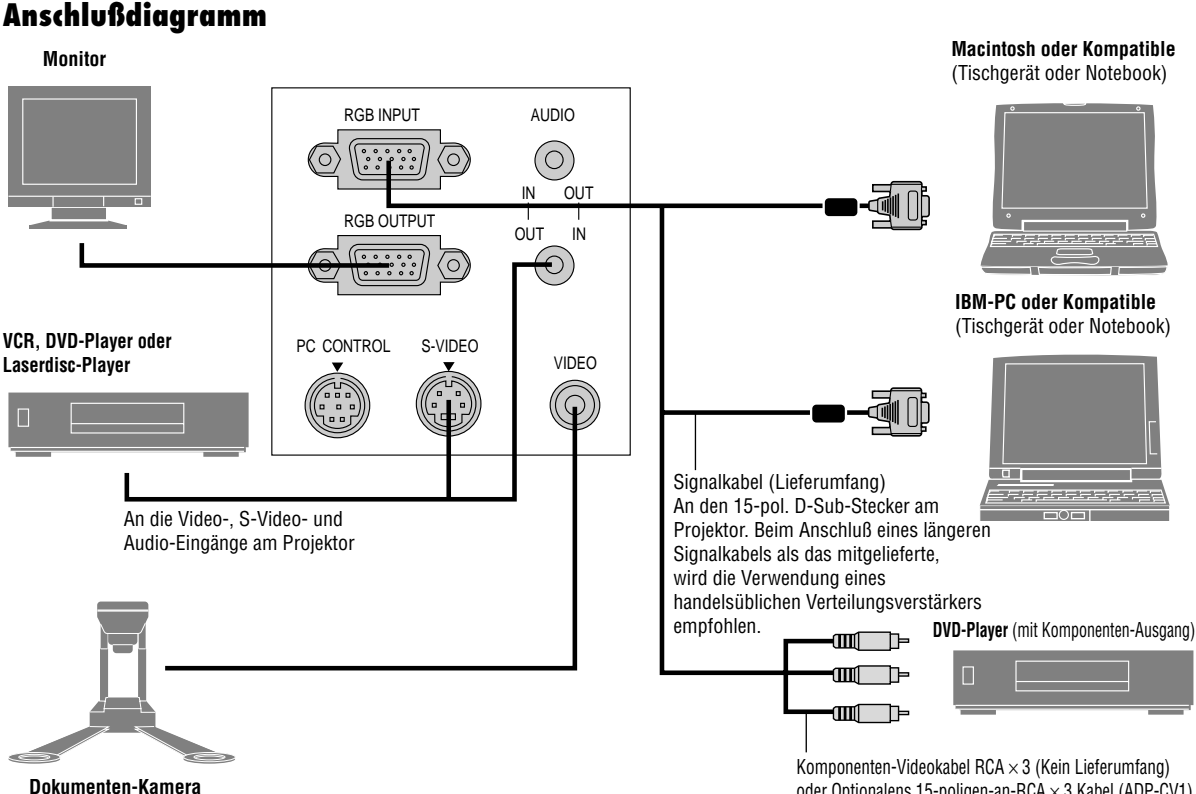

*HINWEIS: Bei der Benutzung mit einem Notebook müssen Sie vor dem Einschalten des Notebooks unbedingt einen Anschluß zwischen dem Projektor und dem Notebook herstellen. In den meisten Fällen kann das Signal erst dann vom RGB-Ausgang ausgegeben werden, wenn das Notebook nach dem Anschluß an den Projektor eingeschaltet wird.*

### *HINWEIS:*

- *\* Wenn das Bild während der Benutzung der Fernbedienung abschaltet, liegt das möglicherweise daran, daß der Bildschirmschoner des Computers oder der Power Management-Software aktiviert ist.*
- *\* Wenn Sie unbeabsichtigt die POWER OFF-Taste der Fernbedienung gedrückt haben, warten Sie 60 Sekunden und drücken Sie erst dann die POWER ON-Taste, um den Betrieb fortzusetzen.*

*HINWEIS: Wenn das Video-, S-Video- oder Audiokabel erforderlich ist, sollte die Kabellänge max. 3 m betragen.*

## **Zum Anschluss eines SCART-Ausgangs (RGB)**

Vor dem Anschluss: Für diesen Anschluss wird ein besonderer SCART-Adapter (ADP-SC1) und ein im Handel erhältliches SCART-Kabel benötigt.

*HINWEIS: Für diesen Anschluss ist kein Audiosignal verfügbar.*

oder Optionalens 15-poligen-an-RCA  $\times$  3 Kabel (ADP-CV1)

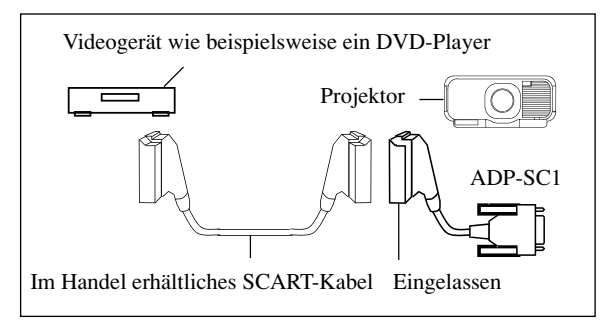

- 1. Schalten Sie die Stromzufuhr zum Projektors und zu Ihrem Videogerät aus.
- 2. Verwenden Sie den NEC ADP-SC1 SCART-Adapter und ein im Handel erhältliches SCART-Kabel, um den RGB-Eingang Ihres Projektors und einen SCART-Ausgang (RGB) Ihres Videogerätes anzuschließen.
- 3. Schalten Sie die Stromzufuhr zum Projektors und zu Ihrem Videogerät ein.
- 4. Verwenden Sie die RGB-Taste auf der Fernbedienung, um den RGB-Eingang auszuwählen.
- 5. Drücken Sie die MENU-Taste auf der Fernbedienung, um sich das Menü anzeigen zu lassen.
- 6. Wählen Sie im Eweiterten Menü [Projektor-Optionen] →  $[Grundeinstellung] \rightarrow [Signalauswahl RGB] \rightarrow [Scart].$

Bei SCART handelt es sich um einen europäischen audiovisuellen Standardanschluss für Fernsehgeräte, Videorecorder und DVD-Player. Der Anschluss wird auch als Euro-Anschluss bezeichnet.

*HINWEIS: Sie können den ADP-SC1 SCART-Adapter bei Ihrem NEC-Händler in Europa erwerben.*

*Nehmen Sie hinsichtlich näherer Informationen Kontakt zu Ihrem nächsten NEC-Händler in Europa auf.*

## **Anschluß Ihres PC**

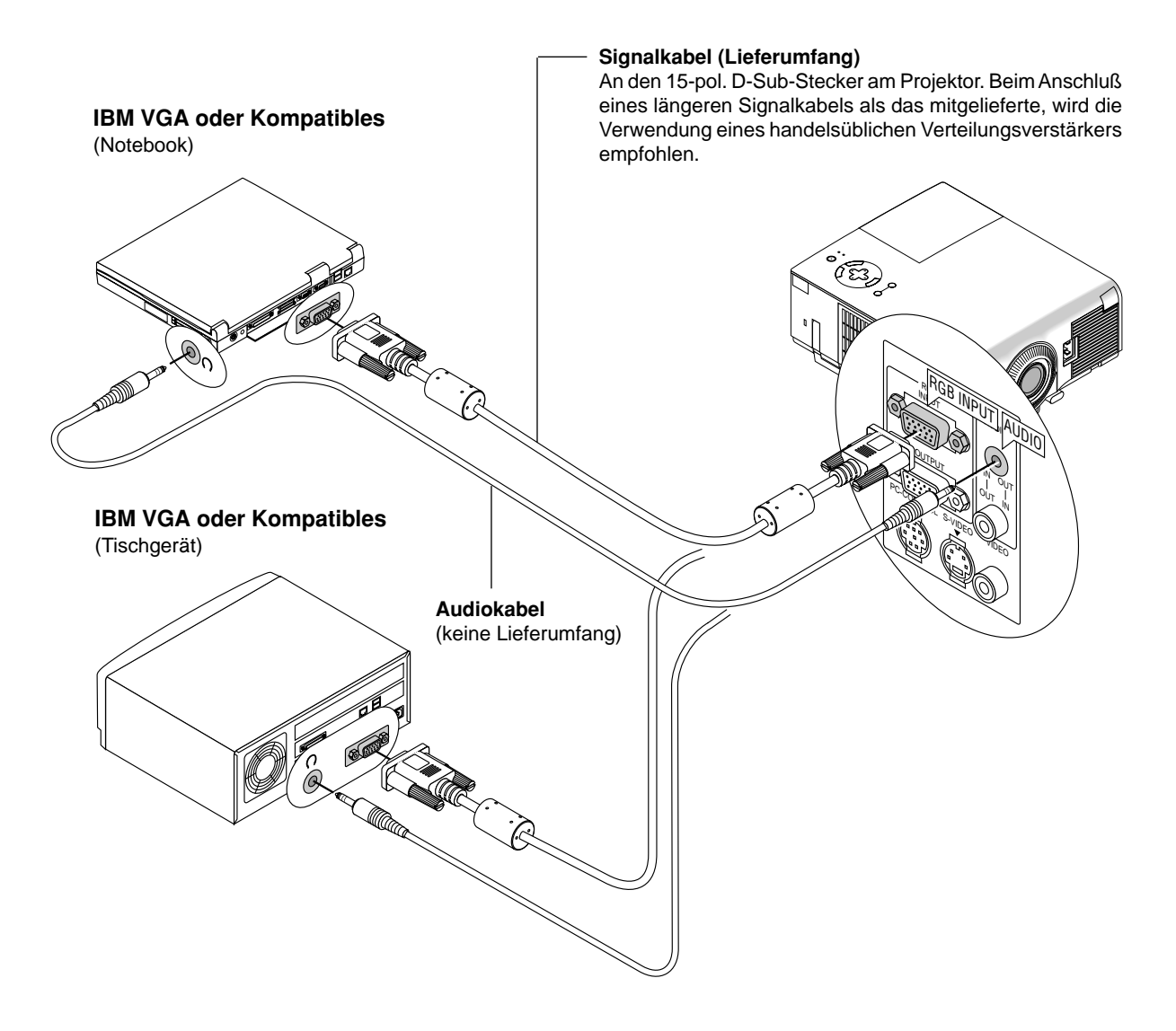

Wenn Sie Ihren PC an Ihren VT650 Projektor anschließen, können Sie das Bild vom Computer-Bildschirm für eine eindrucksvolle Präsentation projizieren.

Verfahren Sie zum Anschluß an einen PC einfach wie folgt:

- 1. Schalten Sie Ihren Computer und Ihren Projektor aus.
- 2. Schließen Sie Ihren PC mit Hilfe des mitgelieferten Signalkabels an den Projektor an.
- 3. Schalten Sie den Projektor und den Computer ein.
- 4. Wenn nach einer gewissen Zeit der Inaktivität kein Bild mehr zu sehen ist, könnte dies am Bildschirmschoner des an dem Projektor angeschlossenen Computers liegen.

## **Anschluß Ihres Macintosh-Computers**

**Macintosh** (Notebook)

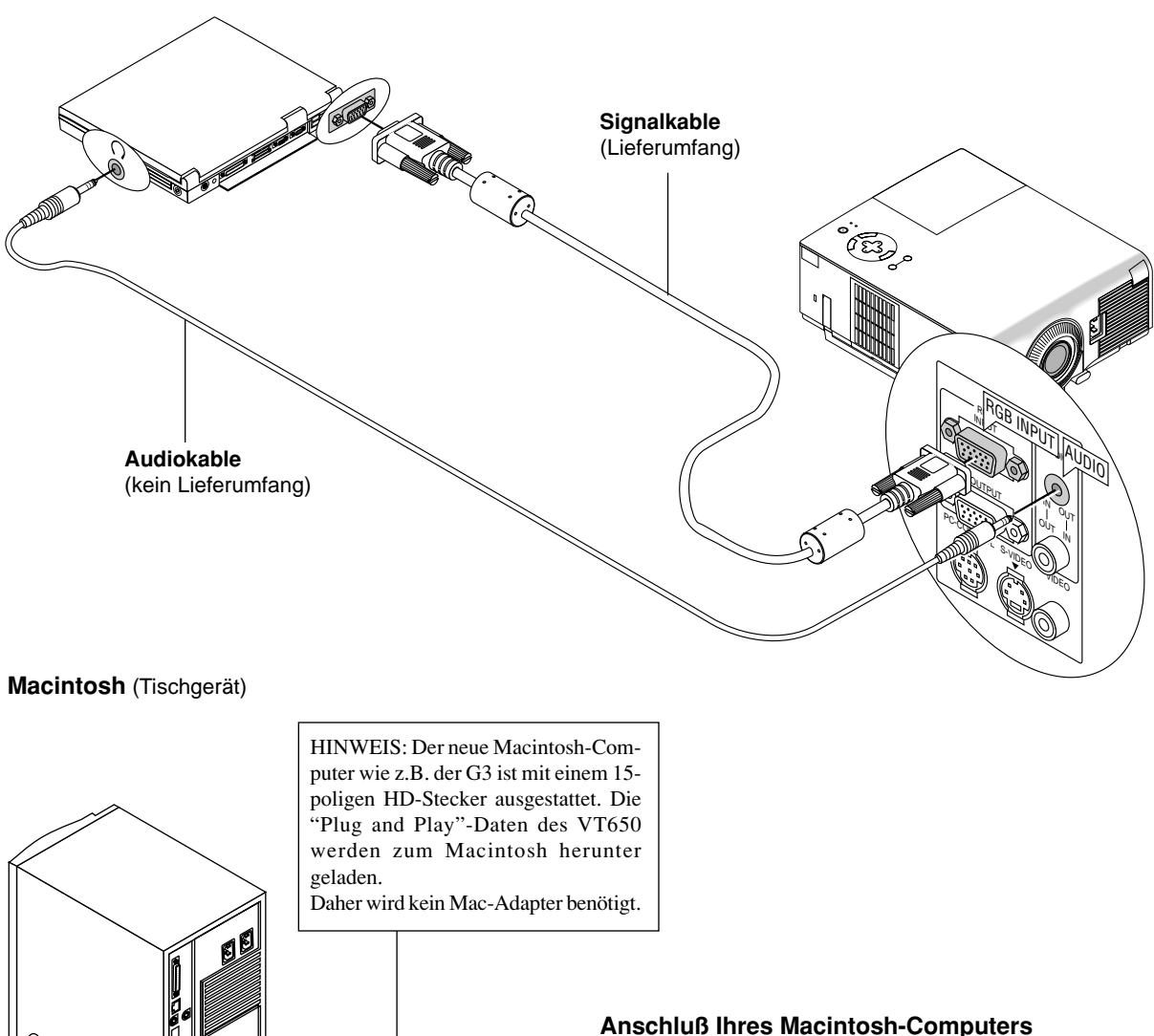

Wenn Sie Ihren Macintosh-Computer an Ihren VT650 Projektor anschließen, können Sie das Bild vom Computer-Bildschirm für eine eindrucksvolle Präsentation projizieren. Verfahren Sie zum Anschluß an einen Macintosh einfach wie folgt:

- 1. Schalten Sie Ihren Computer und Ihren Projektor aus.
- 2. Schließen Sie Ihren Macintosh mit Hilfe des mitgelieferten Signalkabels an den Projektor an.
- 3. Schalten Sie den Projektor und den Computer ein.
- 4. Wenn nach einer gewissen Zeit der Inaktivität kein Bild mehr zu sehen ist, könnte dies am Bildschirmschoner des an dem Projektor angeschlossenen Computers liegen.

ON DIP <sup>3</sup> <sup>4</sup> <sup>5</sup> <sup>6</sup>

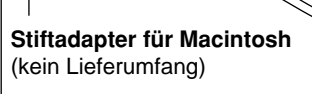

## **Anschluß eines externen Monitors**

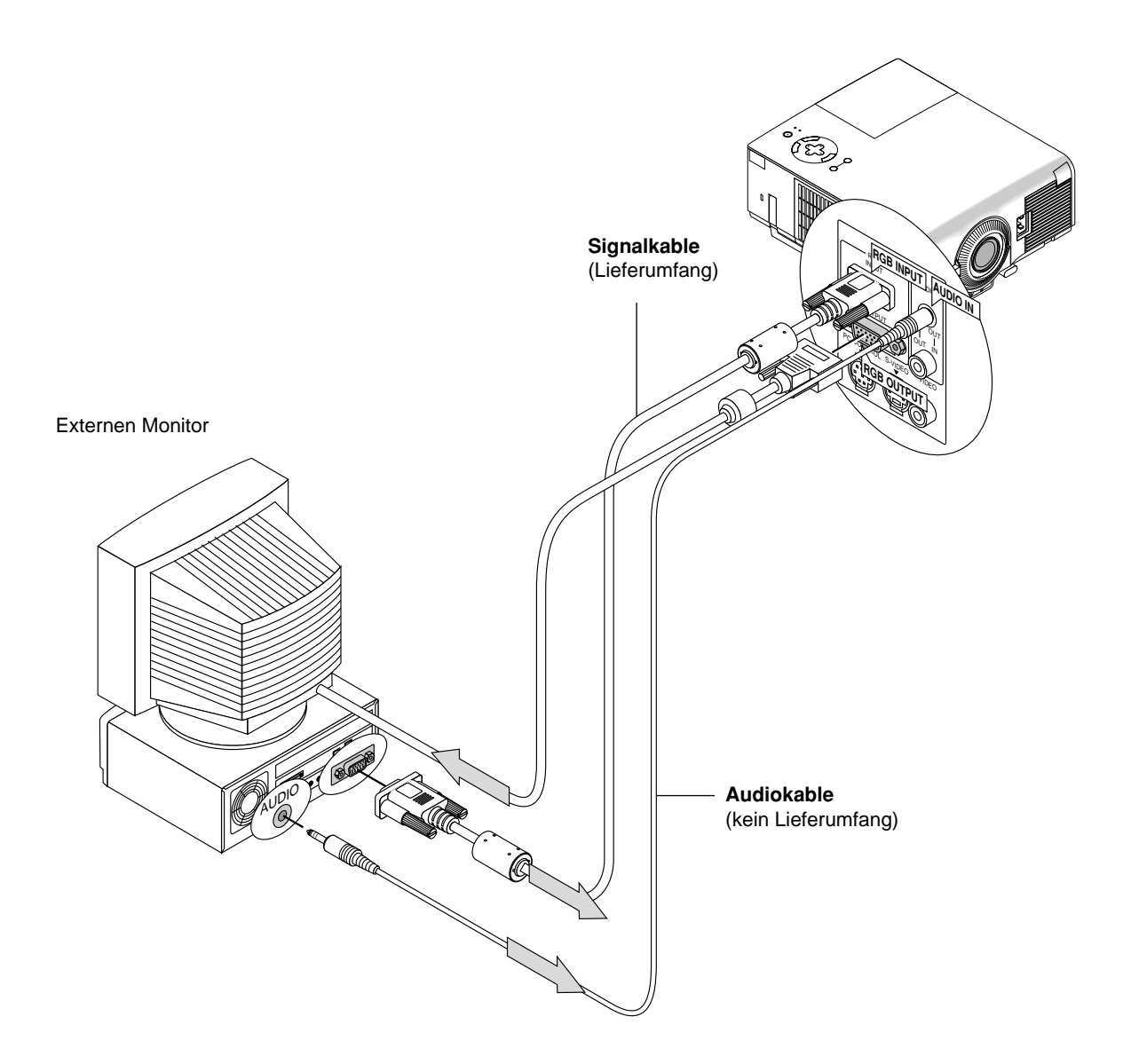

Sie können einen separaten externen Monitor an Ihren Projektor anschließen, um ständig das projizierte Bild anzuzeigen. Hierzu verfahren Sie wie folgt:

- 1. Schalten Sie Ihren Projektor, Ihren externen Monitor und Computer ab.
- 2. Verwenden Sie ein 15-poliges Kabel zum Anschluß Ihres Monitors an den RGB OUTPUT (Mini D-Sub 15 polig) Ihres Projektors.
- 3. Schalten Sie Ihren Projektor, Ihren externen Monitor und Computer wieder ein.

*HINWEIS: Bei ausgeschalteter Hauptstromversorgung wird kein RGB-Signal an den externen Monitor geleitet.*

## **Anschluß Ihres DVD-Players**

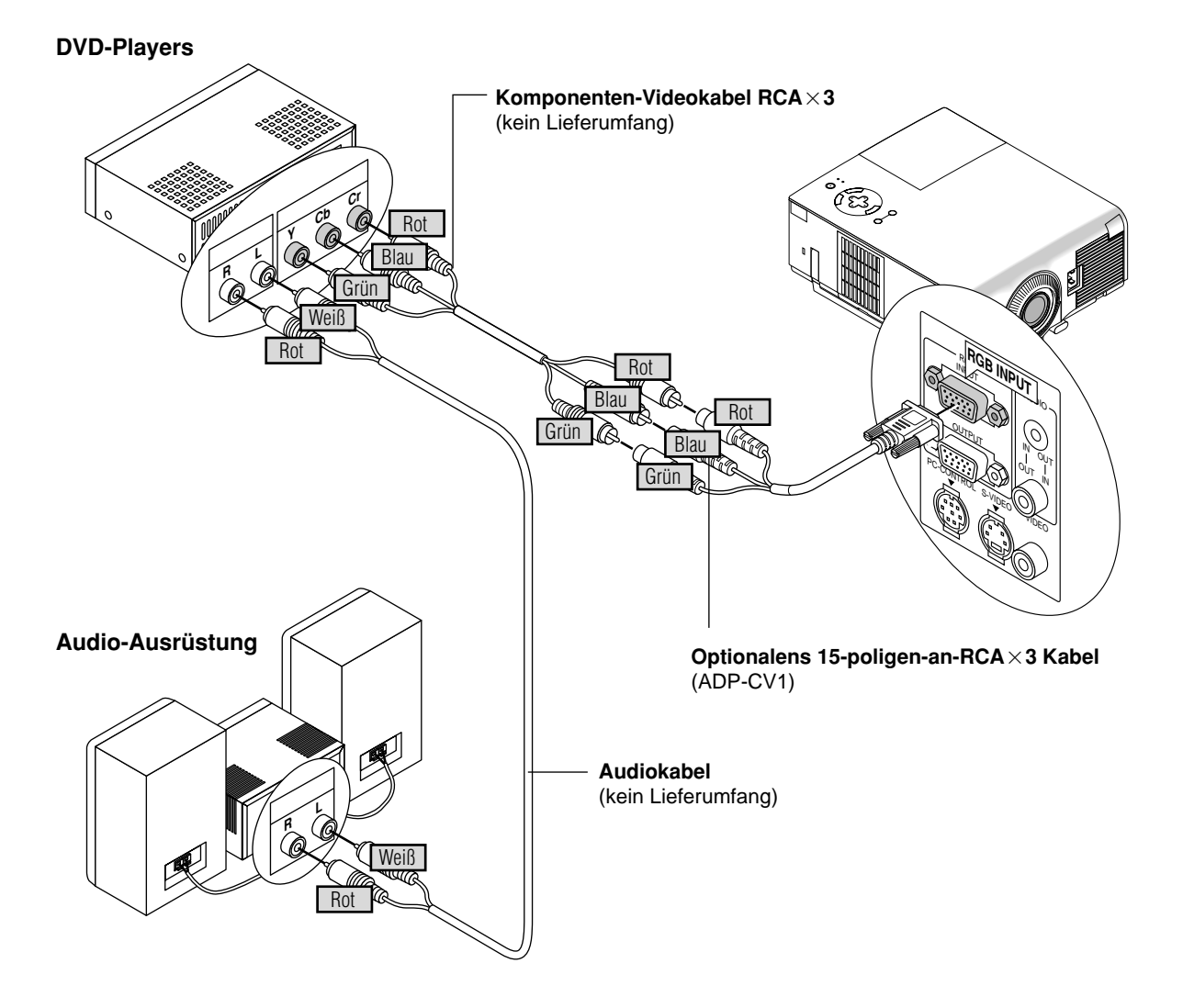

Sie können Ihren Projektor über die Komponenten-Ausgänge oder den Video-Ausgang an einen DVD-Player anschließen.Verfahren Sie einfach wie folgt:

- 1. Schalten Sie sowohl Ihren Projektor als auch den DVD-Player aus.
- 2. Wenn Ihr DVD-Player mit Komponenten-Video-Ausgängen ((Y, Cb, Cr) ausgestattet ist, schließen Sie den DVD-Player über ein handelsübliches Komponenten-Videokabel (RCA×3) und ein optionales 15pol-RCA×3-Kabel an den RGB INPUT-Anschluß am Projektor an. Verwenden Sie bei einem DVD-Player ohne Komponenten-Ausgänge (Y, Cb, Cr) herkömmliche RCA-Kabel (kein Lieferumfang) für den Anschluß eines gemischten VIDEO-Ausgangs des DVD-Players an den Video-Eingang des Projektors. 3. Schalten Sie sowohl den Projektor als auch den DVD-Player ein.

*HINWEIS: Weitere Informationen über die Video-Ausgangsanforderungen Ihres DVD-Players entnehmen Sie bitte der dem DVD-Player beiliegenden Betriebsanleitung.*

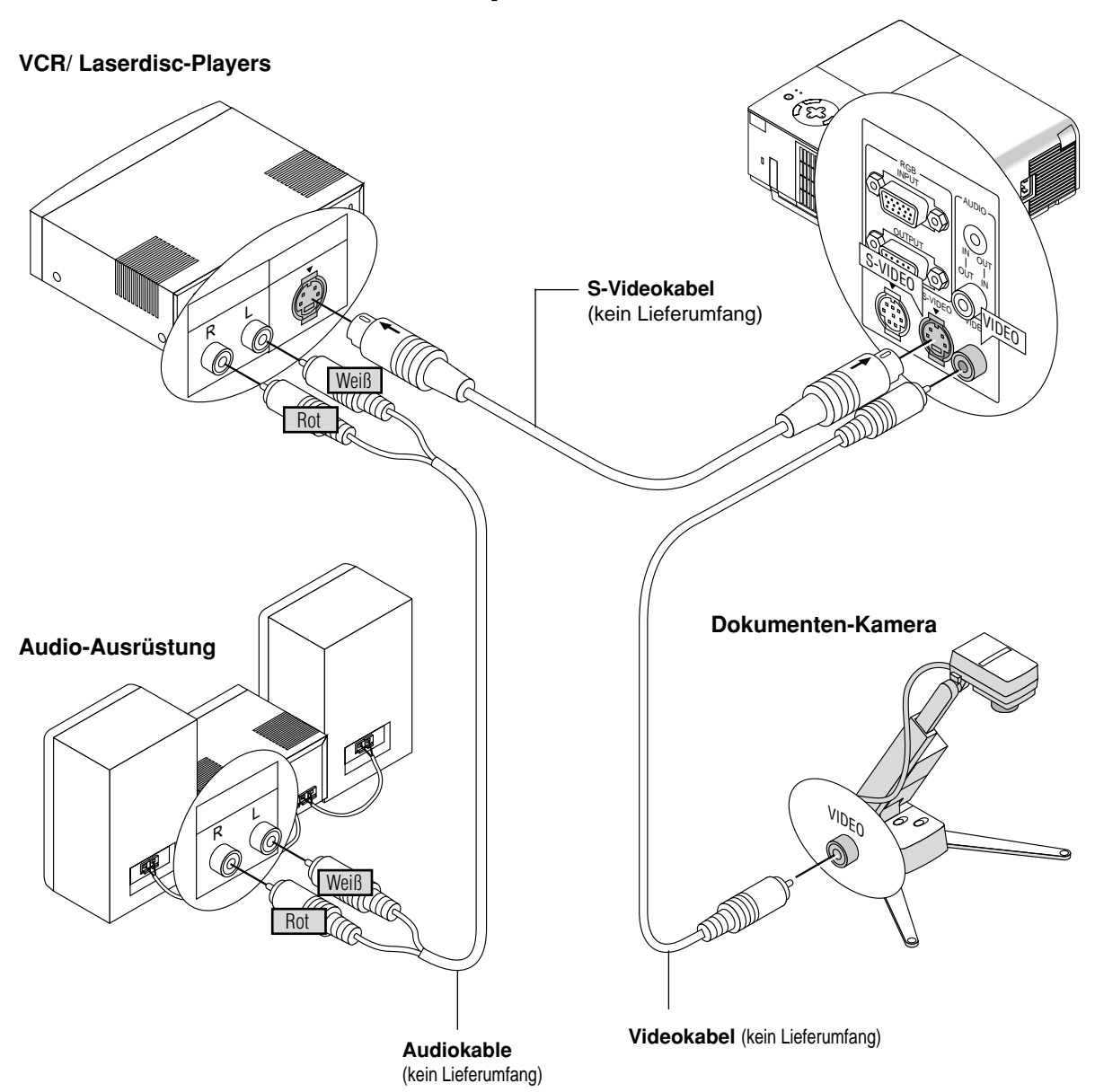

**Anschluß Ihres VCR's oder Laserdisc-Players**

Verwenden Sie für den Anschluß Ihres VCR's oder Laserdisc-Players an Ihren Projektor herkömmliche RCA-Kabel (kein Lieferumfang). Verfahren Sie zur Durchführung der Anschlüsse einfach wie folgt:

- 1. Schalten Sie sowohl Ihren Projektor als auchVCR bzw. Laserdisc-Player aus.
- 2. Schließen Sie das eine Ende Ihres RCA-Kabels an den sich auf der Rückseite des VCR's befindlichen Video-Ausgangsanschluß an. Das andere Ende des RCA-Kabels muß an denVideo-Eingang des Projektors angeschlossen werden. Verwenden Sie für den Anschluß des Tons von Ihrem VCR bzw. Laserdisc-Player an Ihren Audio-Ausrüstuns (wenn IhrVCR oder Laserdisc-Player dafür ausgelegt ist) herkömmliche Audiokabel. Achten Sie beim Anschluß unbedingt darauf, daß Sie den rechten und linken Kanal richtig anschließen, da nur so Stereoton gewährleistet ist.
- 3. Schalten Sie sowohl den Projektor als auch den VCR bzw. Laserdisc-Player ein.

*HINWEIS: Weitere Informationen über die Video-Ausgangsanforderungen an Ihre Geräte entnehmen Sie bitte der Ihrem VCR bzw. Laserdisc-Player beiliegenden Betriebsanleitung.*

*HINWEIS: Der VT650 ist nicht kompatibel mit decodierten Videosignalen nach ISS-6020 und ISS-6010.*

*HINWEIS: Bei schneller Wiedergabe vorwärts order rückwärts von Video- oder S-Video-Quellen über einen Scan-Konverter ist keine einwandfreie Bildwiedergabe gewährleistet.*

## **3. BETRIEB**

Dieses Kapitel beschreibt wie eine Computer oder eine Videoquelle ausgewählt und das Bild eingestellt wird. Außerdem erhalten Sie Informationen darüber, wie das Menü oder die Projektor-Einstellungen angepaßt werden.

## **Allgemeine Bedienung**

Prüfen Sie vor dem Einschalten Ihres Projektors, ob Ihr Computer oder Ihre Videoquelle eingeschaltet ist und ob die Linsenkappe entfernt wurde.

## **1. Schalten Sie den Projektor ein**

Schließen Sie den Projektor mit dem mitgelieferten Netzkabel an eine Wandsteckdose an. Der Projektor schaltet auf Betriebsbereitschaft und die Netzanzeige leuchtet orangerot.

Der Projektor wird erst bei Drücken der "ON/STAND BY"- Taste am Gerät selbst oder "POWER ON"-Taste auf der Fernbedienung vollständig eingeschaltet, woraufhin die Netzanzeige grün leuchtet.

## **Anzeigen bei Einschalten des Projektors:**

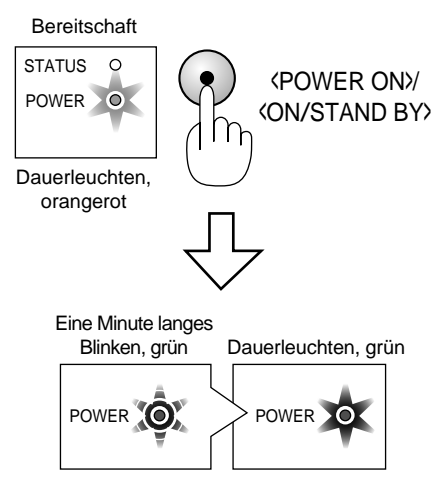

Die STATUS-Anzeige zeigt die Lampenbetriebsart.

*HINWEIS: Aktivieren Sie im Menü "Auto Start", wenn sich der Projektor bei Drücken des Hauptschalters vollständig einschalten soll. (Siehe Seite G-36.)*

*HINWEIS: Unmittelbar nach dem Einschalten des Projektors flimmert u.U. der Bildschirm. Dies ist keine Störung. Warten Sie 3 bis 5 Minuten, bis sich die Lampenbeleuchtung stabilisiert hat.*

## **2. Wählen Sie den Computer oder die Videoquelle aus**

Drücken Sie die Eingangstaste auf der Fernbedienung oder am Projektorgehäuse, um zum Anzeigen des Bildes "Video" (VCR, Dokumentenkamera oder Laserdisc-Player), "S-Video" oder "RGB" (Computer oder DVD mit Komponenten-Ausgang) auszuwählen.

Oder drücken Sie die "Menu"-Taste auf der Fernbedienung oder am Projektorgehäuse und wählen Sie Ihre Videoquelle über das Menü aus: "Video", "S-Video" oder "RGB".

## **3. Einstellen von Bildgröße und Bildschärfe**

Stellen Sie die Bildgröße mit dem Zoomhebel und die bestmögliche Bildschärfe mit dem Fokus-Ring ein. Betätigen Sie die "Magnify"-Taste (+) oder (–) auf der Fernbedienung, um das Bild um bis zu 400% zu vergrößern. Siehe Seite G-27.

## **4. Schalten Sie den Projektor aus**

Halten Sie die "ON/STAND BY"-Taste am Projektor oder "POWER OFF"-Taste auf der Fernbedienung mindestens 2 Sekunden lang gedrückt. Die Netzanzeige wechselt dann auf orangerot, und die Kühlventilatoren bleiben weitere 60 Sekunden aktiviert.

Schalten Sie den Projektor erst nach Ablauf dieser 60 Sekunden über den Hauptschalter aus, und trennen Sie erst danach das Netzkabel. Die Netzanzeige erlischt.

**Anzeigen bei Ausschalten des Projektors:**

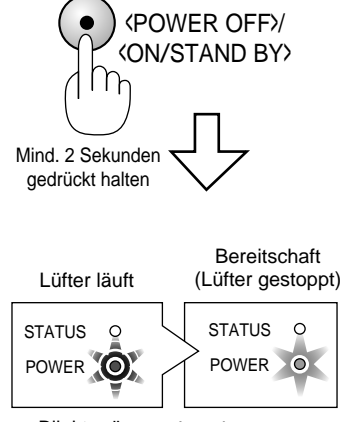

Blinkt grün Leuchtet orangerot

## **WICHTIG:**

- Wenn der Projektor längere Zeit nicht benutzt wird, sollte das Netzkabel aus der Netzsteckdose herausgezogen werden.
- Für ein kurzes Abschalten des Bildes (fünf Minuten oder weniger) drücken Sie die Taste "PIC-MUTE" anstatt den Projektor ausund wieder einzuschalten.
- Der Projektor projiziert ein schwarzes bzw. blaues Bild oder ein Logo, wenn kein Eingangssignal vorhanden ist.
- Schalten Sie den Projektor nicht aus und unmittelbar danach wieder ein. Vor dem Wiedereinschalten muß der Projektor zuerst 60 Sekunden lang abkühlen.

## **ACHTUNG**

Vermeiden Sie die Wiedergabe von Standbildern über eine längere Zeitspanne. Dies könnte dazu führen, dass diese Standbilder vorübergehend auf der Oberfläche der LCD-Anzeigetafel sichtbar bleiben.

Geschieht dies, den Projektor ganz einfach weiterbenutzen. Der Statik-Hintergrund des vorherigen Bildes erlischt.

## **VORSICHT**

Unter keinen Umständen die Hauptstromversorgung ausschalten oder das Netzkabel von der Wandsteckdose abtrennen, wenn folgende Bedingungen herrschen, weil andernfalls Beschädigungsgefahr besteht:

- Umittelbar nach den Anschließen des Netzkabels an die Wandsteckdose (wenn die POWER-Anzeige noch nicht in orangerotes Dauerleuchten übergegangen ist).
- Unmittelbar nach dem Stoppen des Kühlventilators. (Der Ventilator arbeitet nach dem Ausschalten des Projektors mit der POWER-Taste noch weitere 60 Sekunden.)

## **Wissenswertes über das Einrichtungsbild (Sprachwahl-Menü)**

Beim ersten Einschalten des Projektors erscheint eine Start-Anzeige aus der sich die Sprache auswählen läßt in der die Anzeigen und Bedienungshilfen erfolgen soll: Englisch, Deutsch, Französisch, Italienisch, Spanisch, Japanisch.

## **Zur Auswahl der Sprache aus dem Menü verfahren Sie wie folgt:**

1. Wählen Sie die gewünschte Sprache mit den Tasten ▲ oder  $\blacktriangledown$  aus.

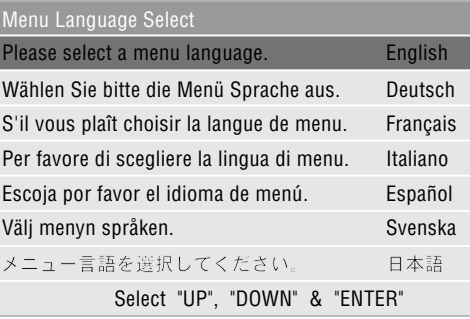

- 2. Drücken Sie die ENTER-Taste, um Ihre Auswahl an das System zu übergeben.
- 3. Das Grundmenü wird in der ausgewählten Sprache angezeigt.

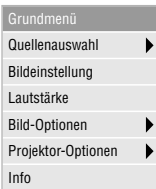

Um das Menü zu schließen, drücken Sie die Cancel-Taste.

Sie können nun erweiterte Menü-Einstellungen vornehmen. Um später erneut die Anzeigesprache zu ändern siehe "Sprache" auf Seite G-34.

## **Einstellung der Bildgröße und der Bildschärfe**

Stellen Sie Schärfe und Bildausschnitt mit dem Fokusring und dem Zoomhebel an der Linse ein.

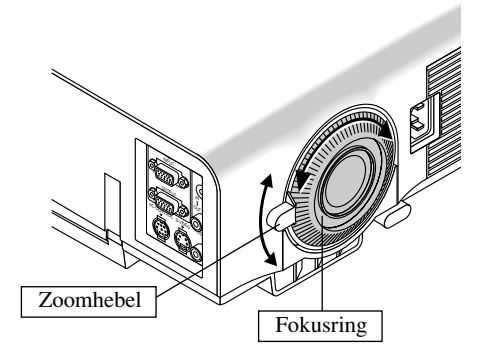

## **Vergrößern und Verschieben eines Bildes**

Sie können den von Ihnen gewünschten Bildbereich auf bis zu 400 Prozent vergrößern. Verfahren Sie hierzu wie folgt: Stellen Sie das Bildformat auf bis zu 400 Prozent ein.

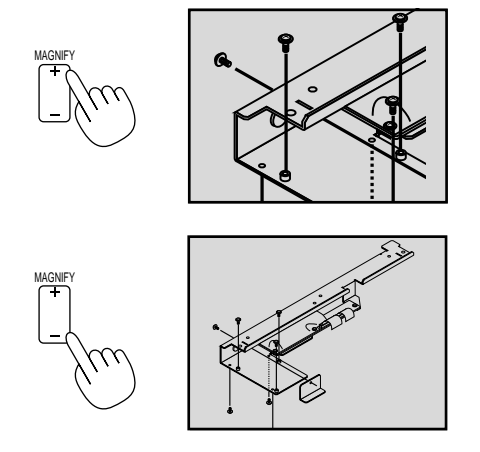

Das vergrößerte Bild lässt sich mit den Tasten Select < ,  $\blacktriangleright$  ,  $\blacktriangle$ und  $\blacktriangledown$  bewegen.

## **Geometrische Korrektur**

Wenn ein Bild verzerrt oder unkorrekt auf dem Bildschirm erscheint, verfahren Sie wie folgt:

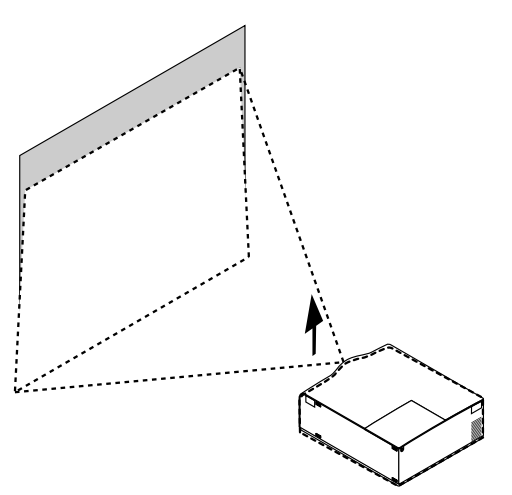

Stellen Sie den Projektor durch Manipulation seiner Füße höher.

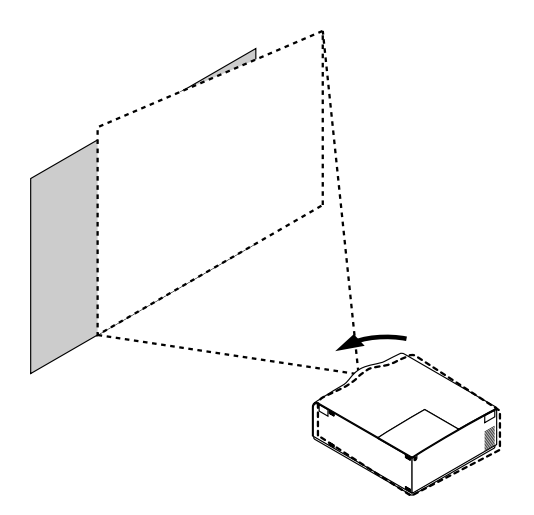

Drehen Sie den Projektor seitlich, bis das Bild perfekt mit dem Bildschirm ausgerichtet ist.

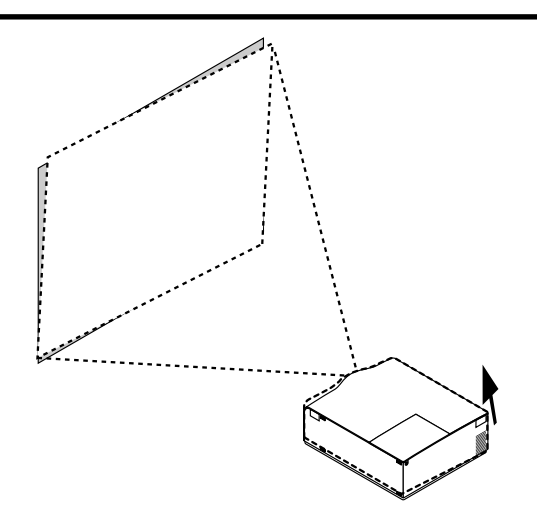

Die Füße lassen sich individuell in Schritten von 1 mm oder 1 Grad einstellen.

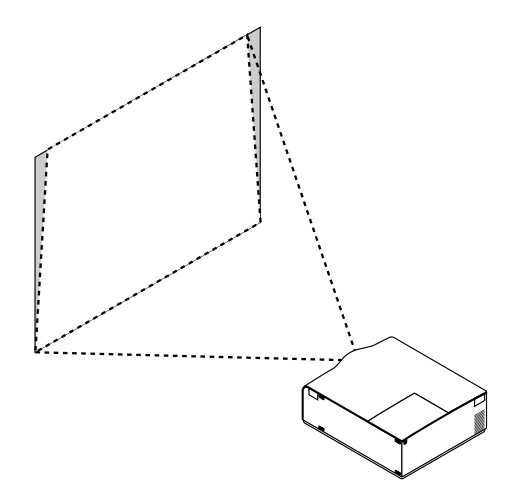

Berichtigen Sie den Trapezfehler mit der Keystone-Leiste. Siehe Seite G-31.

## **Verwendung der Menüs**

- 1. Drücken Sie zur Anzeige des Menüs die Menu-Taste am Projektor oder an der Fernbedienung.
- 2. Drücken Sie die ▲▼ Tasten auf der Fernbedienung oder am Projektorgehäuse, um damit das Menü für die Funktion zu markieren, die Sie einstellen oder eingeben möchten.
- 3. Drücken Sie die Taste oder die "Enter"-Taste am Projektorgehäuse oder auf der Fernbedienung um das Untermenü oder die Funktion auszuwählen.
- 4. Stellen Sie den Pegel ein oder schalten Sie die gewünschte Funktion mit den "Select" < oder > Tasten am Projektorgehäuse, auf der Fernbedienung ein oder aus. Die On-Screen-Bildlaufleiste zeigt die Erhöhungen oder Verringerungen an.
- 5. Die Änderung wird bis zur nächsten Einstellung gespeichert. CANCEL: Kehrt zur vorherigen Bildschirmanzeige zurück.
- 6. Wiederholen Sie die Schritte 2 5, um weitere Funktionen einzustellen oder drücken Sie die "Cancel"-Taste am Projektorgehäuse oder auf der Fernbedienung, um die Menü-Anzeige abzuschalten.

## **Menü-Baum**

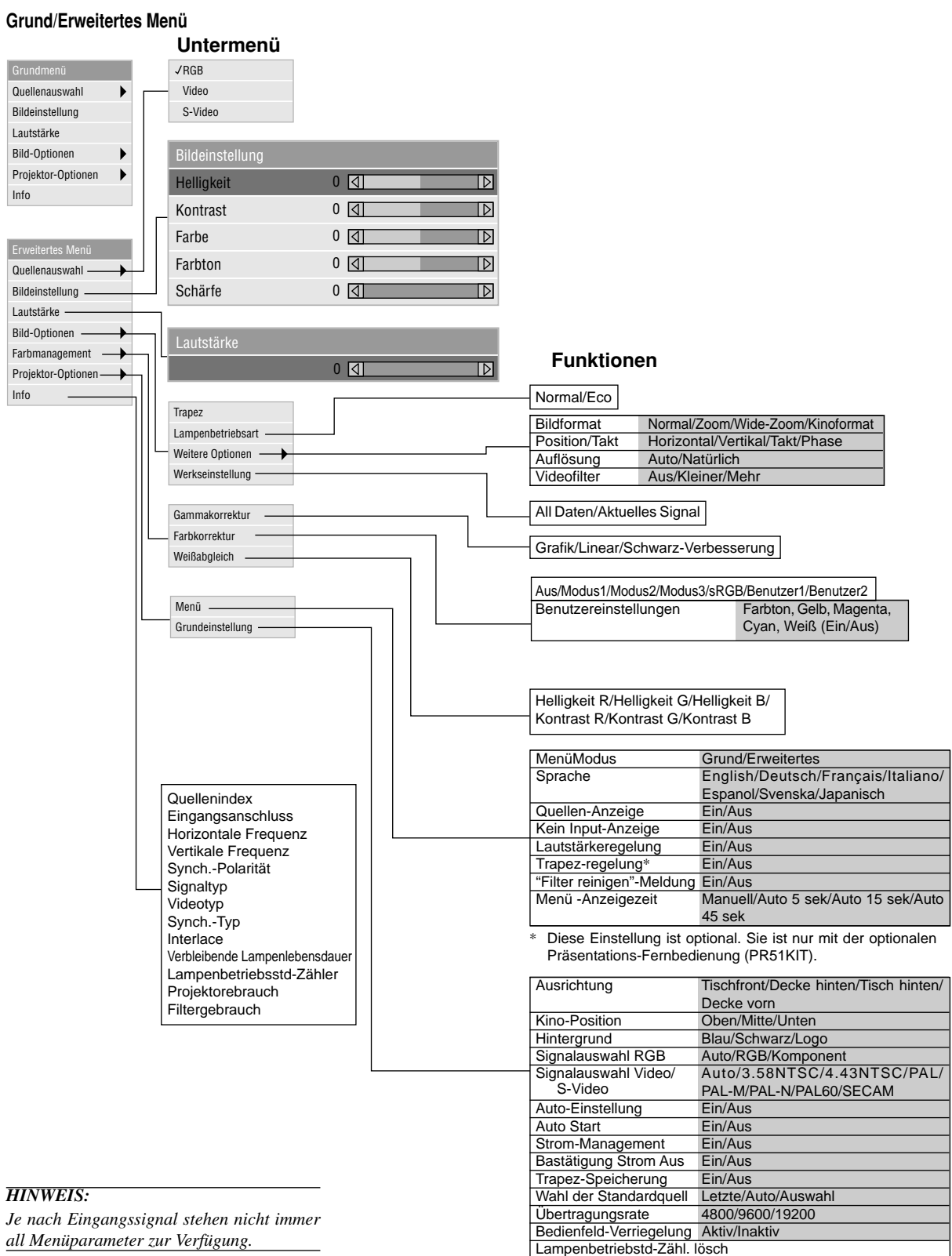

Filterstundenzähler zurücksetzen

## **Menü-Elemente**

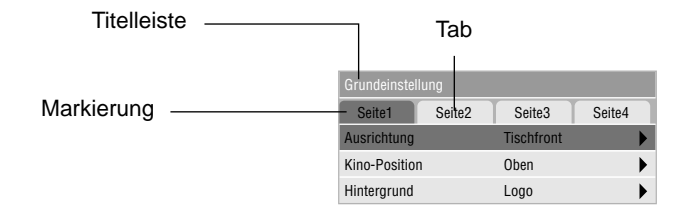

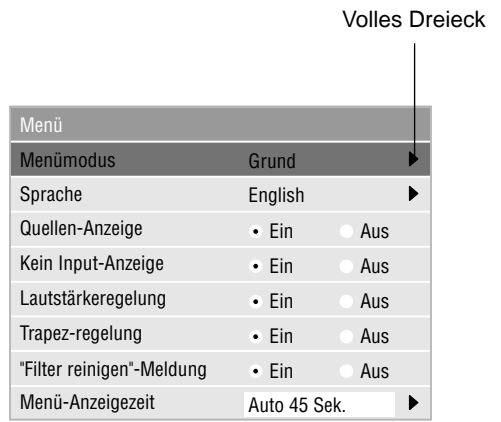

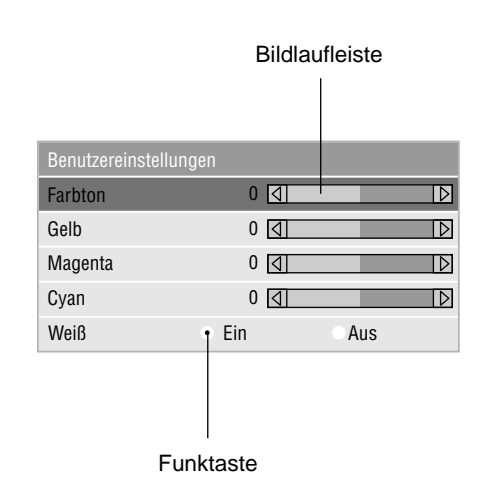

aaaaaaaaaaaaaaaaaaaaaaaaaaaaaaaaaaaaaaaaaaaaaaaaaaaaaaaa Menü-Fenster oder Dialogboxen haben normalerweise folgende Elemente:

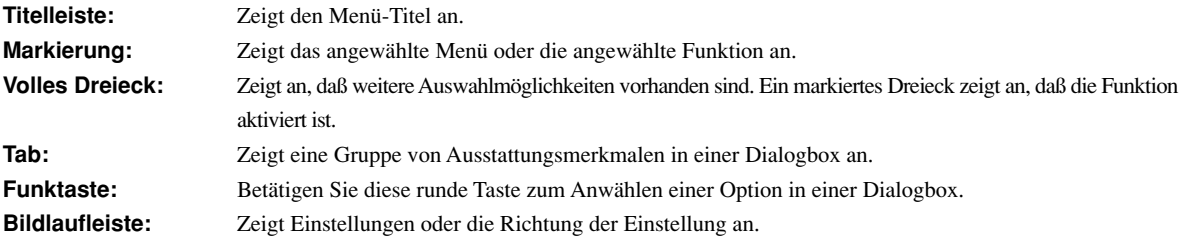

## **Menü-Beschreibungen & Funktionen**

## **Quellenauswahl**

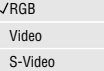

Hiermit wählen Sie unabhängig davon, was an den Eingängen angeschlossen ist, eine der fol-genden Videoquellen aus: VCR, DVD-Player, Laserdisc-Player, Computer oder Dokumenten-kamera. Drücken Sie die "Select"-Taste am Projektorgehäuse oder auf Ihrer Fernbedienung, um zu markieren, welche Funktion Sie einstellen möchten.

#### $<$ RGB $>$

Wählt den an Ihren RGB- oder Komponentensignal-Eingang angeschlossenen Computer an.

*HINWEIS: Für einen Komponentensignal-Eingang benötigen Sie ein optionales Komponentenkabel (Komponenten V oder ADP-CV1 Kabel).*

#### <Video>

Wählt das an Ihren Video-Eingang angeschlossene Gerät - VCR, Laserdisc-Player, DVD-Player oder Dokumentenkamera - an.

#### <S-Video>

Wählt das an den S-Video-Eingang angeschlossene Gerät - VCR, DVD-Player oder Laserdisc-Player - an.

*HINWEIS: Möglicherweise wird ein Bild kurzzeitig eingefroren, wenn ein Video mit einer Video- oder S-Video-Quelle im Schnellvorlauf- oder Rücklaufmodus wiedergegeben wird.*

## **Bildeinstellung**

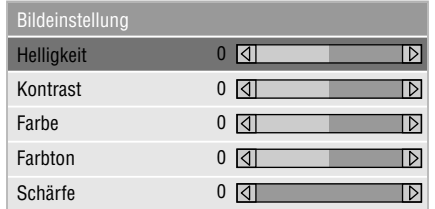

Hiermit haben Sie Zugang zu den Einstellungen für Ihr Bild und Ihren Ton. Betätigen Sie die ▲▼ Tasten auf der Fernbedienung, um das Menü für die Funktion zu markieren, die Sie einstellen möchten.

#### <Helligkeit>

Stellt den Helligkeitspegel oder die Intensität des hinteren Rasters ein.

#### <Kontrast>

Stellt die Intensität des Bildes entsprechend des eingehenden Signals ein.

#### <Farbe>

Erhöht oder reduziert den Farbsättigungspegel (nicht gültig für RGB).

#### <Farbton>

Variiert den Farbpegel von +/- grün zu +/- blau. Der Rotpegel dient als Referenz. Diese Einstellung gilt nur für Video- und Komponenten-Eingänge (nicht für RGB).

<Schärfe>

Steuert das Detail des Bildes für Video (nicht für RGB).

### **Lautstärke**

Stellt den Lautstärkepegel des Projektors ein.

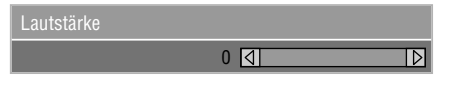

*HINWEIS: Sie können den Lautstärkebalken ohne Öffnen des Menüs anzeigen lassen. Einzelheiten hierzu entnehmen Sie bitte dem Kapitel "Lautstärkebalken" auf Seite G-35.*

## **Bild-Optionen**

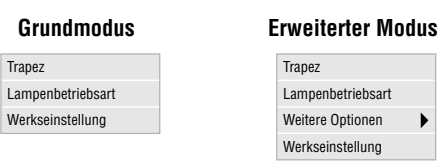

Enthält optionale Steuerunge wie Trapezkorrektur, Lapenbetriebsart und Werkseinstellung. Wenn Sie Erweiterter Modus auswählen, stehen die folgenden Optionen zur Verfügung: Bildformat, Position/Takt, Auflösung und Videofilter.

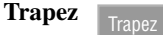

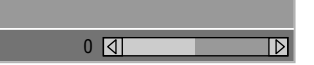

 $\ddot{\phantom{1}}$ 

Die Trapez-Korrektur ermöglicht Ihnen das Korrigieren von Trapez-Verzerrungen (trapezförmig), um den oberen Bildschirmteil zu verlängern oder zu verkürzen, damit er mit dem unteren Bildschirmteil identisch ist. Korrigieren Sie die Trapez-Verzerrungen (trapezförmig) durch Betätigung der  $\triangleleft$  oder  $\triangleright$ Tasten auf der Bildlaufleiste.

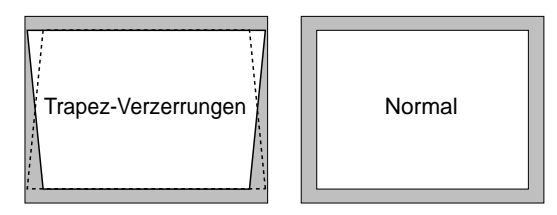

*HINWEIS: Der Trapezwinkel lässt sich um die Nullachse um 15 Grad nach oben und 15 Grad nach unten verstellen. Abhängig von der Art der verwendeten Grafiken ist das Bild möglicherweise unscharf oder eine Trapezkorrektur ist unter Umständen nicht möglich, wenn eine extreme Trapezkorrektur angewendet wird. Die Idee dabei ist: Je näher Sie der natürlichen Auflösung sind, desto besto ist das Bild, das Sie sehen.*

## **Lampenbetriebsart**

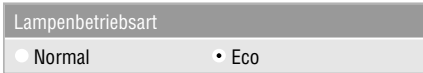

Mit dieser Funktion können Sie zwei Helligkeitsbetriebsarten auswählen: Normaler Modus und Eco-Modus. Im Eco-Modus wird die Lebensdauer der Lampe auf 3000 Stunden verdoppelt.

Normal: Dies ist die Werkseinstellung. Es erfolgt max. Lichtabgabe und max. Leistungsaufnahme. Eco: Verlängert die Lebensdauer der Lampe um 150%.

*HINWEIS: Während der ersten Betriebsminute ist die Lichtstärke der Projektionslampe größer als bei normalem Betrieb. Nach Ablauf der Startphase nimmt die Helligkeit geringfügig ab.*

## **Weitere Optionen (Erweiterter Modus)**

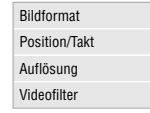

Wenn Sie Weitere Optionen im Erweitertern Modus auswählen, stehen die folgenden Optionen zur Verfügung: Bildformat, Position/Takt, Auflösung und Videofilter.

*Bildformat:*

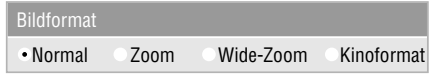

Bildformat ermöglicht Ihnen die Anwahl des besten Bildmodus zur Anzeige Ihres Quellenbildes.

#### **Wenn von der Quelle 4:3 angewählt ist (z.B. DVD-Spieler) werden die nachfolgenden Auswahlen angezeigt:**

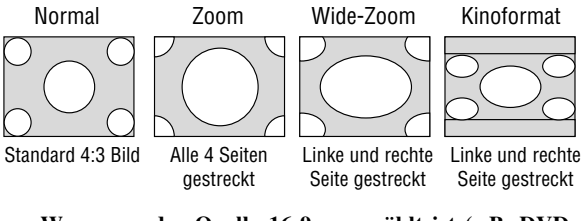

#### **Wenn von der Quelle 16:9 angewählt ist (z.B. DVD-Spieler), werden die nachfolgenden Auswahlen angezeigt:**

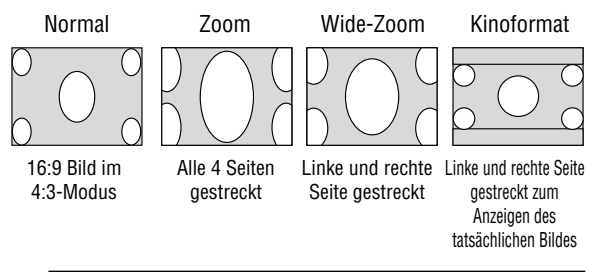

*HINWEIS: Für den Kinomodus lassen sich drei Bildpositionen wählen: Oben, Mitte und unten. Zur Einstellung siehe Seite G-35.*

*HINWEIS: Beim Ändern des Bildformats schaltet die Einstellung der Auflösung automatisch auf "Auto".*

*Position/ Takt (wenn Auto-Einstellung Aus ist):* 

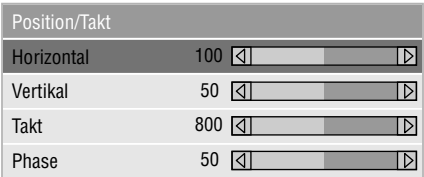

Zeigt die Takt- und Phaseneinstellungen an.

#### <Horizontale Bildlage>

Verschieben sie das Bild mit der Mauszeigertaste  $\blacktriangleright$  nach rechts und mit der Taste <a>
nach links.

Diese Einstellung wird automatisch ausgeführt, wenn die Automatik-Betriebsart eingeschaltet ist.

#### <Vertikale Bildlage>

Verschieben Sie das Bild mit der Mauszeigertaste  $\blacktriangleright$  nach oben und mit der Taste  $\blacktriangleleft$  nach unten.

Diese Einstellung wird automatisch ausgeführt, wenn die Automatik-Betriebsart eingeschaltet ist.

#### $Z$ Takt $\sim$

Wenden Sie diese Funktion für die Feineinstellung des Computerbildes oder zur Eliminierung von möglicherweise auftretenden vertikalen Streifen an, wenn "Auto-Einstellung Ein" ist. Diese Funktion stellt die Taktfrequenz ein, mit der horizontale Streifen im Bild eliminiert werden. Drücken Sie die ◀ und ► Tasten so lange, bis die Streifen verschwinden. Diese Einstellung kann erforderlich sein, wenn Sie Ihren Computer das erste Mal anschließen. Wenn die Auto-Einstellung eingeschaltet ist, wird diese Einstel-lung automatisch ausgeführt.

#### <Phase>

Wenden Sie diese Funktion zur Einstellung der Phasenfrequenz oder zur Reduzierung von Video-Rauschen, Punktinterferenzen oder Übersprechungen an. (Dies ist offenkundig, wenn Ihr Bild zu schimmern scheint.) Stellen Sie das Bild mit den  $\triangleleft$  und  $\triangleright$  Tasten ein.

Wenden Sie "Phase" erst nach Beendigung von "Takt" an. Wenn die Auto-Einstellung eingeschaltet ist, wird diese Einstellung automatisch ausgeführt

Zum Ein- und Ausschalten der automatischen Einstellung siehe "Auto-Einstellung" auf Seite G-36.

*Auflösung (wenn Auto Adjust Aus ist):*

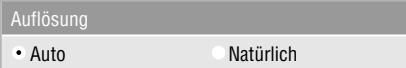

Dies ermöglicht Ihnen das Aktivieren oder Entaktivieren der Advanced AccuBlend-Funktion.

Auto: Schaltet die Advanced AccuBlend-Funktion ein. Der Projektor verkleinert oder vergrößert automatisch das akutelle Bild, um den Bildschirm voll auszufüllen.

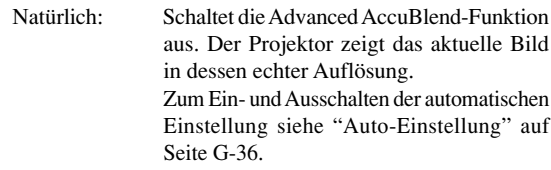

*HINWEIS: Bei Signalformaten XGA, SXGA oder UXGA steht der Wahlparameter Auflösung nicht zur Verfügung.*

*HINWEIS: Beim Ändern der Auflösung schaltet die Einstellung des Bildformats automatisch auf "Normal".*

*Videofilter (bei ausgeschalteter Auto-Einstellung):*

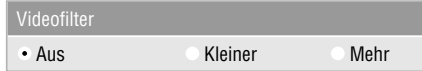

Diese Funktion reduziert den Anteil von Video-Rauschstörungen.

Aus: Tiefpassfilter ausgeschaltet. Kleiner: Tiefpassfilter leicht aktiviert. Merr: Tiefpassfilter stark aktiviert.

Bildschirmeinstellungen sind auch bei aktivertem Filter weiterhin möglich.

## **Werkseinstellung**

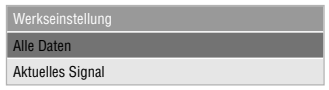

Stellt alle Einstellungen auf die Werkseinstellungen zurück.

#### <Alle Daten>

Stellt alle Einstellungen und Eingaben für alle Signale auf die Hersteller-Voreinstellungen zurück.

Eine Ausnahme hiervon bilden die Parameter Sprache, Übertragungstrate, Verbleibende Lampenrestzeit, Lampenbetriebsstd-Zähler, Filtergebrauch und Projektorgebrauch. Zum Nullstellen der Lampen-Betriebszeit siehe "Lampenbetriebstd-Zähl. lösch." und "Rein. -Filter-Ben." auf Seite G-37.

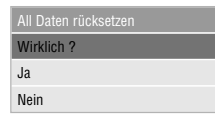

<Aktuelles Signal>

Stellt die Einstellungen für das aktuelle Signal auf die Werte der Hersteller-Voreinstellungen zurück.

Die nachfolgend aufgeführten Funktionen können zurückgestellt werden: Helligkeit, Kontrast, Farbe, Farbton Schärfe, Lautstärke, Bildformat, Horizontalposition, Vertikalposition, Takt, Phase, Auflösung, Videofilter, Gammakorrektur, Farbkorrektur und Weißabgleich.

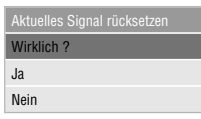

## **Farbmanagement**

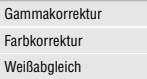

## **Gammakorrektur (Erweitertes Modus)**

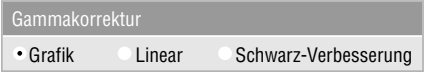

Wählen Sie mit < oder > Tasten eine der folgenden drei Optionen je nach Zweck:

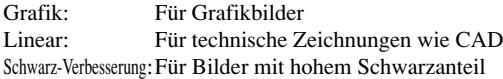

## **Farbkorrektur (Erweitertes Modus)**

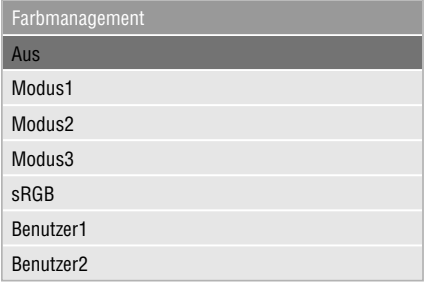

Diese Option erlaubt die Einstellung des Neutraltons für Gelb, Cyan und Magenta.

Es stehen vier werkseitige Einstellungen für Standardsituationen zur Verfügung. Darüber hinaus lassen sich zwei Einstellungen vom Benutzer programmieren.

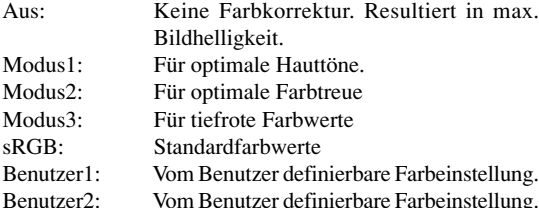

Bei Wahl von Benutzer1 oder 2 erscheint das Untermenü weiter unten, und es lassen sich die Farben und Farbtöne individuell einstellen.

## **Benutzereinstellungen**

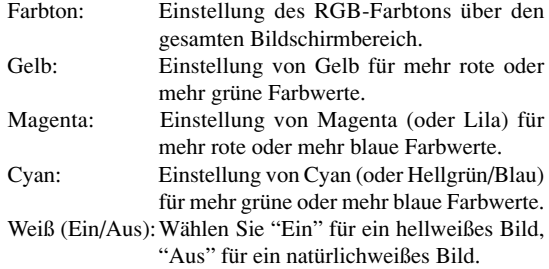

## **Weißabgleich (Erweitertes Modus)**

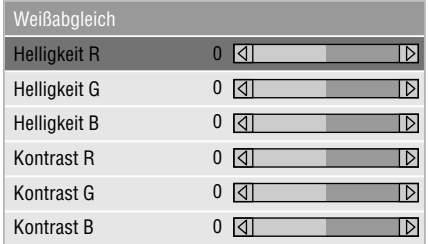

Stellen Sie mit den < oder > Tasten die Weißabgleich ein. Die Einstellung der Helligkeit für jede einzelne Farbe (RGB) dient der Einstellung des Bildschirm-Schwarzpegels. Die Einstellung des Kontrastes für jede einzelne Farbe (RGB) dient der Einstellung des Bildschirm-Weißpegels.

## **Projektor-Optionen**

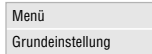

#### **Menü**

Ermöglicht Ihnen die Einstellung von Prioritäten und anderen Betriebsoptionen.

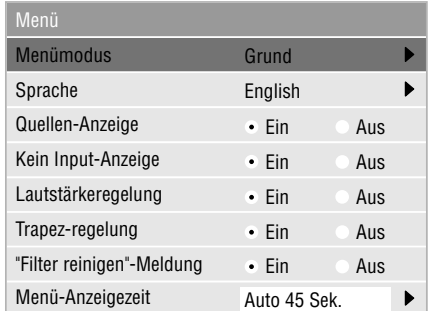

Erlaubt Ihnen die Einstellung von Prioritäten für das On-Screen-Menü.

### <Menümodus>

Mit dieser Funktion können Sie zwei Menü-Modus auswählen: die eine ist mit grundlegenden Funktionen und die andere mit fortgeschrittenen Funktionen ausgestattet. Grundmodus: Diese ist die normale Betriebsart.

Erweitertes

 Modus: Dieser Modus ist für fortgeschrittene Anwender.

#### <Sprache>

Sie können eine von sieben Sprachen, in denen die Anweisungen im On-Screen-Menü angezeigt werden sollen, wählen. Folgende Sprachen stehen zur Auswahl: Englisch, deutsch, französisch, italienisch, spanisch, schwedisch und japanisch.

*HINWEIS: Eine Rückstellung auf Englisch kann nicht über die Werkseinstellung-Funktion erfolgen.*

#### <Quellen-Anzeige>

Sie können die Information hinsichtlich der Bezeichnung der Eingangsquelle wie z.B. VIDEO oder RGB ein- und ausschalten.

Wenn diese Funktion eingeschaltet ist, erscheint der aktuelle Eingang bei jedem Umschalten der Quelle oder Einschalten des Projektors.

#### <Kein Input-Anzeige>

Wenn diese Funktion aktiviert ist, wird "Kein Input" angezeigt, wenn kein Eingangssignal anliegt.

#### <Lautstärkeregelung>

Diese Option schaltet den Lautstärkeregelung ein oder aus, wenn Sie die Lautstärke mit den Tasten VOL+/-(erhöhen und senken) einstellen.

Ein: Sie können die Tonlautstärke mit dem Lautstärkeregelung auf dem Bildschirm erhöhen oder senken.

*HINWEIS: Wenn keinerlei Einstellungen innerhalb von 3 Sekunden durchgeführt werden, verschwindet die Leiste.*

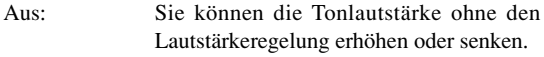

<Trapz-regelung>

Diese Funktion steht nur mit der als Sonderzubehör erhältlichen Präsentations-Fernbedienung (PR51KIT) zur Verfügung. Die sog. Trapezverzerrung läßt sich dann mit den Tasten KEYSTONE +/- an dieser Fernbedienung justieren.

Ein: Beeinflussung des Trapezfehlers mit der Leiste im Bildschirm. Aus: Beeinflussung des Trapezfehlers ohne die Leiste im Bildschirm.

<"Filter reinigen"-Meldung>

Filter reinigen: Diese Funktion erlaubt die Auswahl, ob nach Ablauf von 100 Betriebstunden die Meldung "Bitte Filter reinigen erscheint".

Ein: Anzeige der Meldung.

Aus: Keine Anzeige der Meldung.

Zur Filterreinigung siehe Seite G-39. Nach dem Reinigen stellen Sie den Filterzähler wieder auf Null. Siehe Seite G-37.

#### <Menü-Anzeigezeit>

Diese Option ermöglicht Ihnen auszuwählen, wie lange der Projektor nach der letzten Betätigung einer Taste wartet, bevor er das Menü ausschaltet.

Sie können unter "Manuell", "Auto 5 Sek.", "Auto 15 Sek." und "Auto 45 Sek." wählen. "Auto 45 Sek." ist die Werkseinstellung.

- Manuell Das Menü kann manuell ausgeschaltet werden. Auto 5 Sek. Das Menü wird innerhalb von 5 Sekunden automatisch ausgeschaltet, wenn innerhalb dieses Zeitraums (5 Sek.) keine Taste gedrückt wird.
- Auto 15 Sek. Das Menü wird innerhalb von 15 Sekunden automatisch ausgeschaltet, wenn innerhalb dieses Zeitraums (15 Sek.) keine Taste gedrückt wird.
- Auto 45 Sek. Das Menü wird innerhalb von 45 Sekunden automatisch ausgeschaltet, wenn innerhalb dieses Zeitraums (45 Sek.) keine Taste gedrückt wird.

## **Grundeinstellung**

Ermöglicht Ihnen die Eingabe von Betriebsoptionen.

[Seite 11

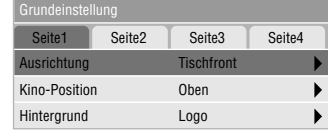

#### <Ausrichtung>

Diese Funktion richtet Ihr Bild der Projektionsart entsprechend aus.

Folgende Optionen stehen zur Auswahl: Projektion von vorne am Boden, Rückprojektion an der Decke, Rückprojektion am Boden und Projektion von vorne an der Decke.

#### <Kino-Position>

Diese Funktion dient zur Auswahl der vertikalen Bildposition bei Betrachten von Videos im Kinoformat.

Bei früheren Modellen bestand keine Auswahl, und das Bild wurde mit schwarzen Balken oben und unten gezeigt. Sie haben jetzt die Auswahl aus drei vertikalen Positionen.

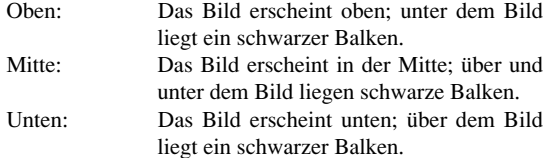

#### <Hintergrund>

Mit Hilfe dieser Funktion können Sie einen schwarzen oder blauen Bildschirm oder ein Logo anzeigen lassen, wenn kein Signal verfügbar ist.

[Seite 2] (Erweitertes Modus)

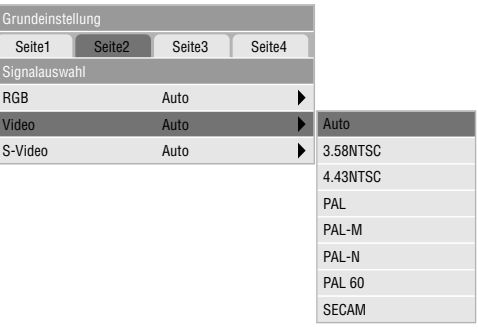

Signalwahl:

 $<$ RGB $>$ 

Erlaubt Ihnen die Auswahl "RGB" für eine RGB-Quelle wie z.B. einen Computer oder "Component" für eine Komponenten-Videoquelle wie z.B. einen DVD-Player. Wählen Sie normal-erweise "Auto", denn dann erkennt der Projektor automatisch ein Komponentensignal. Dennoch gibt es unter Umständen Komponentensignale, die der Projektor nicht erkennen kann. Wählen Sie in einem derartigen Fall "Component".

"Scart" für den europäischen Scart-Anschluss wählen.

#### <VIDEO und S-VIDEO>

Diese Funktion ermöglicht Ihnen die manuelle Auswahl der gemischten Videoformate. Wählen Sie normalerweise "Auto".

Wählen Sie das Videoformat für Video und S-Video über das Pull-Down-Menü aus.

Dies muss getrennt für Video und S-Video ausgeführt werden.

#### [Seite 3] (Erweitertes Modus)

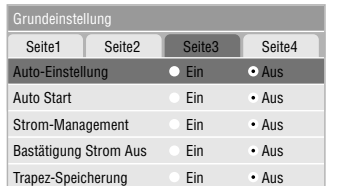

#### <Auto-Einstellung>

Wenn "Auto-Einstellung" auf "Ein" gestellt ist, bestimmt der Projektor automatisch die beste Auflösung für das gegenwärtige RGB-Eingangssignal, um ein Bild mit Hilfe der Advanced AccuBlend Intelligent Pixel Blending Technologie von NEC zu projizieren.

Die Position und Stabilität des Bildes kann automatisch einge-stellt werden; "Horizontal-Position", "Vertikal-Position" und "Pixel-Einstellung".

Ein: Folgende Bildeinstellungen werden automatisch ausgeführt: "Horizontal-Position", "Vertikal-Position" und "Pixel-Einstellung".

Aus: Der Benutzer kann die Bild-Anzeigefunktionen "Horizontal-Position", "Vertikal-Position" und "Pixel-Einstellung" manuell einstellen.

#### <Auto Start>

Schaltet den Projektor vollständig ein, wenn das Netzkabel angeschlossen wird, ohne daß hierzu die POWER-Taste am Projektor oder an der Fernbedienung gedrückt werden muß.

#### <Strom-Management>

Wenn diese Funktion eingeschaltet ist und fünf Minuten oder länger kein RGB-Eingang stattgefunden hat, schaltet sich der Projektor automatisch aus.

*HINWEIS: Diese Einrichtung funktioniert nicht mit Videooder S-Video-Quellen.*

#### <Bestätigung Strom Aus>

Diese Funktion legt fest, ob beim Ausschalten des Projektors ein Bestätigungstext erscheint oder nicht.

*HINWEIS: Wenn die Bestätigungsmeldung angezeigt wird, muss der Projektor-Modus aktiviert sein, damit Sie Ihren Projektor mit der Fernbedienung betreiben können. Falls der Projektor-Modus nicht aktiviert ist, drücken Sie bitte die PJ-Taste auf der Fernbedienung, um den Projektor-Modus einzustellen. Die Taste leuchtet, um anzuzeigen, dass der Projektor-Modus aktiviert ist.*

#### <Trapez-Speicherung>

Diese Funktion ermöglicht das Speichern der aktuellen Trapezeinstellungen. Das Speichern wirkt sich auf alle Quellen aus und die Einstellungen bleiben auch nach dem Ausschalten des Projektors gespeichert.

#### [Seite 4] (Erweitertes Modus)

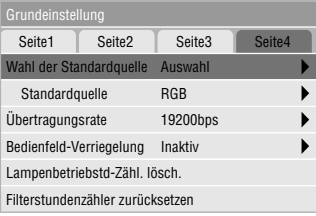

<Wahl der Standardquelle>

Mit dieser Funktion können Sie den Betriebsstatus wählen, den der Projektor nach Einschalten automatisch annehmen soll. Der Projektor schaltet auf den Signaleingang

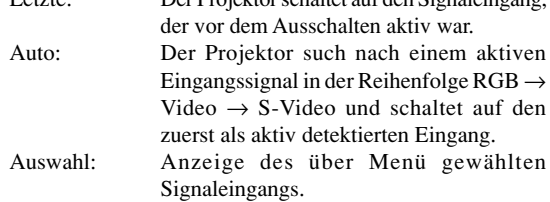

#### <Übertragungstrate>

Diese Funkion stellt die Baudrate der PC-Steuerbuchse (8 pol.Mini DIN) ein.

Es werden Datenraten von 4800 bis 19200 bps unterstützt. Die Standard-Einstellung ist 19200 bps. Wählen Sie die für lhr angeschlossenes Gerät geeignete Baudrate.

#### <Bedienfeld-Verriegelung>

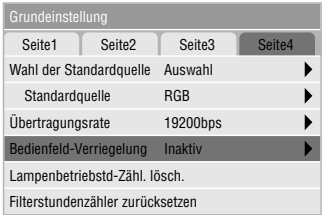

Diese Funktion dient zum Aktivieren/Deaktivieren der Bedienfeld-Verriegelung am Projektor.

#### *HINWEIS:*

- *• Bei nicht aktivierter Bedienfeld-Verriegelung erscheint die Anzeige "Bedienfeld-Verriegelung - Inaktiv"; ansonsten erscheint die Anzeige "Bedienfeld-Verriegelung - Aktiv".*
- *• Diese Funktion hat keinen Einfluß auf die Fernbedienung oder de PC-Steuerfunktionen.*

#### **Zur Bedienfeld-Verriegelung am Projektor:**

- 1) Wählen Sie mit den Tasten ▼ und ▲ "Bedienfeld-Verriegelung" und drücken Sie die ENTER-Taste. Das Untermenü erscheint.
- 2) Wählen Sie mit den Tasten  $\nabla$  und  $\triangle$  "Aktiv" und drücken Sie die ENTER-Taste. Die folgende Bestätiguns - Anzeige erscheint.

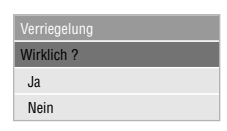

3) Wählen Sie mit den Tasten  $\nabla$  und  $\triangle$  "Ja" und drücken Sie die ENTER-Taste.

Die Anzeige wechselt auf "Bedienfeld-Verrieglung - Aktiv", und es wird auf das vorige Menü zurückgeschaltet.

*HINWEIS: Bei Wahl von "Nein" in Schritt 3 wird nach Drücken der ENTER-Taste ohne Anzeigewechsel auf das vorige Menü zurückgeschaltet.*

### **Zum Deaktivieren der Bedienfeld-Verriegelung am Projektor:**

1) Wählen Sie an der Fernbedienung mit den Tasten  $\nabla$  und "Bedienfeld-Verriegelung" und drücken Sie an der Fernbedienung die ENTER-Taste. Das Untermenü erscheint.

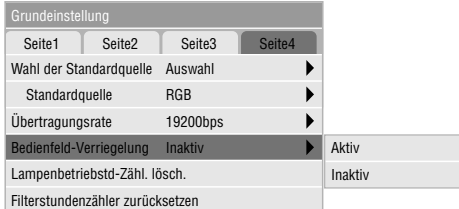

2) Wählen Sie an der Fernbedienung mit den Tasten  $\nabla$  und "Inaktiv" und drücken Sie an der Fernbedienung die ENTER-Taste. Das Bedienfeld am Projektor ist wieder aktiv.

#### *HINWEIS:*

- *• Es erfolgt keine Bestätigungs-Anzeige.*
- *• Die Bedienfeld-Verriegelung läßt sich auch deaktivieren, indem die CANCEL-Taste ca. 10 Sekunden lang gedrückt gehalten wird.*

#### <Lampenbetriebstd-Zähl. lösch.>

Stellt den Lampen-Betriebsstundenzähler auf Null zurück. Bei Auswahl erscheint zur Bestätigung ein Untermenü. Zum Nullsetzen wählen Sie dann mit  $\nabla$  oder  $\triangle$  "Ja".

*HINWEIS: Nach 2100 Betriebsstunden (3100 Betriebsstunden : in Eco Modus) schaltet sich der Projektor aus und setzt sich in den Standby-Betrieb. Drücken Sie in diesem Fall mindestens zehn Sekunden lang die "Help"-Taste auf der Fernbedienung, um das Lampenbetriebsstunden-Zählwerk auf null zurückzustellen. Führen Sie die Rückstellung nur nach dem Austauschen der Lampe durch.*

<Filterstundenzähler zurücksetzen> Zur Nullstellung der Einsatzzeit des Filters. Bei Auswahl dieser Option erscheint ein Hilfsmenü. Zur Nullstellung mit  $\blacktriangledown$  oder  $\blacktriangle$  auf "Ja" gehen.

### **Info**

Zeigt den Status des aktuellen Signals an und die Lampenbetriebsstunden an. Diese Dialogbox besteht aus drei Seiten.

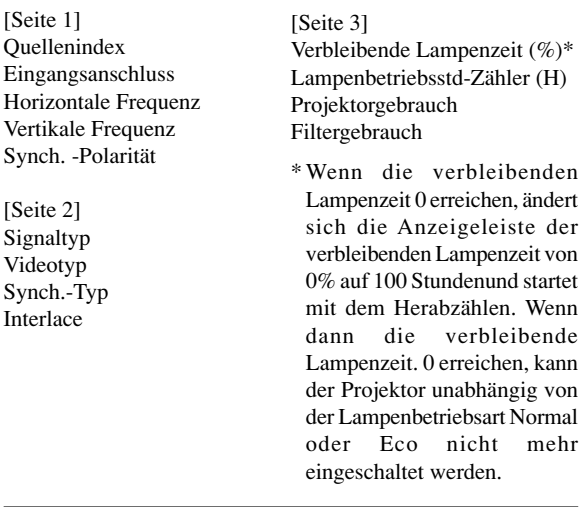

*HINWEIS: Die Arbeitsablauf-Anzeige zeigt die noch verbleibende Lebensdauer der Glühbirne in Prozent an. Dieser Wert informiert Sie auch über die Lampen- und Projektornutzungszeit.*

## **4. WARTUNG**

Dieser Abschnitt beschreibt einfache Wartungsprozeduren für den Austausch der Projektionslampe, die Filterreinigung und das Auswechseln der Batterien der Fernbedienung.

## **Austausch der Projektionslampe**

Nach ca. 2000 Betriebsstunden (3000 Stunden im Eco Modus) leuchtet die Status-Anzeige und eine entsprechende Meldung erscheint. Selbst wenn die Projektionslampe noch arbeitet, sollte sie nach 2000 Betriebsstunden (3000 Stunden im Eco Modus) ausgewechselt werden, um eine optimale Leistung des Projektors sicherzustellen.

## **VORSICHT**

- BERÜHREN SIE DIE LAMPE NICHT unmittelbar nachdem Sie in Betrieb war. Sie wird extrem heiß sein. Schalten Sie den Projektor aus, warten Sie 60 Sekunden und trennen Sie dann das Netzkabel ab. Lassen Sie die Lampe mindestens eine Stunde lang abkühlen, bevor Sie sie anfassen.
- ENTFERNEN SIE KEINE SCHRAUBEN außer der Schraube der Lampenabdeckung und den zwei Lampengehäuse-Schrauben. Sie könnten einen elektrischen Schlag erleiden.
- Nach 2100 Betriebsstunden (3100 Stunden im Eco Modus) schaltet sich der Projektor in den Standby-Betrieb ab. In diesem Fall muß die Projektionslampe unbedingt ausgetauscht werden. Wenn die Projektionslampe über 2000 Betriebsstunden (3000 Stunden im Eco Modus) benutzt wird, kann die Glühbirne platzen und die einzelnen Glasstücke werden im Lampengehäuse verstreut. Berühren Sie die Glasstücke nicht, um Verletzungen zu vermeiden. Beauftragen Sie im Falle einer zerplatzten Lampe Ihren NEC-Fachhändler mit dem Lampenaustausch.

## **Austausch der Projektionslampe:**

1. Lösen Sie die Befestigungsschraube der Lampenabdeckung bis der Schraubendreher frei läuft und nehmen Sie die Lampenabdeckung ab. Die Schraube für die Lampenabdeckung kann nicht entfernt werden.

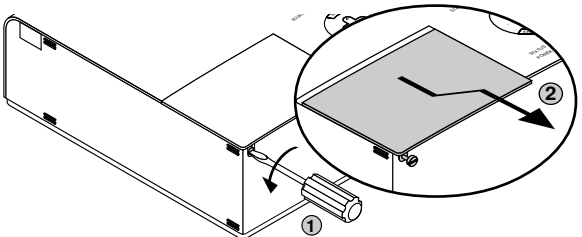

2. Lösen Sie die zwei Befestigungsschrauben des Lampengehäuses bis der Schraubendreher frei läuft. Die zwei Schrauben können nicht entfernt werden. Ziehen Sie das Lampengehäuse am Griff heraus.

*HINWEIS: Auf dem Lampengehäuse befindet sich zur Vermeidung eines elektrischen Schlages eine Verriegelung. Versuchen Sie nicht, diese Verriegelung zu umgehen.*

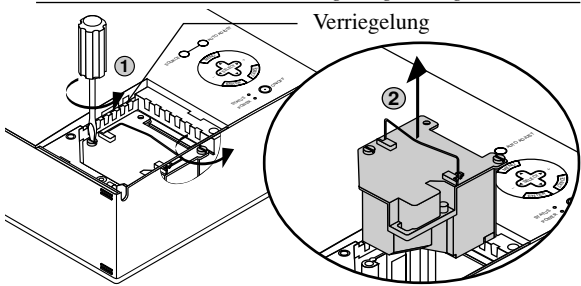

3. Setzen Sie das neue Lampengehäuse ein bis es in der Fassung einrastet.

#### **VORSICHT**

Verwenden Sie ausschließlich die NEC-Austauschlampe (VT50LP). Bestellen Sie die Lampe bei Ihrem NEC-Fachhändler.

Befestigen Sie das Lampengehäuse mit den zwei Befestigungsschrauben.

Ziehen Sie die zwei Schrauben unbedingt an.

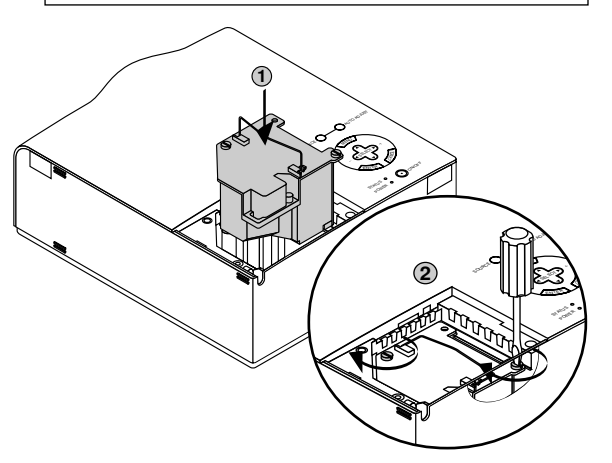

4. Setzen Sie die Lampenabdeckung wieder auf. Ziehen Sie die Schraube für die Lampenabdeckung fest.

Ziehen Sie unbedingt die Schraube für die Lampenabdeckung an.

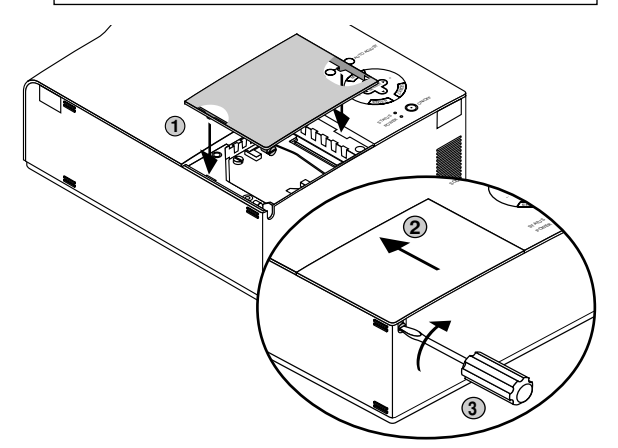

5. Wählen Sie nach der Installation einer neuen Lampe [Erweitere Modus]→ [Projektor-Optionen]→ [Grundeinstellung]→ [Seite4]→ [Lampenbetriebsstunden-Zähler löschen], um die Lampenbetriebsstunden zurückzustellen.

*HINWEIS: Wenn die Lampe 2100 Betriebsstunden (3100 Stunden im Eco Modus) überschreitet, kann der Projektor nicht eingeschaltet und das Menü nicht angezeigt werden. Wenn dies geschieht, drücken Sie im aktivierten Bereitschaftsmodus für mindestens 10 Sekunden die Hilfe-Taste auf der Fernbedienung. Wenn der Lampenbetriebszähler auf Null rückgesetzt ist, erlischt die STATUS-Anzeige.*

## **Reinigung oder Austausch des Filters**

Der Luftfilterschwamm hält den Innenraum des VT650 Projektors frei von Staub oder Schmutz und sollte alle 100 Betriebsstunden (öfters in staubiger Umgebung) gereinigt werden. Wenn der Filter schmutzig oder verstopft ist, kann sich Ihr Projektor überhitzen.

### **ACHTUNG**

- Vor dem Austausch des Filters, den Hauptstrom ausschalten und den Projektor vom Netz trennen.
- Reinigen Sie nur die Außenseite der Filterabdeckung mit einem Staubsauger.
- Versuchen Sie nicht, den Projektor ohne Filterabdeckung zu betreiben.
- Der Projektor funktioniert nicht, wenn die Filterabdeckung nicht korrekt montiert ist.

#### Reinigung des Luftfilters:

Bei aktiverter Option "Filter reinigen" erscheint die Meldung "Säbern Sie Bitte Filter" jedes Mal, wenn der Projektor nach mehr als 100 Betriebsstunden eingeschaltet wird. Nehmen Sie in einem solchen Fall eine Filterreinigung vor.

- Ob die Meldung erscheinen soll, läßt sich über die Option "Filter-reinigen"-Meldung im Einstellmenü einstellen. Siehe Seite G-35.
- Nach dem Reinigen der Filter und Nullstellen des Zählers wird die Meldung nicht mehr angezeigt. Zum Nullstellen des Filterzählers siehe Seite G-37.

Reinigen Sie den Filter mit einem Staubsauger durch die Filterabdeckung.

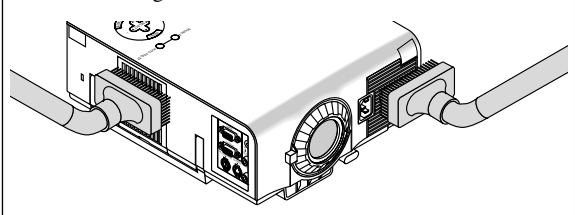

Austausch des Luftfilters:

1. Schieben Sie den Arretierhebel der Abdeckung bis sie merken, daß er sich löst, und nehmen die Filterabdeckung ab.

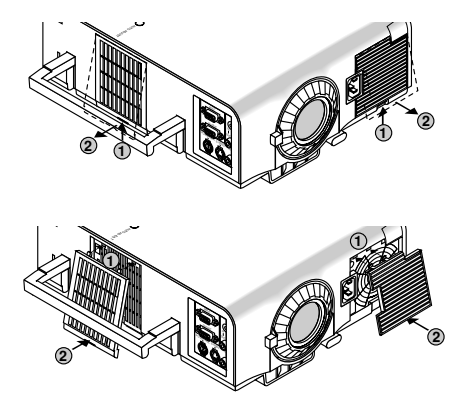

2. Montieren Sie den neuen Filter.

*HINWEIS: Lösen Sie den Filterschwamm nicht von der Filterabdeckung und reinigen Sie diesen nicht mit Wasser und Seife. Wasser und Seife schädigt die Filtermembrane. Bevor Sie den Luftfilter austauschen, entfernen Sie Staub und Schmutz aus dem Projektorgehäuse.*

*HINWEIS: Gemeinsam mit der Lampe sollten auch die Filter ausgewechselt werden. Die Austauschfilter werden mit der Austauschlampe mitgeliefert.*

## **5. FEHLERSUCHE**

Dieses Kapitel hilft Ihnen bei der Beseitigung von Störungen, die bei der Inbetriebnahme oder während des Betriebes Ihres Projektors auftreten können.

## **Netzanzeige/ Statusanzeige-Meldungen**

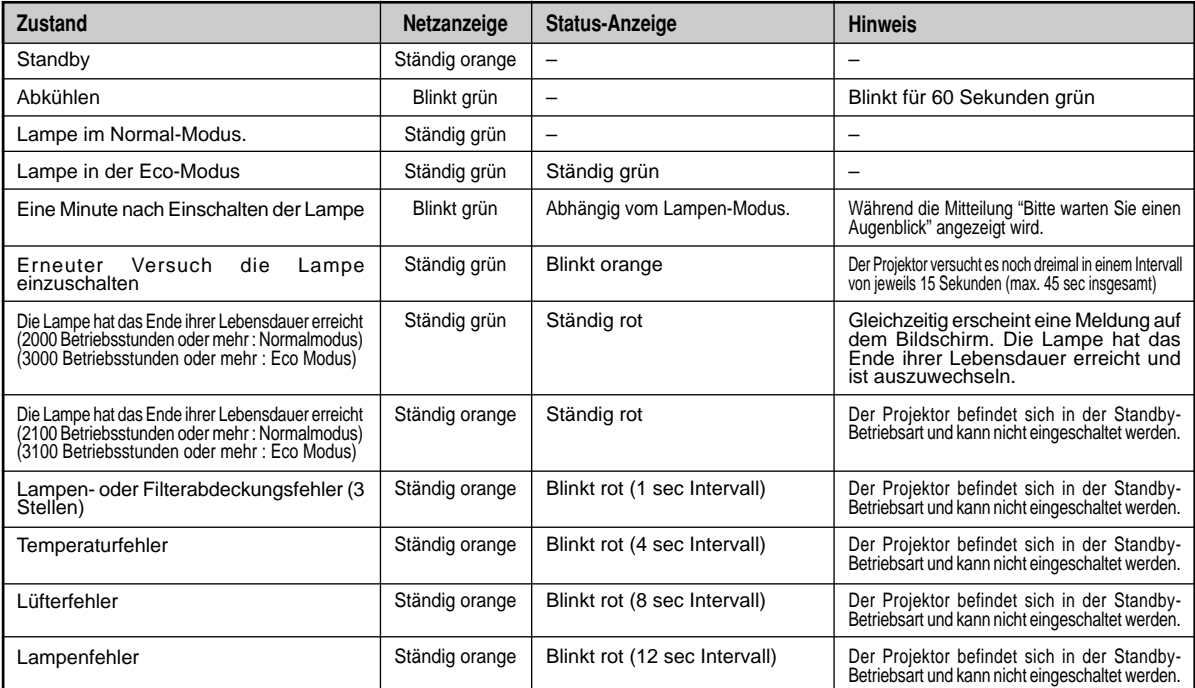

## **Allgemeine Störungen & Abhilfemaßnahmen**

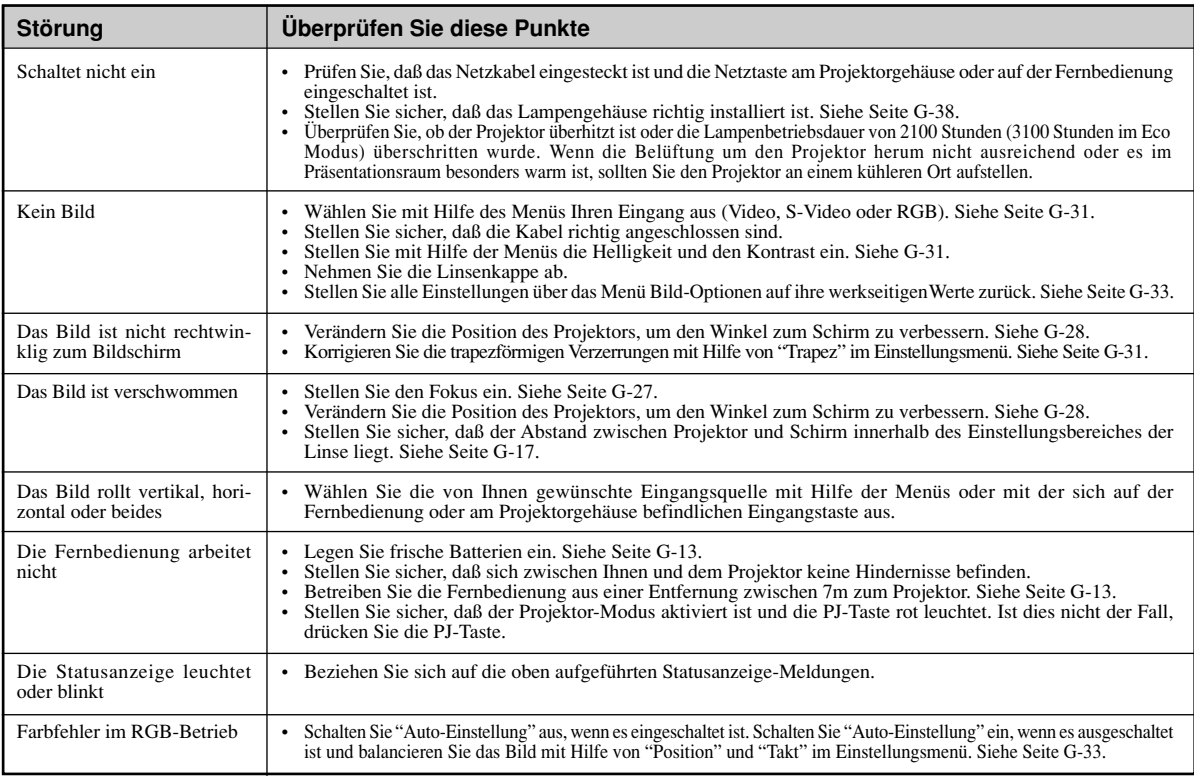

## **6. TECHNISCHE DATEN**

Diese Kapitel enthält technische Informationen über die Leistung des VT650 Projektors.

## **Modellnummer VT650**

## **Optische Daten**

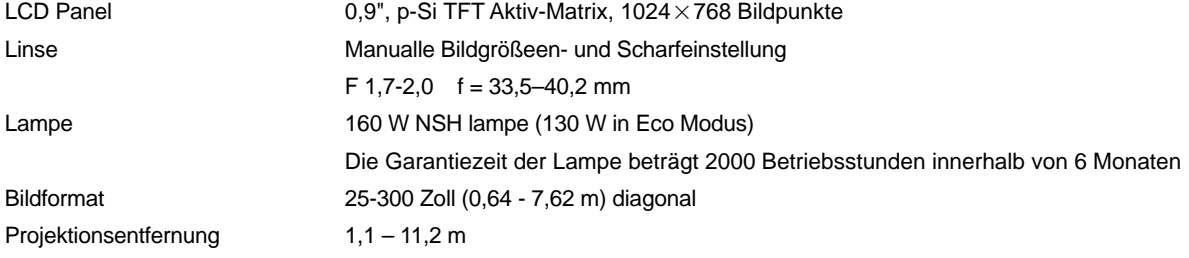

## **Elektrische Daten**

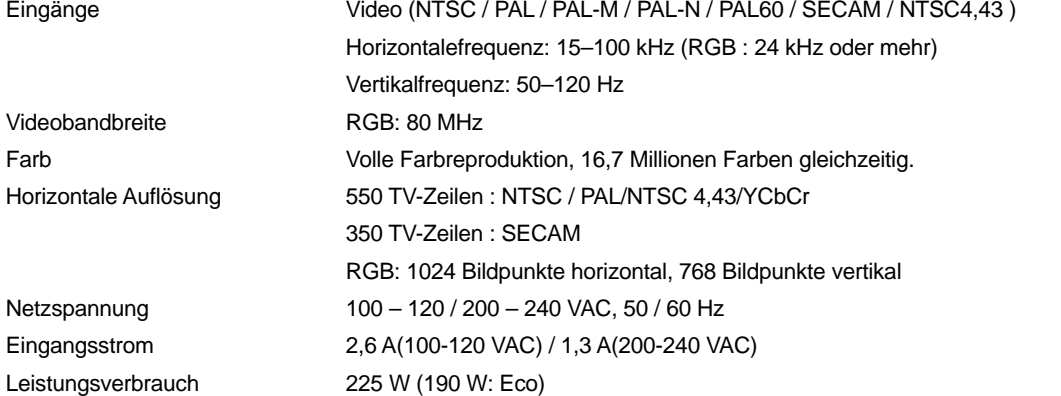

## **Mechanische Daten**

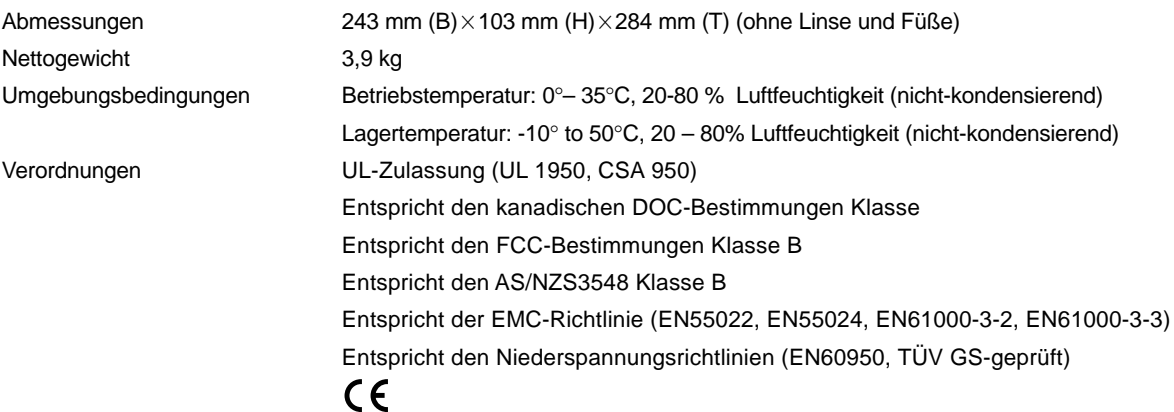

## **Mehr Informationen über unsere Projektoren können Sie im World Wide Web unter http://www.nec-pj.com/ nachsehen.**

Es ist eine Charakteristik der LCD-Technologie, daß einzelne Bildpixel ausfallen. Die Ausfallrate für dieses LCD-Produkt beträgt max. 0,01 % aller Pixel. Änderungen der technischen Daten ohne Ankündigung vorbehalten.

## **Gehäuse-Abmessungen**

**VT650**

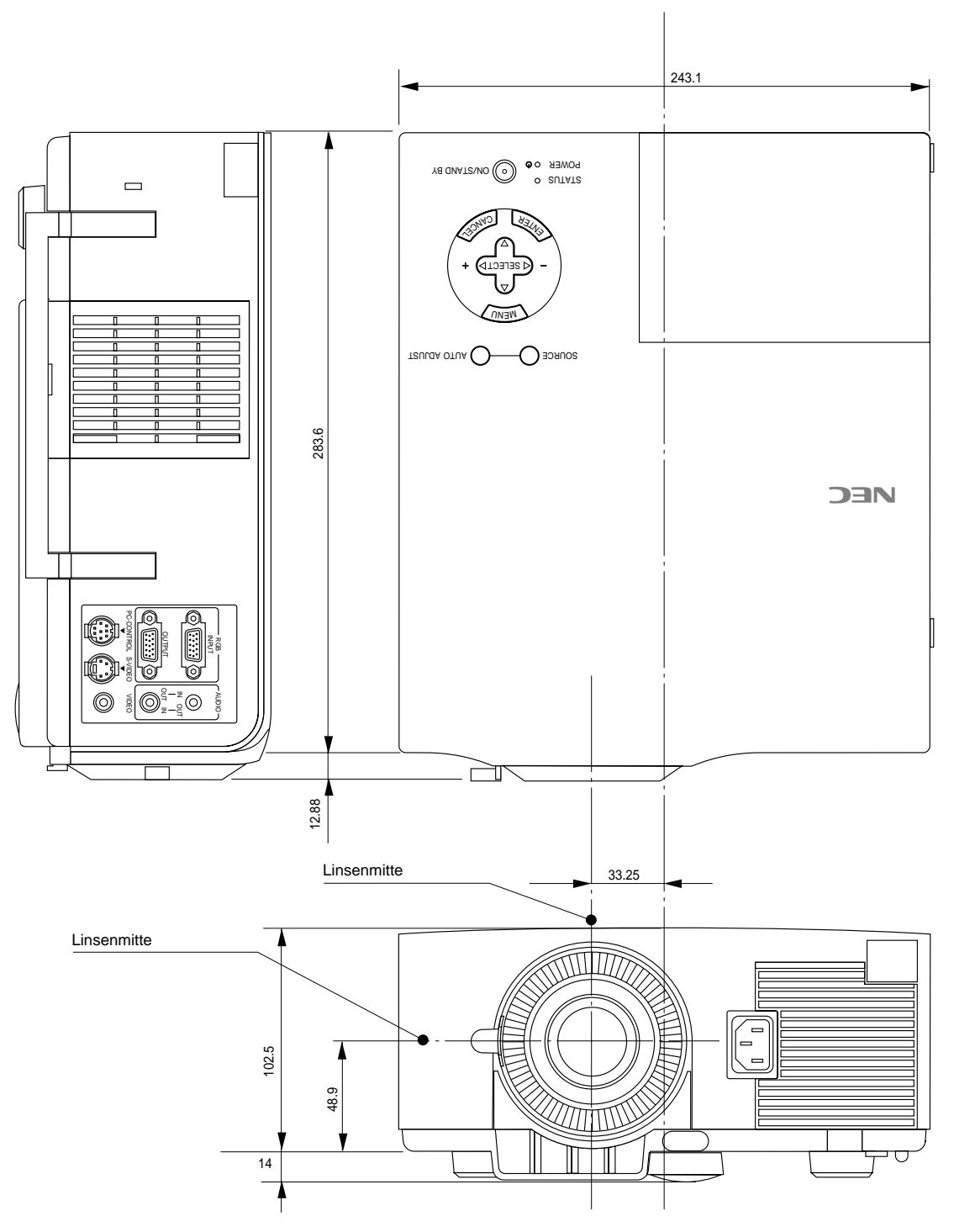

Einheit = mm

## **Anschlußbelegung D-Sub-Buchse**

**15-pol. Mini D-Sub-Buchse**

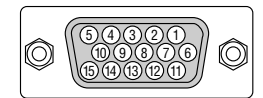

Signalpegel Videosignal: 0,7 Vss (Analog) Synch.-Signal: TTL-Pegel

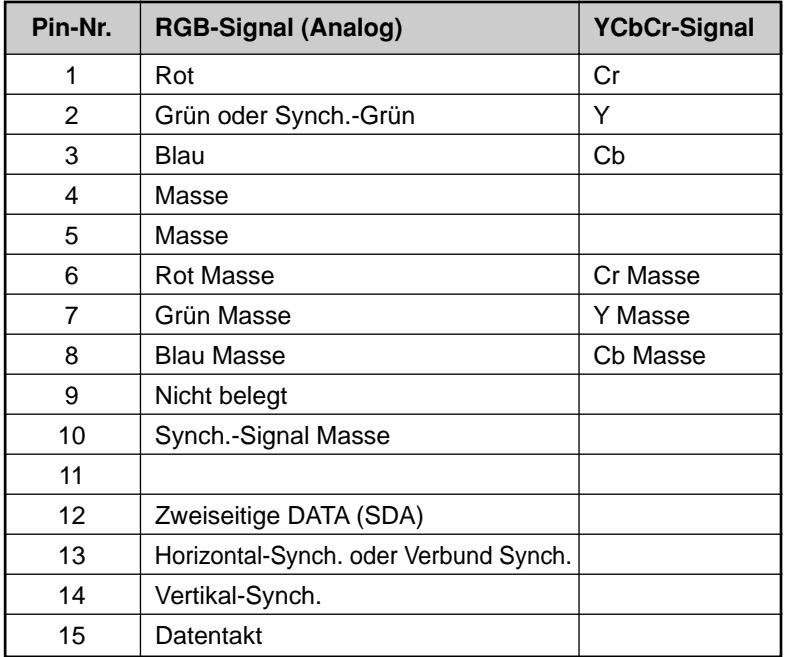

## **Kompatible Eingangssignalliste**

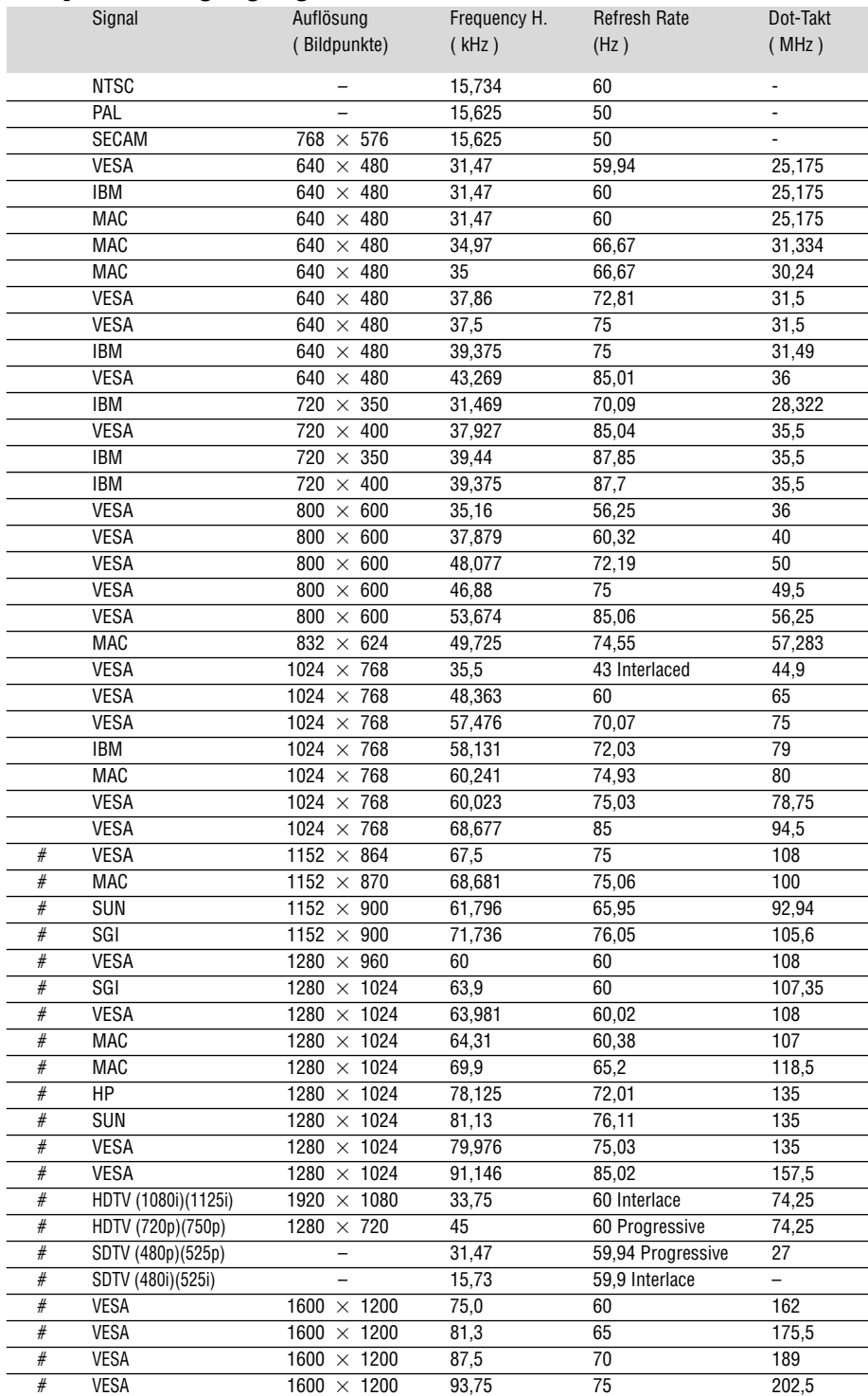

#:Mit # gekennzeichnete Wiedergabestandards werden mit Advance AccuBlend komprimiert.

**HINWEIS 1:** Einige Komposit-Sync-Signale werden möglicherweise nicht richtig angezeigt.

**HINWEIS 2:** Andere als die in der obigen Tabelle angegebenen Signale werden möglicherweise nicht richtig angezeigt. Ändern Sie in einem derartigen Fall die Bildwiederholfrequenz auf Ihrem PC. Beziehen Sie sich hinsichtlich der Vorgehensweise auf den Hilfebereich "Display-Eigenschaften" Ihres PCs. **HINWEIS 3:** UXGA kann nur für ein separates Synch-Signal unterstützt werden.

## **PC-Steuerungsbefehle**

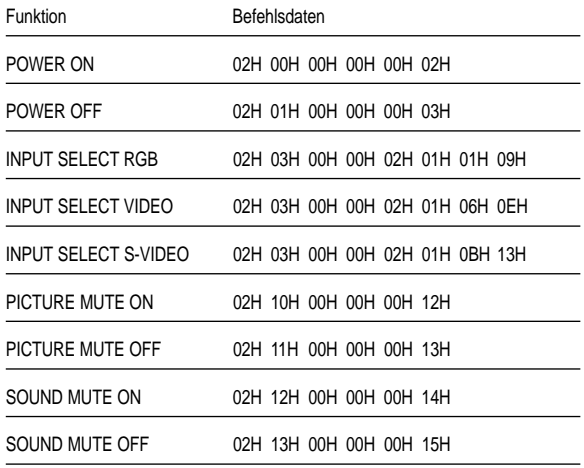

## **Kabelverbindungen**

**Kommunikationsprotokoll**

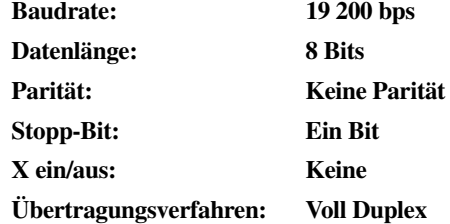

## **PC-Steuerungsanschluß (DIN-8P)**

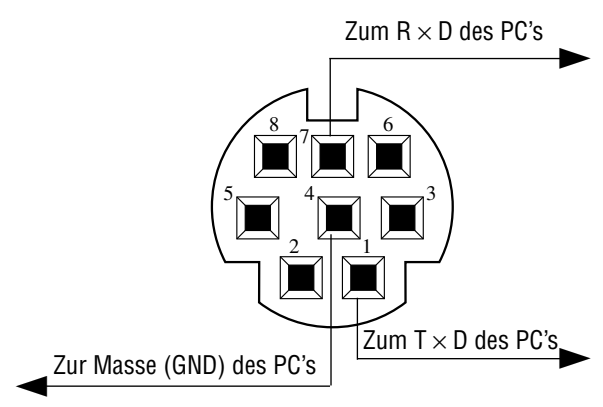

*HINWEIS: Kontaktieren Sie Ihren Händler vor Ort, wenn Sie eine vollständige Liste aller PC-Steuerungs-befehle benötigen.*

*HINWEIS: Pins 2, 3, 5, 6 und 8 sind im Inneren des Projektors belegt.*

## ul-c

# **Anschluß-Leitfaden**

## **Anschlüsse**

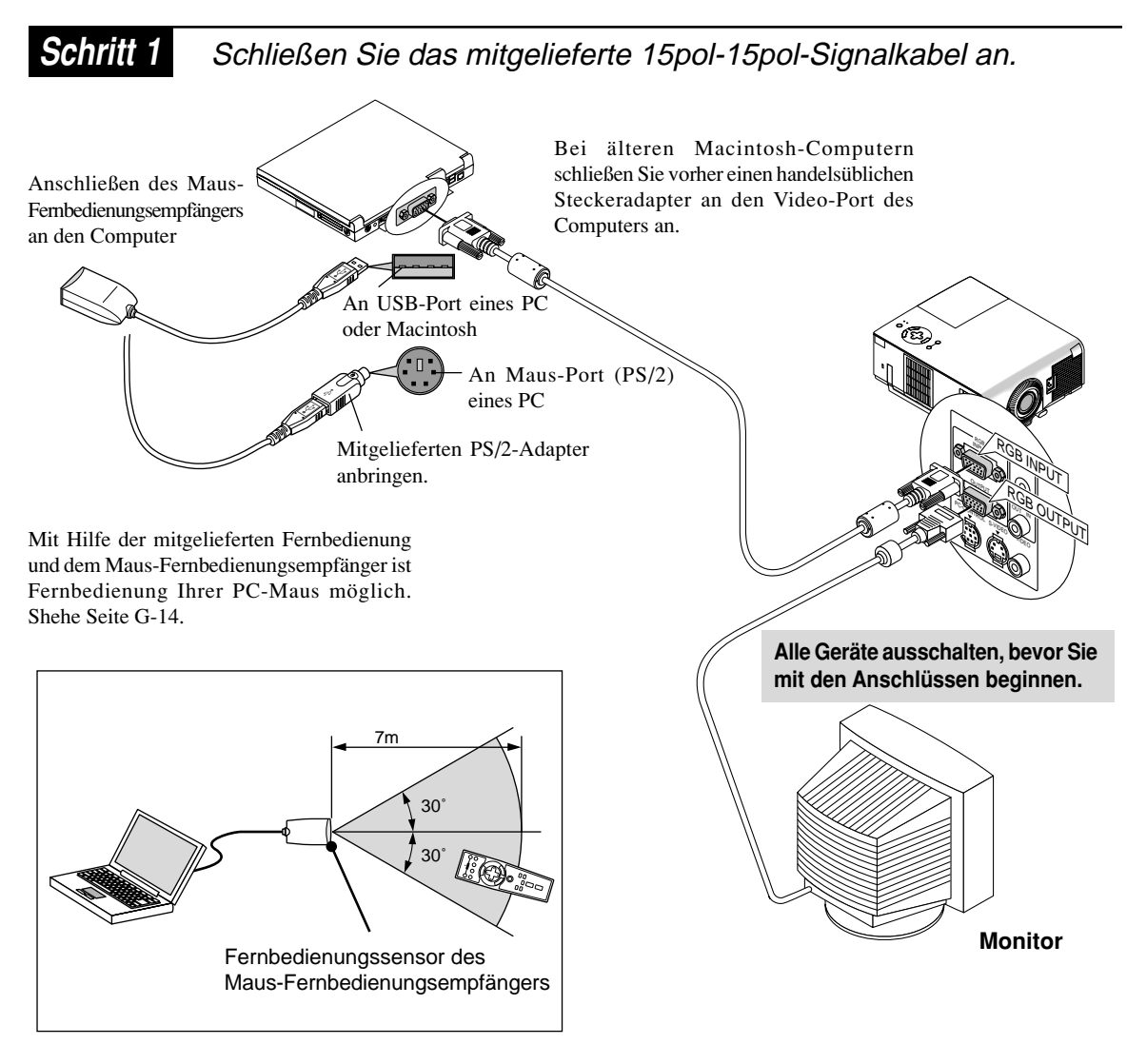

**Schritt 2** Schließen Sie das mitgelieferte Netzkabel an.

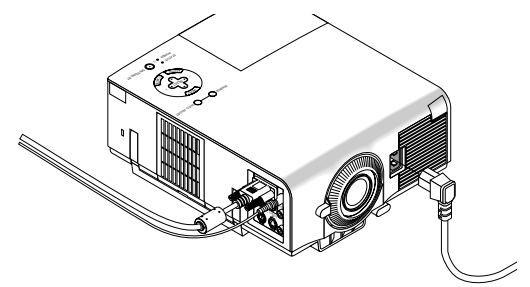

**Schritt 3** Schalten Sie den Projektor ein.

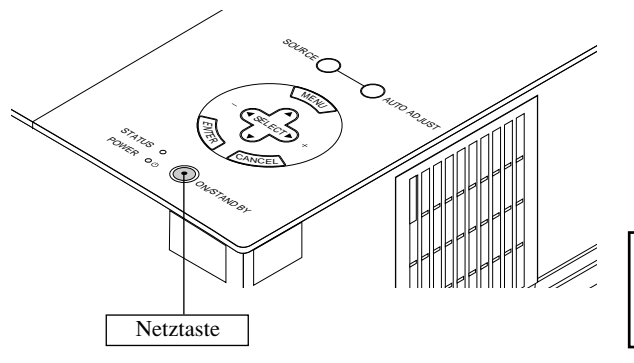

*HINWEIS: Zum Ausschalten des Projektors die Netztaste mindestens zwei Sekunden lang gedrückt halten.*

## **Schritt 4** Richten Sie den Projektor ein.

Stellen Sie Schärfe und Bildausschnitt mit dem Fokusring und dem Zoomhebel an der Linse ein. Zur Bildoptimierung drücken Sie die AUTO ADJUST-Taste am Projektor oder an der Fernbedienung.

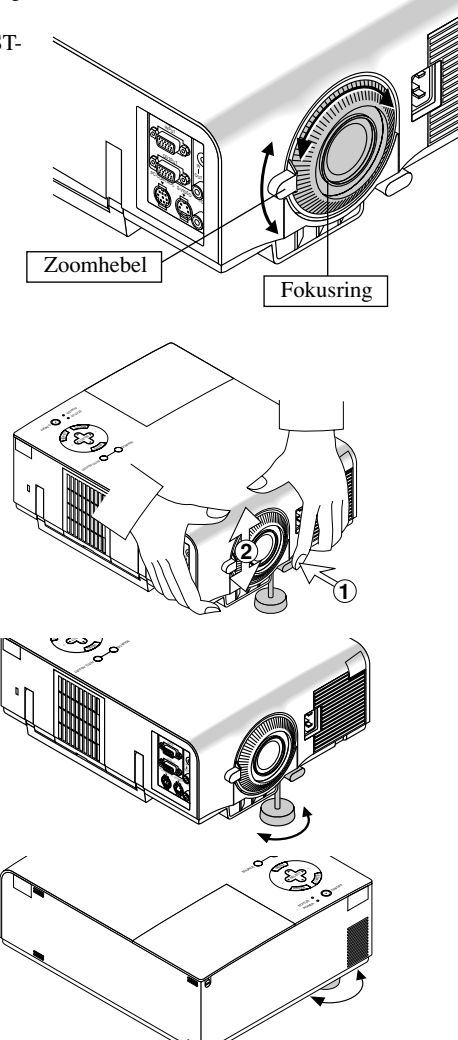

## **Einstellung des Kippfußes**

- **1 Halten Sie die sich vorn am Projektor befindliche Kipptaste gedrückt.**
- **2 Heben Sie die Vorderkante des Projektors auf die gewünschte Höhe an und lassen Sie die Taste los, um den einstellbaren Kippfuß zu arretieren.**
	- Drehen Sie den Fuß, um die Bildposition vertikal auf dem Bildschirm fein einzustellen. Die Höhe jedes einzelnen hinteren Fußes kann auf bis zu 0,6" (4 mm) verändert werden.

• Wenn das projizierte Bild nicht rechtwinklig zum Projektions-schirm erscheint, führen Sie die Trapez-Korrektur für die richtige Einstellung aus.

## **Ausstattung der Fernbedienung**

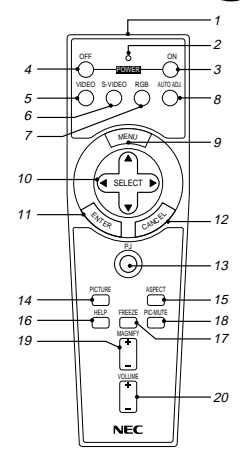

*HINWEIS: Bei einem Macintosh-Computer wird die Maus mit der linken oder der rechten Maustaste aktiviert.*

*HINWEIS: Wird eine Taste länger als 60 Sekunden lang gedrückt gehalten, so wird der betreffende Tastenbefehl annulliert. Dies ist keine Fehlfunktion, sondern dient zum Sparen von Batteriestrom. Um die Bedienung fortzusetzen, drücken Sie eine beliebige andere Taste, mit Ausnahme der SELECT-Tasten.*

#### **1 Infrarot-Transmitter**

Richten Sie die Fernbedienung auf den Fernbedienungssensor am Projektorgehäuse.

## **2 LED**

Blinkt jedesmal, wenn eine Taste betätigt wird.

## **3 Einschalttaste (POWER ON)**

Bei vorliegender Hauptstromversorgung läßt sich der Projektor mit dieser Taste einschalten.

#### **4 Ausschalttaste (POWER OFF)**

Bei vorliegender Hauptstromversorgung läßt sich der Projektor mit dieser Taste ausschalten.

*HINWEIS: Zum Ausschalten des Projektors diese Taste mindestens zwei Sekunden lang gedrückt halten.*

## **5 VIDEO-Taste**

Wählen Sie mit dieser Taste den Videosignaleingang von einem Videorecorder, DVD-Spieler, LaserDisc-Spieler oder einer Dokumentenkamera.

## **6 S-VIDEO-Taste**

Wählen Sie mit dieser Taste den S-Videosignaleingang von einem Videorecorder.

### **7 RGB-Taste**

Wählen Sie mit dieser Taste den RGB-Signaleingang von einem Computer oder einer anderen Komponente, die an den RGB-Port angeschlossen ist.

#### **8 Auto-Einstelltaste (AUTO ADJ.)**

Zur automatischen Einstellung der horizontalen/vertikalen Position und der Bildpunkte für ein optimales Bild. Einige Signale werden möglicherweise nicht richtig angezeigt oder benötigen eine gewisse Zeit, um zum nächsten Signal zu schalten.

## **9 MENU-Taste (Menü)**

Zeigt das Menü für den Betrieb an.

#### **10** SELECT/Maus-Tasten (▲▼◀▶)

In der Computer-Betriebsart arbeiten diese Tasten als Maustasten. In der Projektor-Betriebsart, erkennbar an der aufgeleuchteten PJ-Taste:

- Wählen Sie mit diesen Tasten das Menü der Funktion an, die Sie einstellen möchten.
- : Betätigen Sie diese Tasten, um den Pegel der im Menü angewählten Funktion einzustellen.

#### **11 ENTER/Linksklick-Taste**

In der Computer-Betriebsart arbeitet diese Taste als linke Maustaste. In der Projektor-Betriebsart, erkennbar an der aufgeleuchteten PJ-Taste: Wählen Sie mit dieser Taste die Menüparameter aus. Die Taste ist funktionsgleich mit der "ENTER" Taste am Projektor.

#### **12 CANCEL/Rechtsklick-Taste**

In der Computer-Betriebsart arbeitet diese Taste als rechte Maustaste. In der Projektor-Betriebsart, erkennbar an der aufgeleuchteten PJ-Taste: Drücken Sie diese Taste zum Verlassen des "Menüs". Die Taste ist funktionsgleich mit der "CANCEL" Taste am Projektor.

## **13 PJ-Taste**

Diese Taste dient zum Umschalten der Funktionen der SELECT-, CANCEL- und ENTER-Tasten zwischen Projektor-Betriebsart (rotes Leuchten) und Computer-Betriebsart. Drücken Sie diese Taste oder die POWER ON/OFF-, MENU-, HELP- oder MAGNIFY- Taste, um auf die Projektor-Betriebsart zu schalten, erkennbar an der rot aufgeleuchteten PJ-Taste. Zum Zurückschalten auf die Computer-Betriebsart drücken Sie die PJ-Taste erneut.

## **14 PICTURE-Taste (Bild)**

Drücken Sie diese Taste zum Anzeigen des Bildeinstell-Fensters. Bei jedem Drücken der Taste schaltet der aktuelle Bildeinstellparameter zyklisch wie folgt weiter:

Helligkeit - Kontrast - Farbe - Farbton - Schärfe

Nicht einstellbare Parameter werden übersprungen.

#### **15 ASPECT-Taste (Bildformat)**

Drücken Sie diese Taste, um das Bildformat-Auswahlfenster anzeigen zu lassen. Bei jedem Drücken dieser Taste schaltet sich das Ansichtsverhältnis wie folgt um:

Normal Zoom Weiter Zoom Cinema

Sie können das Ansichtsverhältnis auch durch die Verwendung der SELECT-Tasten < oder > wählen. Wenn innerhalb von 3 Sekunden keine Einstellungen vorgenommen werden, verschwindet das Bildformat-Auswahlfenster. (Siehe seite G-32.)

#### **16 HELP-Taste (Hilfe)**

Bei Drücken dieser Taste erhalten Sie Informationen über das aktuelle Signal und den Status den Projektors.

## **17 FREEZE-Taste (Einfrierung)**

Drücken Sie diese Taste, um ein Bewegtbild anzuhalten. Bei erneutem Drücken wird die Bewegtbildwiedergabe fortgesetzt.

#### **18 PIC-MUTE-Taste (Bildausblendung)**

Mit dieser Taste können das Bild und der Ton für kurze Zeit aus-geblendet werden. Drücken Sie die Taste nochmals zur Wieder-herstellung des Bildes und des Tons.

#### **19 MAGNIFY-Taste (Bildvergrößerung)**

Drücken Sie diese Taste, um das Bild um 400 % zu vergrößern.

## **20 VOLUME-Tasten**

Drücken Sie (+), um die Lautstärke zu erhöhen; (–), um sie zu reduzieren.

*HINWEIS: Die Standardbetriebsart ist die Computer-Betriebsart, so daß die SELECT-, CANCEL- und ENTER-Tasten als Maustasten arbeiten. Bei Drücken der POWER ON/OFF-, MENU-, HELP- oder MAGNIFY- Taste wird in die Projektor-Betriebsart geschaltet, erkennbar an der rot aufgeleuchteten PJ-Taste. Wird im Anschluß daran 10 Sekunden lang keine weitere Taste gedrückt, erlischt die PJ-Taste und die Projektor-Betriebsart wird annulliert.*

## **Grundmenü**

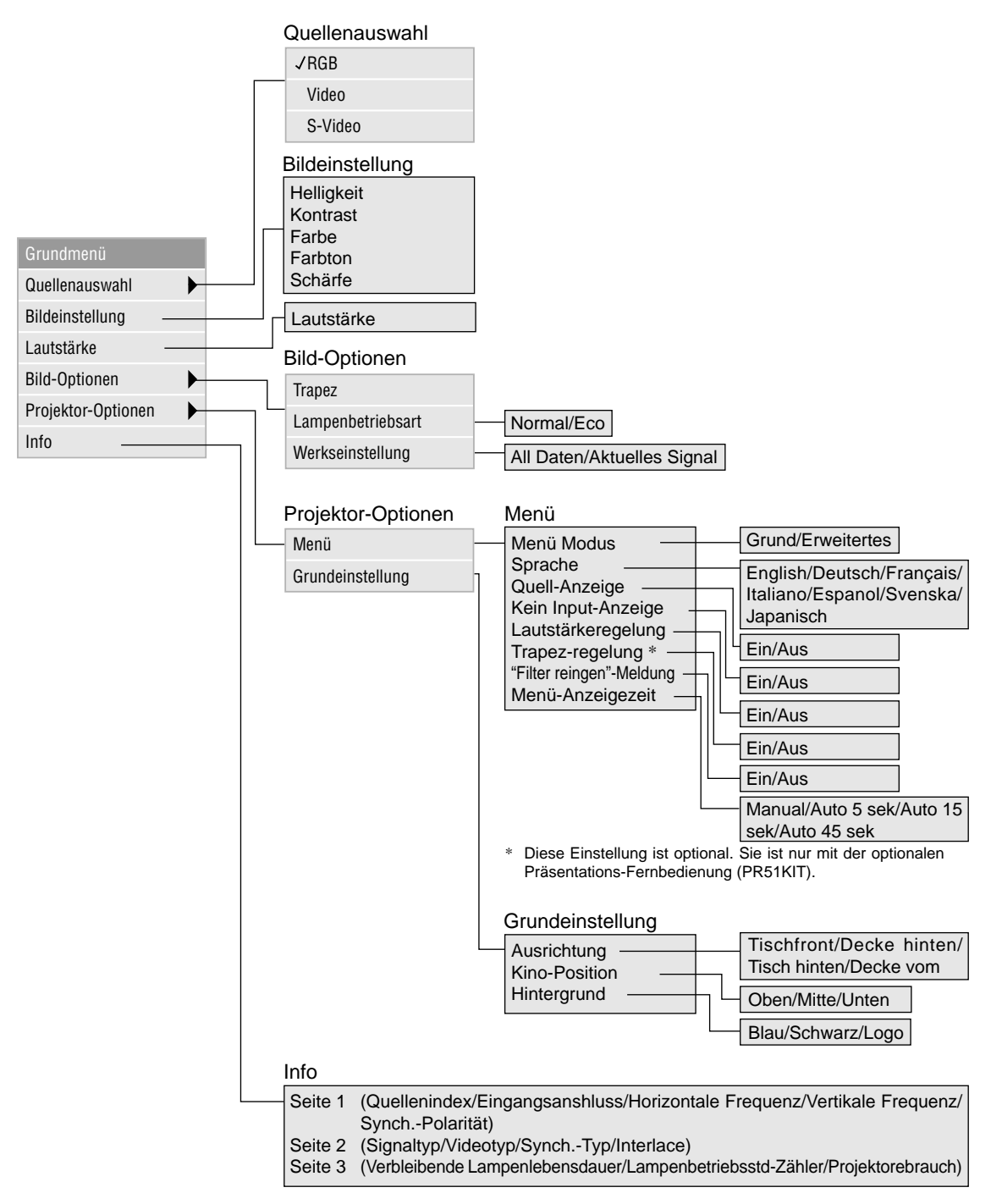

## **Fehlersuche**

## **Netzanzeige/Statusanzeige-Meldungen**

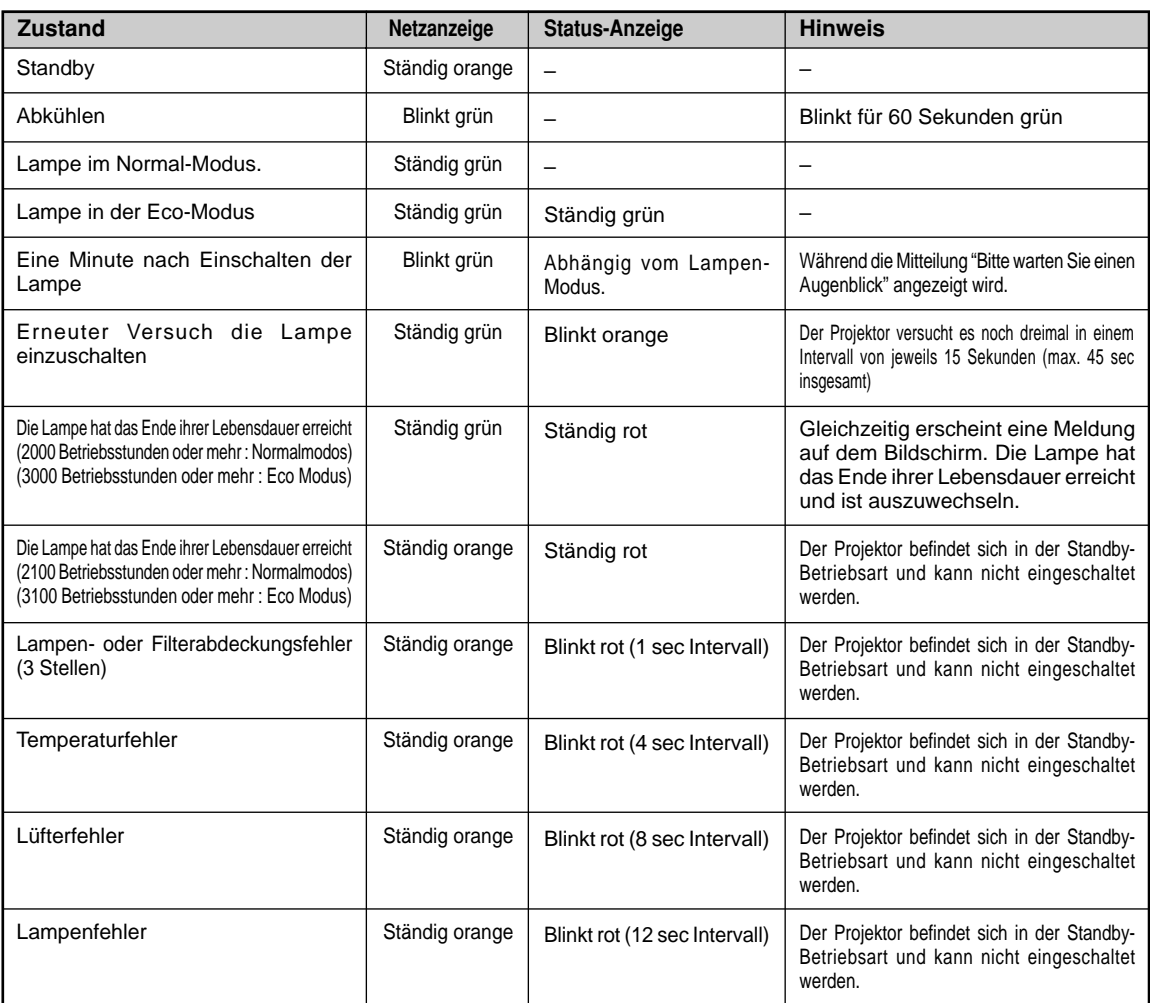

## **Allgemeine Störungen & Abhilfemaßnahmen**

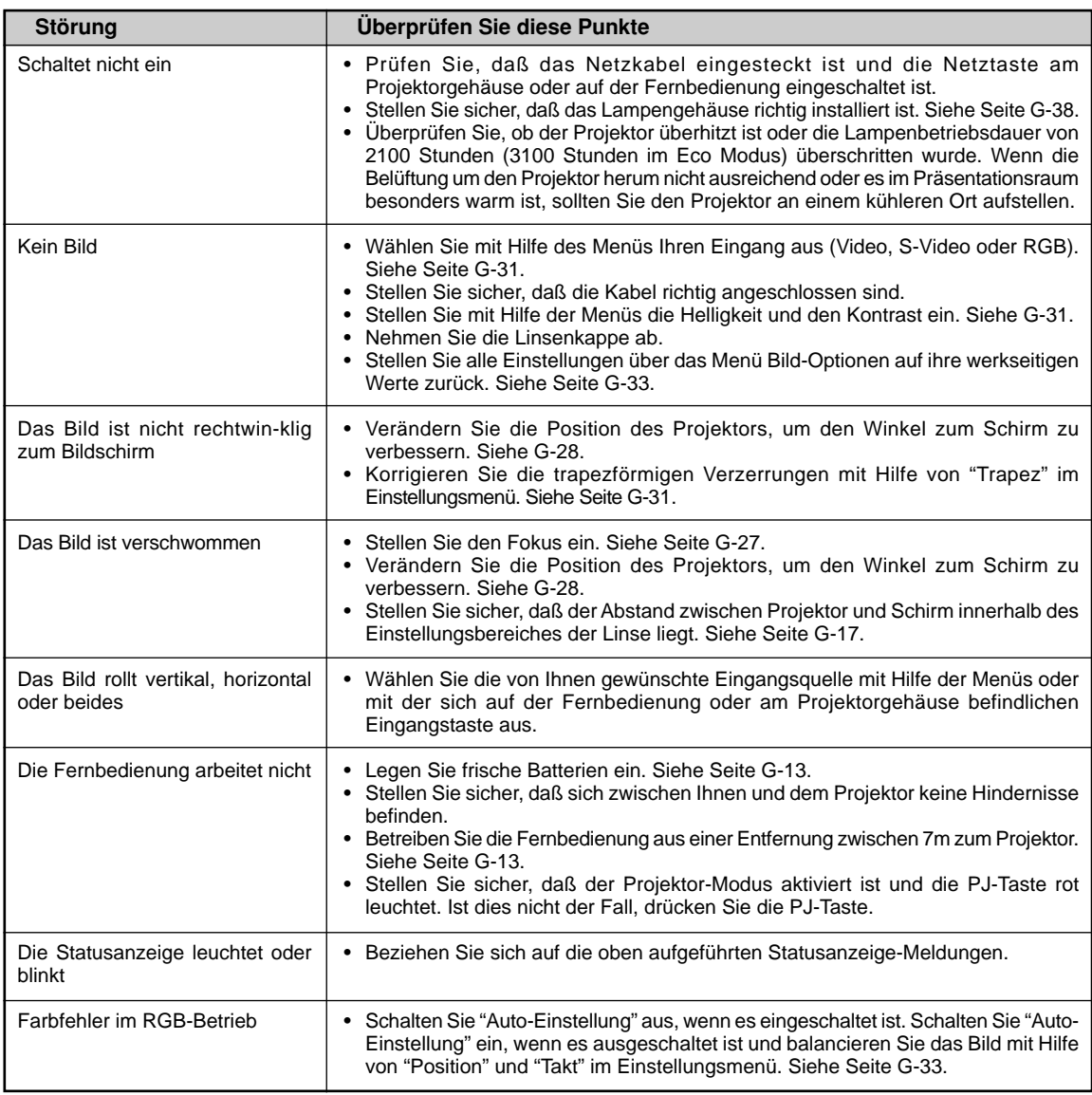